# COREMEDIA CONTENT CLOUD

## Headless Server Manual

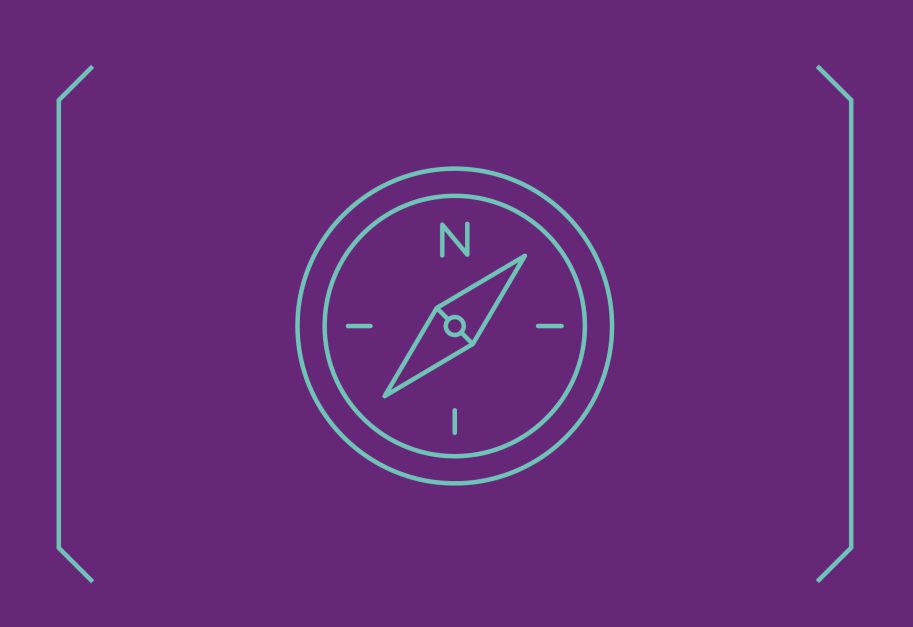

**COREMEDIA** 

#### Copyright CoreMedia GmbH © 2024

CoreMedia GmbH

Altes Klöpperhaus, 5. OG

Rödingsmarkt 9

20459 Hamburg

#### International

All rights reserved. No part of this manual or the corresponding program may be reproduced or copied in any form (print, photocopy or other process) without the written permission of CoreMedia GmbH.

#### Germany

Alle Rechte vorbehalten. CoreMedia und weitere im Text erwähnte CoreMedia Produkte sowie die entsprechenden Logos sind Marken oder eingetragene Marken der CoreMedia GmbH in Deutschland. Alle anderen Namen von Produkten sind Marken der jeweiligen Firmen.

Das Handbuch bzw. Teile hiervon sowie die dazugehörigen Programme dürfen in keiner Weise (Druck, Fotokopie oder sonstige Verfahren) ohne schriftliche Genehmigung der CoreMedia GmbH reproduziert oder vervielfältigt werden. Unberührt hiervon bleiben die gesetzlich erlaubten Nutzungsarten nach dem UrhG.

### Licenses and Trademarks

All trademarks acknowledged. July 11, 2024 (Release 2406.0 )

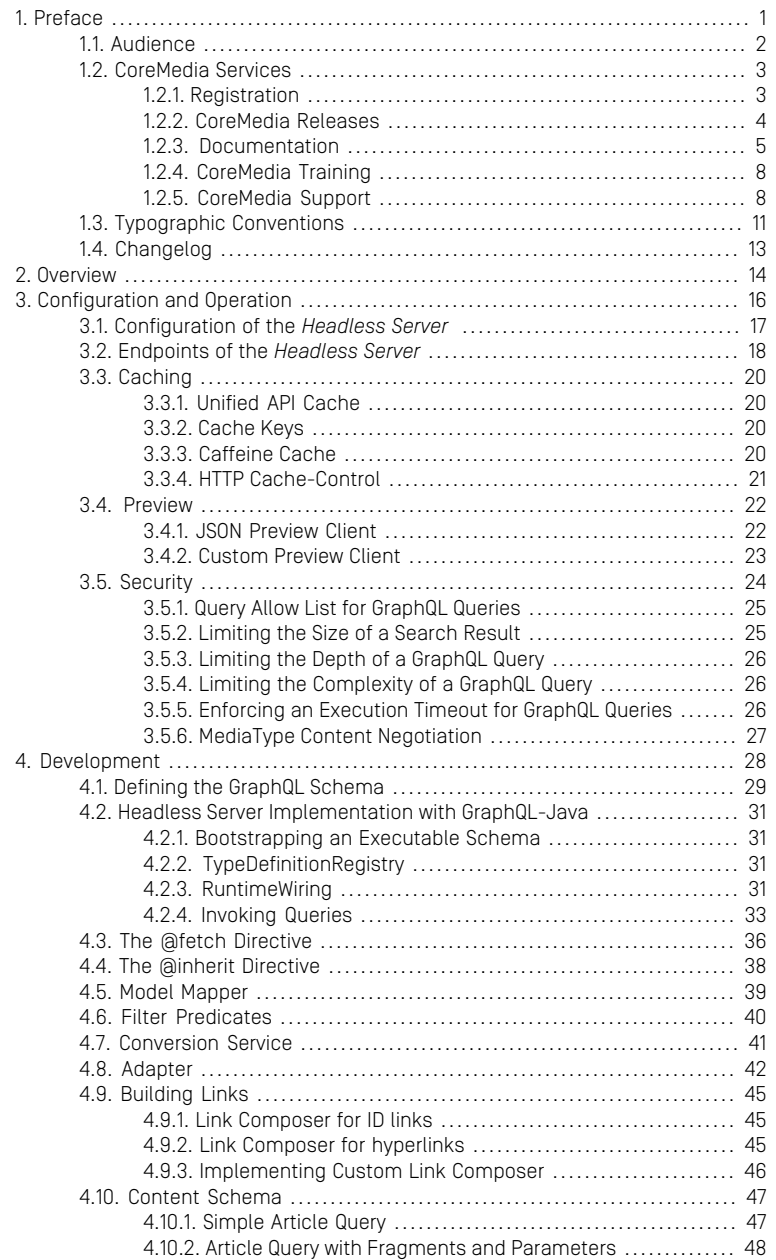

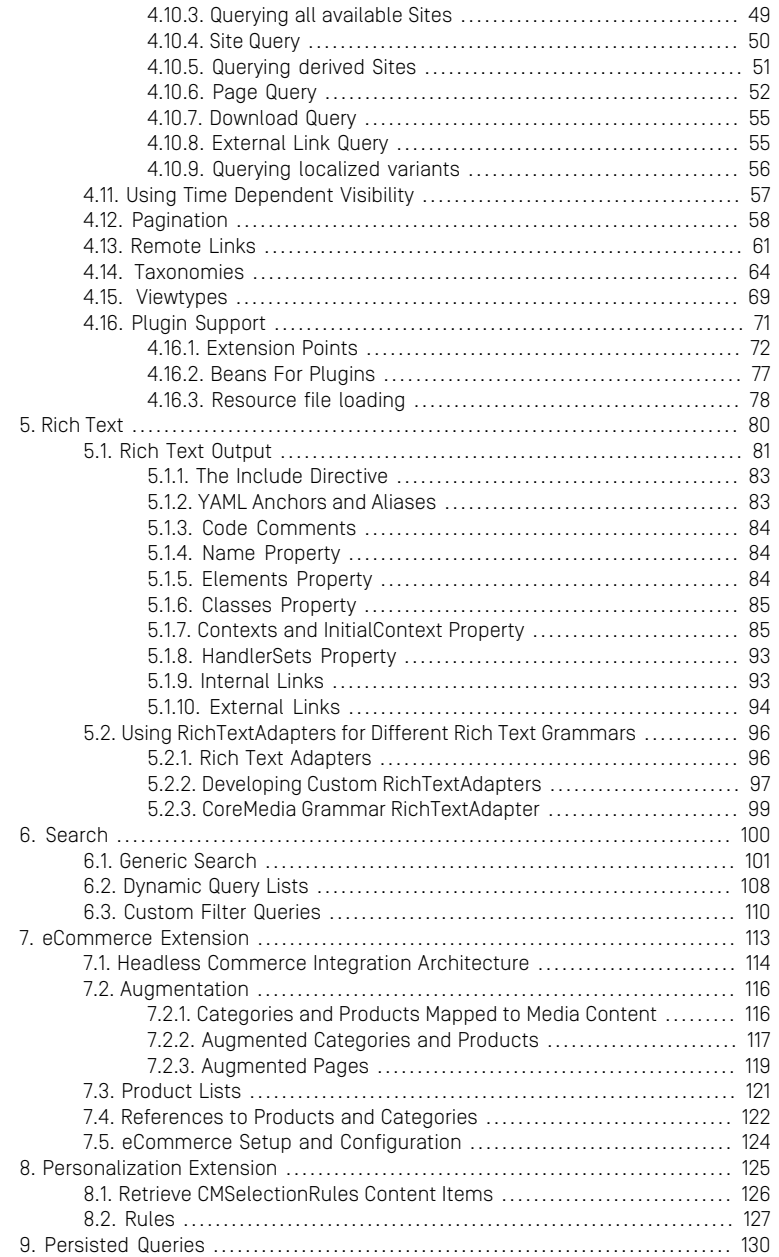

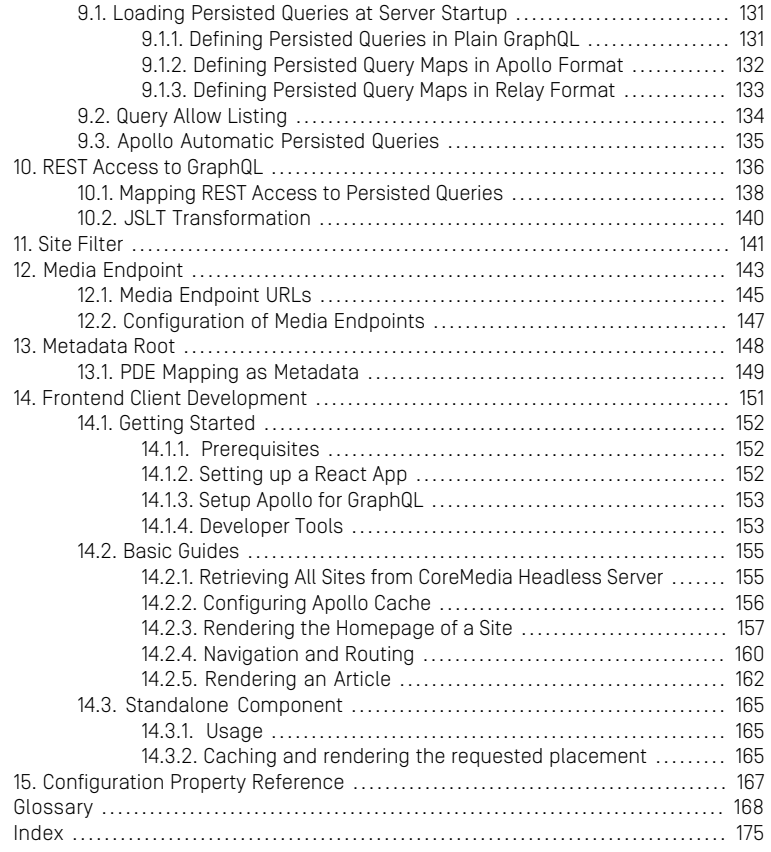

## List of Figures

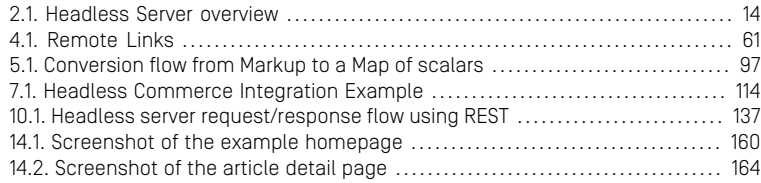

### List of Tables

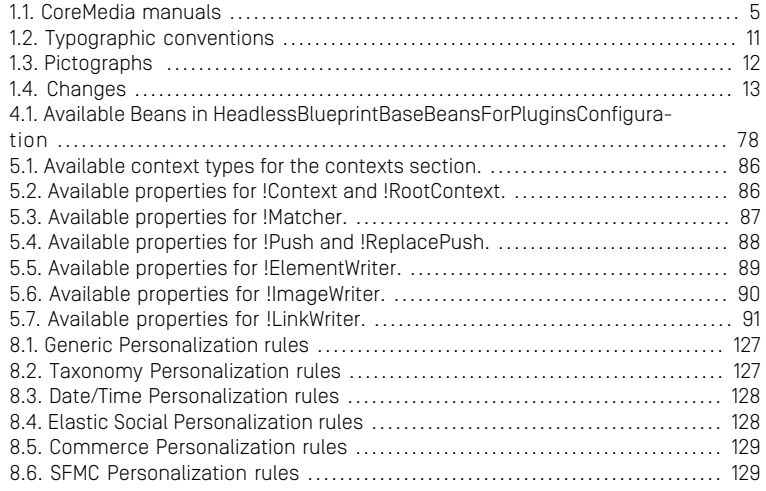

### List of Examples

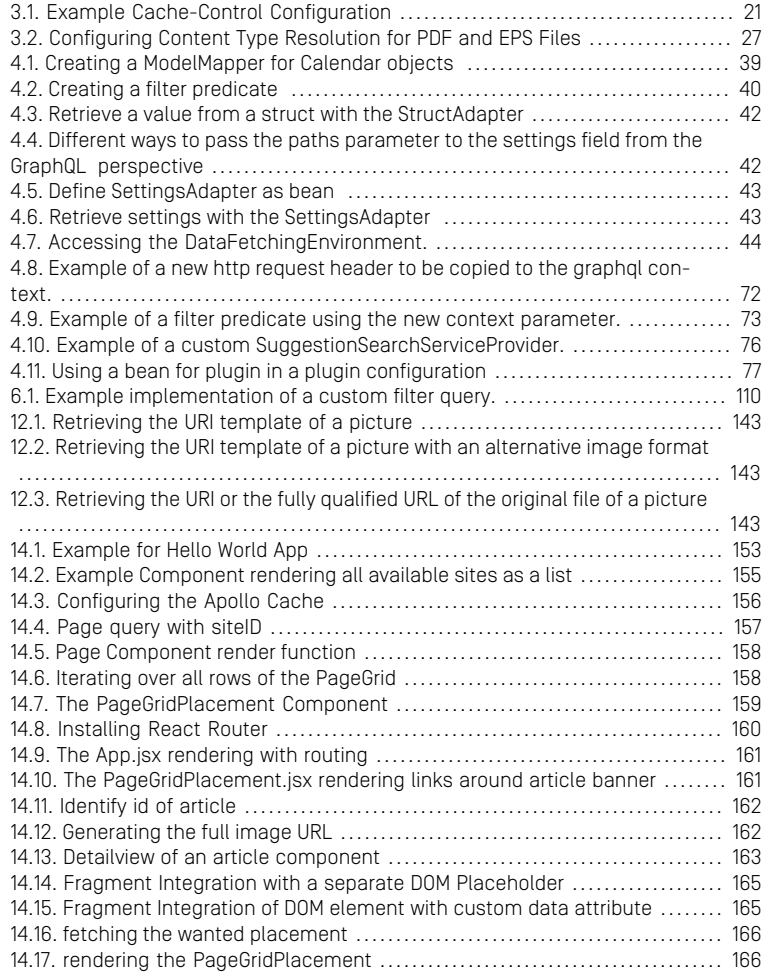

# <span id="page-8-0"></span>1. Preface

This manual describes the concepts and configuration of and development with the *Headless Server*.

- [Chapter 2,](#page-21-0) *Overview* [\[14\]](#page-21-0) describes the aim, concepts and components of the *Headless Server*.
- Chapter 3, *[Configuration and Operation](#page-23-0)* [\[16\]](#page-23-0) describes the configuration, deployment and preview integration of the *Headless Server*.
- Chapter 4, *[Development](#page-35-0)* [\[28\]](#page-35-0) describes how to extend the *Headless Server*.
- [Section 5.1, "Rich Text Output" \[81\]](#page-88-0) describes how to process Rich Text with the *Headless Server*.
- Chapter 7, *[eCommerce Extension](#page-120-0)* [\[113\]](#page-120-0) describes how to use eCommerce with the *Headless Server*.
- Chapter 9, *[Persisted Queries](#page-137-0)* [\[130\]](#page-137-0) describes how to configure and use Persisted Queries with the *Headless Server*.
- Chapter 10, *[REST Access to GraphQL](#page-143-0)* [\[136\]](#page-143-0) describes how to map HTTP GET requests to persisted GraphQL queries and how to transform the result.
- [Chapter 11,](#page-148-0) *Site Filter* [\[141\]](#page-148-0) describes the usage of site filters to get only content, belonging to one site.
- Chapter 13, *[Metadata Root](#page-155-0)* [\[148\]](#page-155-0) describes how you can get metadata for fields for preview driven editing functionality.
- Chapter 14, *[Frontend Client Development](#page-158-0)* [\[151\]](#page-158-0) describes how you can create a progressive web app for the Headless Server using React and describes some main concepts.
- Chapter 15, *[Configuration Property Reference](#page-174-0)* [\[167\]](#page-174-0) links to the configuration properties for the Headless Server.

# <span id="page-9-0"></span>1.1 Audience

This manual is intended for architects and developers who want to work with *CoreMedia Content Cloud* or who want to learn about the concepts of the product. The reader should be familiar with *CoreMedia CMS*, *Spring*, *Maven*, *GraphQL* and, optionally, the commerce system to connect with.

## <span id="page-10-0"></span>1.2 CoreMedia Services

This section describes the CoreMedia services that support you in running a CoreMedia system successfully. You will find all the URLs that guide you to the right places. For most of the services you need a CoreMedia account. See [Section 1.2.1, "Registration" \[3\]](#page-10-1) for details on how to register.

### **NOTE**

CoreMedia User Orientation for CoreMedia Developers and Partners

Find the latest overview of all CoreMedia services and further references at:

<http://documentation.coremedia.com/new-user-orientation>

- [Section 1.2.1, "Registration" \[3\]](#page-10-1) describes how to register for the usage of the services.
- [Section 1.2.2, "CoreMedia Releases" \[4\]](#page-11-0) describes where to find the download of the software.
- [Section 1.2.3, "Documentation" \[5\]](#page-12-0) describes the CoreMedia documentation. This includes an overview of the manuals and the URL where to find the documentation.
- <span id="page-10-1"></span>• [Section 1.2.4, "CoreMedia Training" \[8\]](#page-15-0) describes CoreMedia training. This includes the training calendar,the curriculum and certification information.
- [Section 1.2.5, "CoreMedia Support" \[8\]](#page-15-1) describes the CoreMedia support.

## 1.2.1 Registration

In order to use CoreMedia services you need to register. Please, start your [initial regis](https://www.coremedia.com/support)[tration via the CoreMedia website](https://www.coremedia.com/support). Afterwards, contact the CoreMedia Support (see [Section 1.2.5, "CoreMedia Support" \[8\]](#page-15-1)) by email to request further access depending on your customer, partner or freelancer status so that you can use the CoreMedia services.

## <span id="page-11-0"></span>1.2.2 CoreMedia Releases

### Downloading and Upgrading the Blueprint Workspace

CoreMedia provides its software as a Maven based workspace. You can download the current workspace or older releases via the following URL:

<https://releases.coremedia.com/cmcc-12>

Refer to our [Blueprint Github mirror repository](https://github.com/coremedia-contributions/coremedia-blueprints-workspace) for recommendations to upgrade the workspace either via Git or patch files.

### **NOTE**

If you encounter a 404 error then you are probably not logged in at GitHub or do not have sufficient permissions yet. See [Section 1.2.1, "Registration" \[3\]](#page-10-1) for details about the registration process. If the problems persist, try clearing your browser cache and cookies.

### Maven artifacts

CoreMedia provides parts of its release artifacts via Maven under the following URL:

#### <https://repository.coremedia.com>

You have to add your CoreMedia credentials to your Maven settings file as described in section [Section 3.1, "Prerequisites"](coremedia-en.pdf#Prerequisites) in *Blueprint Developer Manual* .

### npm packages

CoreMedia provides parts of its release artifacts as npm packages under the following URL:

#### <https://npm.coremedia.io>

Your pnpm client first needs to be logged in to be able to utilize the registry (see [Section](coremedia-en.pdf#Prerequisites) [3.1, "Prerequisites"](coremedia-en.pdf#Prerequisites) in *Blueprint Developer Manual* ).

### License files

You need license files to run the CoreMedia system. Contact the support (see [Section](#page-15-1) [1.2.5, "CoreMedia Support" \[8\]](#page-15-1) ) to get your licences.

## <span id="page-12-0"></span>1.2.3 Documentation

CoreMedia provides extensive manuals, how-tos and Javadoc as PDF files and as online documentation at the following URL:

### <https://documentation.coremedia.com>

<span id="page-12-1"></span>The manuals have the following content and use cases:

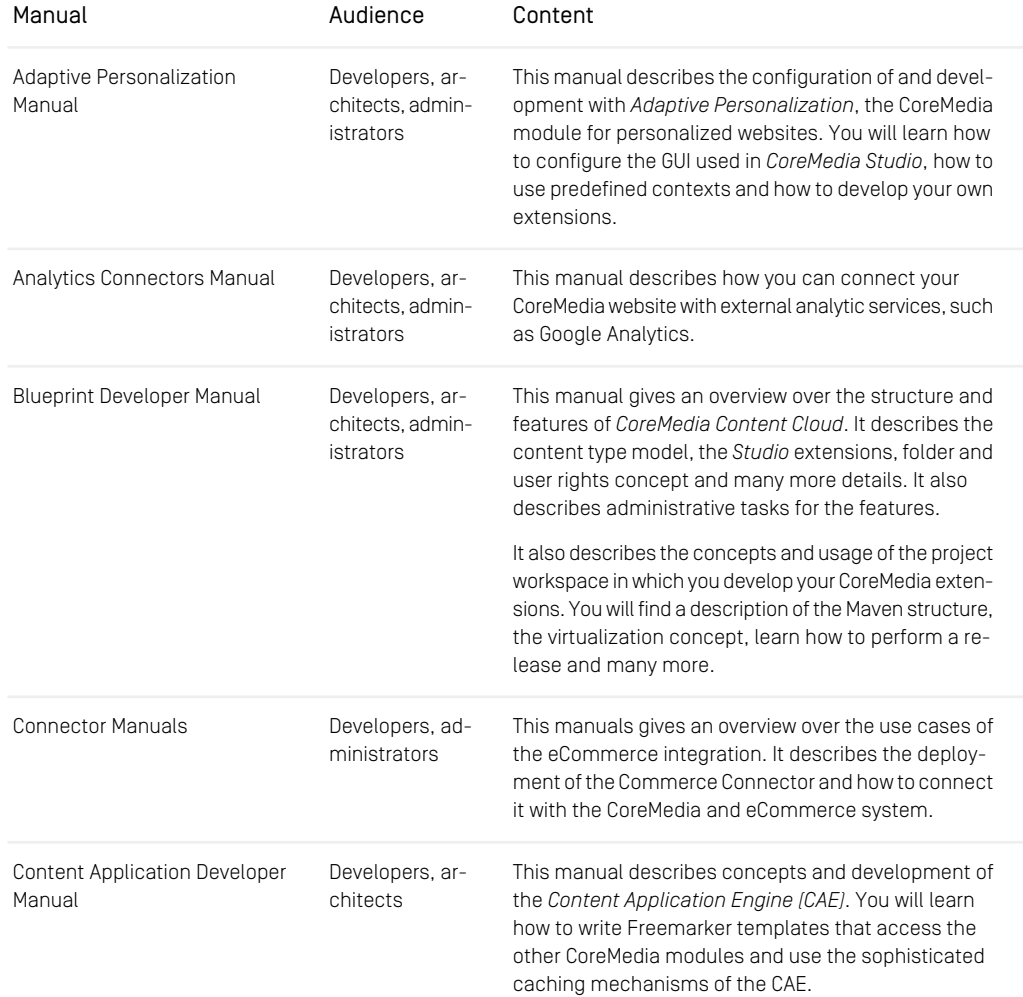

### Preface | Documentation

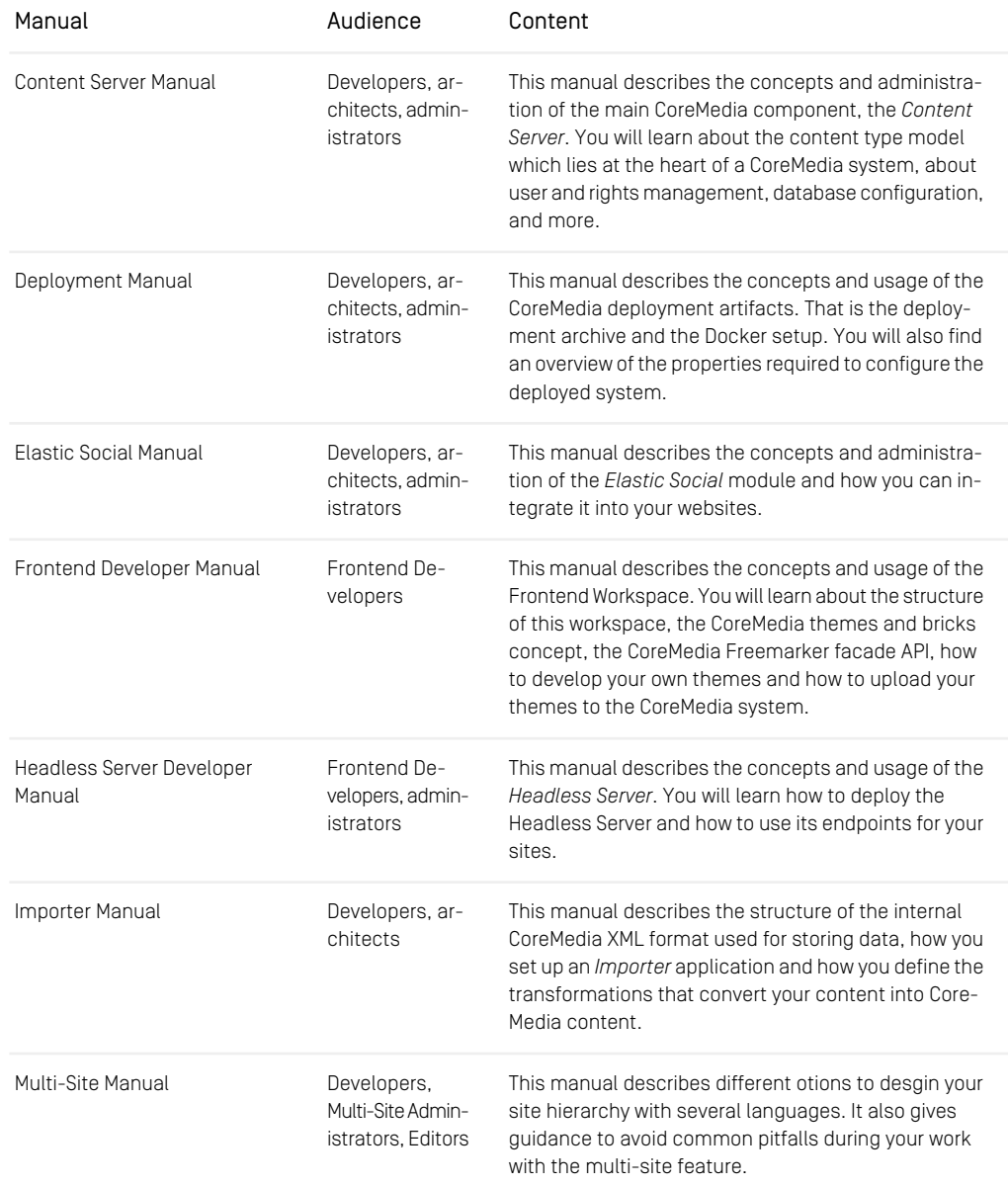

### Preface | Documentation

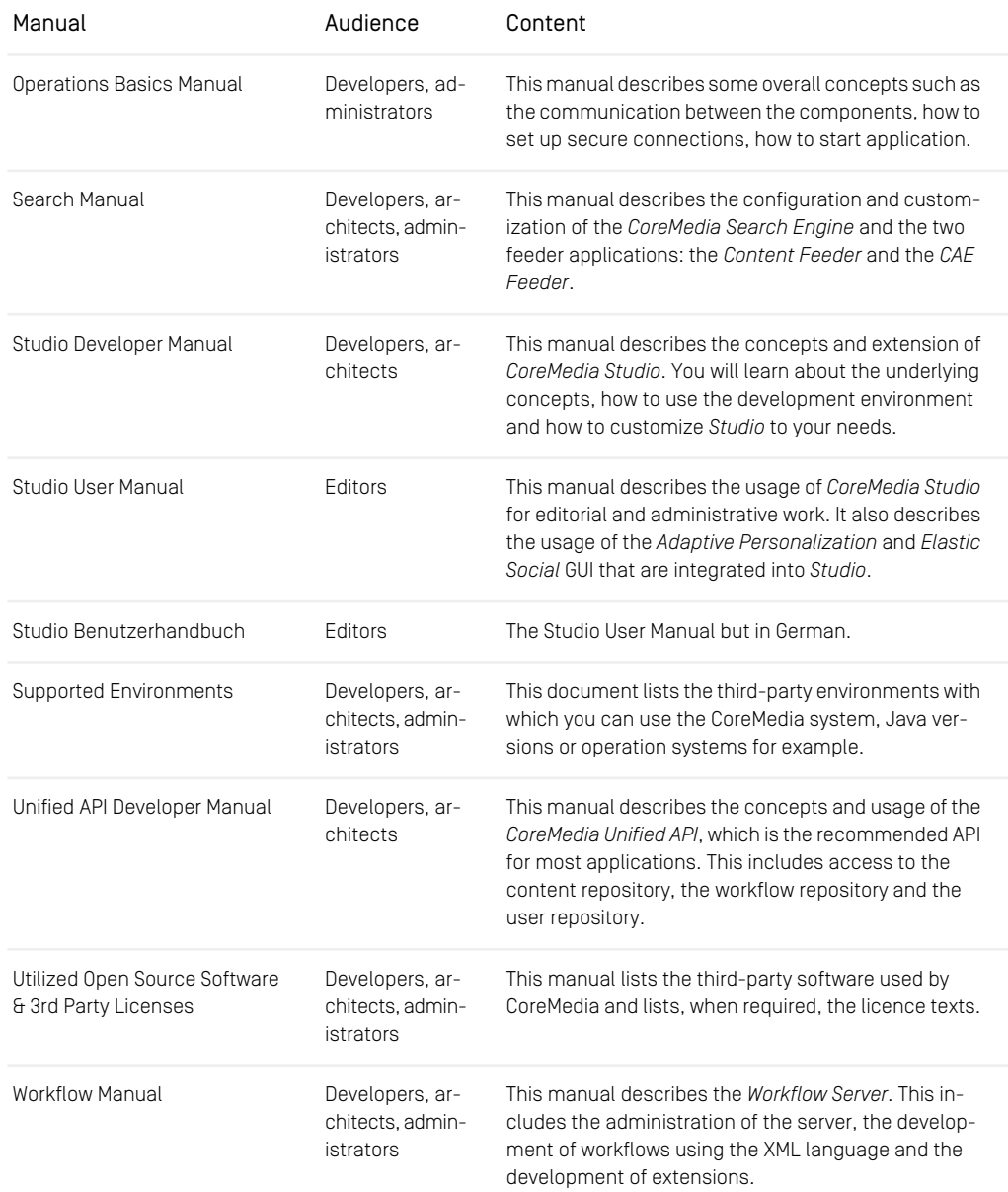

*Table 1.1. CoreMedia manuals*

If you have comments or questions about CoreMedia's manuals, contact the Documentation department:

<span id="page-15-0"></span>Email: [documentation@coremedia.com](mailto:documentation@coremedia.com)

## 1.2.4 CoreMedia Training

CoreMedia's training department provides you with the training for your CoreMedia projects either live online, in the CoreMedia training center or at your own location.

You will find information about the CoreMedia training program, the training schedule and the CoreMedia certification program at the following URL:

<http://www.coremedia.com/training>

<span id="page-15-1"></span>Contact the training department at the following email address:

Email: [training@coremedia.com](mailto:training@coremedia.com)

## 1.2.5 CoreMedia Support

CoreMedia's support is located in Hamburg and accepts your support requests between 9 am and 6 pm MET. If you have subscribed to 24/7 support, you can always reach the support using the phone number provided to you.

To submit a support ticket, track your submitted tickets or receive access to our forums visit the CoreMedia Online Support at:

#### [http://support.coremedia.com/](http://support.coremedia.com)

Do not forget to request further access via email after your initial registration as described in [Section 1.2.1, "Registration" \[3\]](#page-10-1). The support email address is:

Email: [support@coremedia.com](mailto:support@coremedia.com)

### Create a support request

CoreMedia systems are distributed systems that have a rather complex structure. This *Support request* includes, for example, databases, hardware, operating systems, drivers, virtual machines, class libraries and customized code in many different combinations. That's why Core-Media needs detailed information about the environment for a support case. In order to track down your problem, provide the following information:

### Preface | CoreMedia Support

- Which CoreMedia component(s) did the problem occur with (include the release number)?
- Which database is in use (version, drivers)?
- Which operating system(s) is/are in use?
- Which Java environment is in use?
- Which customizations have been implemented?
- A full description of the problem (as detailed as possible)
- Can the error be reproduced? If yes, give a description please.
- How are the security settings (firewall)?

In addition, log files are the most valuable source of information.

To put it in a nutshell, CoreMedia needs: *Support checklist*

- 1. a person in charge (ideally, the CoreMedia system administrator)
- 2. extensive and sufficient system specifications
- 3. detailed error description
- 4. log files for the affected component(s)
- 5. if required, system files

An essential feature for the CoreMedia system administration is the output log of Java *Log files* processes and CoreMedia components. They're often the only source of information for error tracking and solving. All protocolling services should run at the highest log level that is possible in the system context. For a fast breakdown, you should be logging at debug level. See [Section 4.7, "Logging"](operation-basics-en.pdf#LoggingAdmin) in *Operations Basics* for details.

#### Which Log File?

In most cases at least two CoreMedia components are involved in errors: the *Content Server* log files together with the log file from the client. If you know exactly what the problem is, solving the problem becomes much easier.

#### Where do I Find the Log Files?

By default, application containers only write logs to the console output but can be accessed from the container runtime using the corresponding command-line client.

For the *docker* command-line client, logs can be accessed using the docker logs command. For a detailed instruction of how to use the command, see [docker logs](https://docs.docker.com/engine/reference/commandline/logs/). Make sure to enable the timestamps using the --timestamps flag.

docker logs --timestamps <container>

For the *kubectl* command-line client in a Kubernetes environment you can use the kubectl logs command to access the logs. For a detailed instruction of how to use the command, see [kubectl logs](https://kubernetes.io/docs/reference/generated/kubectl/kubectl-commands#logs). Make sure to enable the timestamps using the --timestamps flag.

### Preface | CoreMedia Support

kubectl logs --timestamps <pod>

# <span id="page-18-0"></span>1.3 Typographic Conventions

<span id="page-18-1"></span>CoreMedia uses different fonts and types in order to label different elements. The following table lists typographic conventions for this documentation:

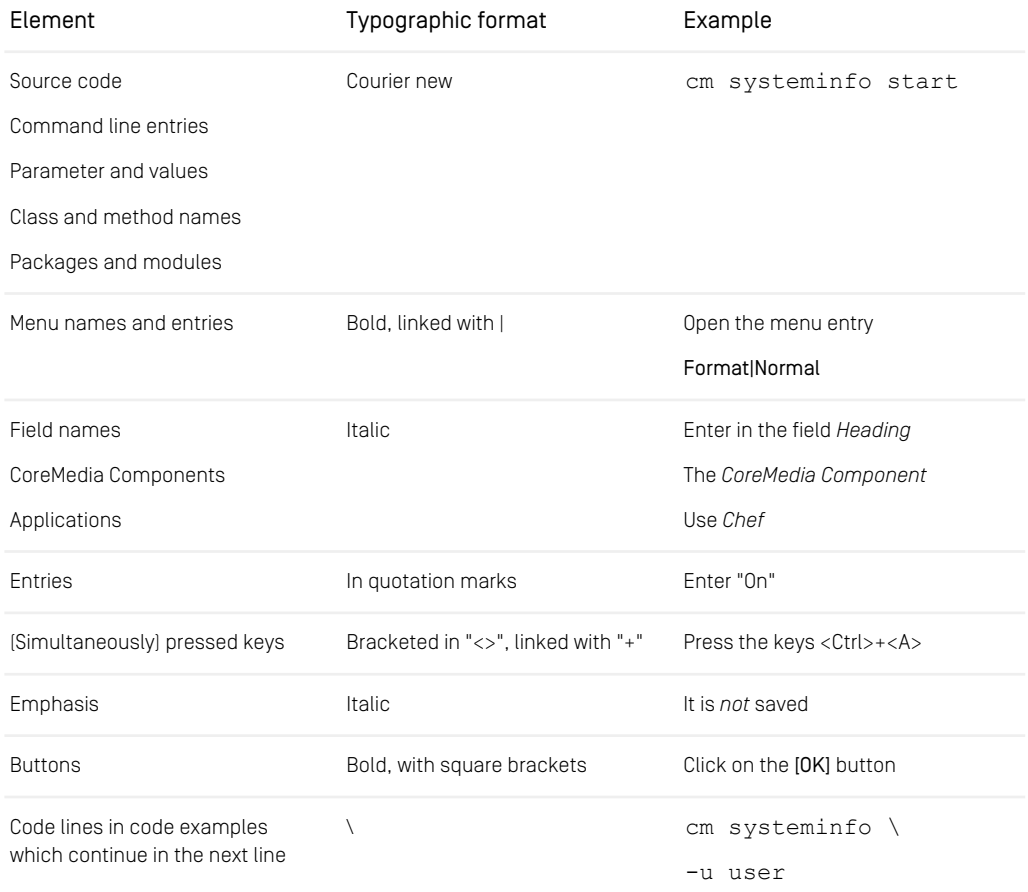

*Table 1.2. Typographic conventions*

### Preface | Typographic Conventions

<span id="page-19-0"></span>In addition, these symbols can mark single paragraphs:

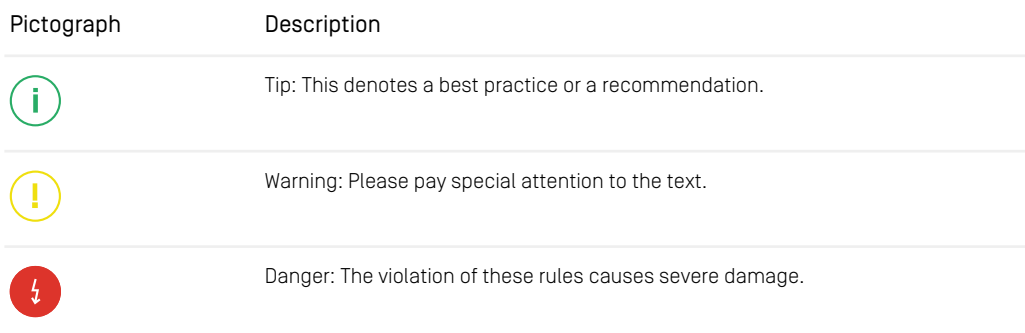

*Table 1.3. Pictographs*

# <span id="page-20-0"></span>1.4 Changelog

<span id="page-20-1"></span>The following table lists all changes that have been applied to the manual since its first publication.

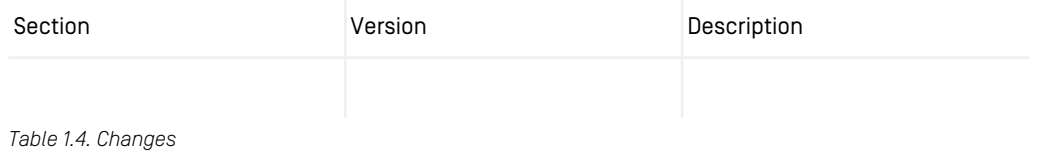

# <span id="page-21-0"></span>2. Overview

CoreMedia *Headless Server* is a CoreMedia component which allows access to CoreMedia content as JSON through a [GraphQL](https://graphql.org/) endpoint.

The generic API allows customers to use CoreMedia CMS for headless use cases, for example, delivery of pure content to native mobile applications, smartwatches/wearable Devices, Out-of-Home or In-Store Displays or Internet-of-Things use cases.

<span id="page-21-1"></span>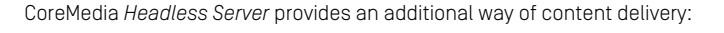

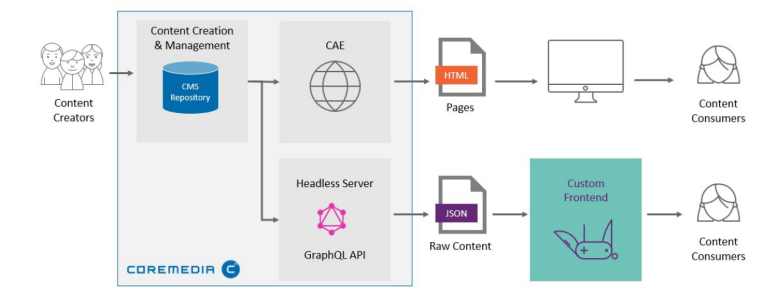

#### *Figure 2.1. Headless Server overview*

The *Headless Server* comes with the following feature set:

- Access through a [GraphQL](https://graphql.org/) endpoint
- GraphQL schema support for CoreMedia content types with type inheritance (see Chapter 4, *[Developing a Content Type Model](contentserver-en.pdf#DocumentTypes)* in *Content Server Manual* for details of CoreMedia content types).
- Support for Spring EL in GraphQL schemas
- Access to CoreMedia business logic
- Multi-Site/Language delivery
- Validity/Visibility of Content
- Navigation and Page Grid support
- Responsive Images
- Rich Text Transformation

### Overview |

- Image Maps, Shoppable Videos, Teaser with multiple targets, Videos in Banners
- Full Text Search
- Dynamic Query Lists
- eCommerce integration via *CoreMedia Commerce Hub*
- Studio JSON Preview Client which integrates in CoreMedia Studio
- Deployment as a Spring Boot application

# <span id="page-23-0"></span>3. Configuration and Operation

This chapter describes the configuration and operation of the *Headless Server*.

## Deployment

The *Headless Server* is a Spring Boot application that can be deployed as a container or as a standalone Spring Boot jar. See the [Deployment Manual](deployment-en.pdf#CoreMediaDeploymentManual) for details.

## Plugin support

The *Headless Server* offers the ability to integrate custom code and resources via a plugin mechanism, using so called extension points. Adding code and resources to the *Headless Server* by a plugin has the advantage, that a plugin may have its very own build and deployment cycle, making this approach independent from the build and deployment cycle of the *Headless Server* itself.

For general details about plugins please see [Section 4.1.6, "Application Plugins"](coremedia-en.pdf#ApplicationPlugins) in *Blueprint Developer Manual* . For details about the headless specific extension points and resource types please see [Section 4.16, "Plugin Support" \[71\]](#page-78-0).

## <span id="page-24-0"></span>3.1 Configuration of the *Headless Server*

The *Headless Server* can be deployed in preview and live mode.

Together with the *Headless Server*, several tools can be deployed:

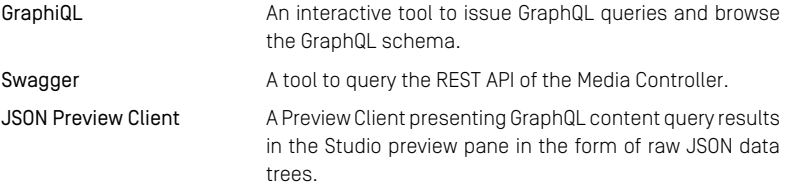

The configuration options of the *Headless Server* are listed in the [Section 3.3, "Headless](deployment-en.pdf#headlessProperties) [Server Properties"](deployment-en.pdf#headlessProperties) in *Deployment Manual*.

## <span id="page-25-0"></span>3.2 Endpoints of the *Headless Server*

For the *Headless Server* several endpoints are available.

### GraphQL

GraphQL is the standard endpoint of the *Headless Server* and available at /graphql.

It serves GraphQL requests as specified on [graphql.org](https://graphql.org/learn/serving-over-http/).

#### GraphiQL

GraphiQL is a graphical interactive in-browser GraphQL IDE. See the [GraphiQL GitHub re](https://github.com/graphql/graphiql)[pository](https://github.com/graphql/graphiql) for details.

The GraphiQL endpoint is, by default, enabled for the *Headless Server* in preview mode and available at /graphiql.

### Swagger UI

Swagger UI is a tool to visualize and interact with REST resources. More information can be found at <https://swagger.io/tools/swagger-ui/>.

For the *Headless Server*, media objects are delivered via REST and can be inspected with Swagger UI.

Swagger UI is only available, if configured. Default, it is enabled for the *Headless Server* in preview mode and available at /swagger-ui/index.html.

### JSON Preview and Preview URL Service

The JSON Preview and corresponding Preview URL Service are only available in *Headless Server* preview mode and provide a preview integration into CoreMedia *Studio*. See [Section](#page-29-0) [3.4, "Preview" \[22\]](#page-29-0) for details.

Endpoints for JSON Preview and Preview URL Service are /preview and /pre viewurl.

### REST

Persisted queries (see Chapter 9, *[Persisted Queries](#page-137-0)* [\[130\]](#page-137-0)) may be accessed by simple HTTP GET requests. As the persisted queries are customizable and freely definable by name, the endpoints are exposed dynamically relatively to the endpoint  $/c$  aas  $/v1/$ . See Chapter 10, *[REST Access to GraphQL](#page-143-0)* [\[136\]](#page-143-0) for details.

All endpoints to persisted queries are documented automatically within the Swagger UI.

### Site Filter

A site filter restricts the access of GraphQL queries to content objects of one site only. See [Chapter 11,](#page-148-0) *Site Filter* [\[141\]](#page-148-0) for details.

### Media Endpoint

The media endpoint serves all managed media files (BLOBs). It is available at /caas/v1/media. See Chapter 12, *[Media Endpoint](#page-150-0)* [\[143\]](#page-150-0) for details.

# <span id="page-27-0"></span>3.3 Caching

<span id="page-27-1"></span>This section describes the caching mechanisms that are used by the *Headless Server*.

## 3.3.1 Unified API Cache

The Unified API cache caches all content properties and metadata on access. The cache size can be configured via the property repository.heap-cache-size.

<span id="page-27-2"></span>See [Section 3.11.1, "Unified API Spring Boot Client Properties"](deployment-en.pdf#unifiedAPIClientProperties) in *Deployment Manual* for more information.

## 3.3.2 Cache Keys

Custom computations can be cached via [CacheKeys](https://documentation.coremedia.com/cmcc-12/artifacts/2406.0-latest/javadoc/common/com/coremedia/cache/CacheKey.html), which use the CoreMedia [Cache](https://documentation.coremedia.com/cmcc-12/artifacts/2406.0-latest/javadoc/common/com/coremedia/cache/Cache.html) and are dependency tracked. For configuration of CacheKeys see [Section 3.12,](deployment-en.pdf#cacheProperties) ["Cache Properties"](deployment-en.pdf#cacheProperties) in *Deployment Manual*.

For the *Headless Server* several CacheKeys are implemented, e.g. the SolrQueryCacheKey. See [Section 3.3.6, "Headless Server Cache Key Properties"](deployment-en.pdf#headlessCacheKeyProperties) in *Deployment Manual* for details.

<span id="page-27-3"></span>Additionally, some adapters use CacheKeys internally, which are not exposed as public API, e.g. ByPathAdapter, ViewController, PersonalizationRulesAdapter, responsive media adapters.

For more cache related configuration see [Section 3.3.1, "Headless Server Spring Boot](deployment-en.pdf#headlessServerClientProperties) [Properties"](deployment-en.pdf#headlessServerClientProperties) in *Deployment Manual*.

## 3.3.3 Caffeine Cache

A Caffeine Cache is used for

- remote-links
- automatic-persisted-queries
- richtext
- preparsed-documents

<span id="page-28-0"></span>See [Section 3.3.1, "Headless Server Spring Boot Properties"](deployment-en.pdf#headlessServerClientProperties) in *Deployment Manual* for configuration options.

## 3.3.4 HTTP Cache-Control

HTTP Caching improves the website performance by instructing CDNs and clients to reuse *Aim of caching* previously fetched resources. The Cache-Control HTTP header offers fine-grained instructions for CDNs and HTTP clients on how to cache. With the CoreMedia Cache Control API and default implementation, projects have full control over caching behavior of content delivered by *CoreMedia Content Cloud*.

HTTP Cache-Control headers can be configured for GET requests by URL pattern. The configuration options are those defined by [Cachecontrol](https://docs.spring.io/spring-boot/docs/3.3.0/api/org/springframework/boot/autoconfigure/web/WebProperties.Resources.Cache.Cachecontrol.html). The most important property in this context is the max-age property.

The value of the Cache-Control header's max-age directive is the minimum of the values of the validFrom/validTo properties of the requested contents and the configured max-age value for the given request URL. If no cache control configuration exists and the content does not contain a value for its validFrom/validTo then no Cache-Control header is sent. A negative max-age value indicates that no Cache-Control header should be sent even in the presence of configured validFrom/val idTo dates.

```
# articles should be cached for at most four hours
caas.cache-control.for-url-pattern[/caas/v1/article/**].max-age = 4h
# disable cache control headers for raw content requests
caas.cache-control.for-url-pattern[/caas/v1/content/**].max-age = -1
```
#### *Example 3.1. Example Cache-Control Configuration*

See [Section 3.3.5, "Headless Server Cache Control Properties"](deployment-en.pdf#headlessCacheControlProperties) in *Deployment Manual* for all configuration options.

# <span id="page-29-0"></span>3.4 Preview

Data delivered by CoreMedia *Headless Server* can be previewed in CoreMedia *Studio* by integrating a corresponding preview client.

A basic preview client that renders *Headless Server* data as a raw JSON data tree is available as part of the Blueprint workspace.

To display multiple Previews in Studio, the Multiple Previews Feature needs to be configured.

<span id="page-29-1"></span>How to enable the multiple previews feature is described in [Section 9.32, "Multiple Pre](studio-developer-en.pdf#MultiplePreviewsConfiguration)[views Configuration"](studio-developer-en.pdf#MultiplePreviewsConfiguration) in *Studio Developer Manual*.

## 3.4.1 JSON Preview Client

The JSON Preview Client is available in the Maven module json-preview-client of the Blueprint workspace.

### Deployment

The JSON preview client is deployed together with the *Headless Server*. The *Headless Server* has a dependency to json-preview-client. It is activated with property caas.preview=true which is set for headless-server-preview.

To remove the JSON Preview Client, the dependency to json-preview-client has to be removed from pom.xml of module headless-server-app.

## JSON Preview Client Configuration

A JSON Preview is available for all content types that have a preview configured. To support specific content type properties, corresponding queries can be added in con tent.graphql.

As the JSON Preview Client is deployed together with the headless-server-preview, the following configuration needs to be applied to headless-server-preview:

• Endpoint of the Headless Server for the JSON Preview Client:

<span id="page-30-0"></span>previewclient.caasserver-endpoint=http://[hostname]:41180/graphql

## 3.4.2 Custom Preview Client

For a custom preview client, a corresponding preview URL service needs to be set up. It should respond to preview URL requests for a given content ID with a URL where to fetch the actual preview HTML from the custom preview client.

The preview client needs to include coremedia.preview.js to enable communication with Studio.

To enable Preview Driven Editing (PDE), preview metadata tags need to be set (data-cmmetadata).

# <span id="page-31-0"></span>3.5 Security

Depending on the frontend approach, the *Headless Server* may be fully or partially exposed to public access. Therefore, the *Headless Server* needs an effective protection.

GraphQL offers a self-descriptive approach to deliver data to client applications. This makes it easy to any client to use and visualize this data in any way, without the need to have an exact knowledge about the underlying data model, thus reducing the need for support. On the other hand, clients may request as much data as they wish, creating potentially high load on the server.

### **WARNING**

Because of the database character of any GraphQL endpoint, the publicly accessible content items should never contain any confidential data, like access credentials or user data.

Protecting the *Headless Server* can be realized by two general approaches:

- Externally, before the *Headless Server* is actually invoked, by using hardware (load balancers, firewalls), a web server (gateway) or a so-called backend-for-frontend approach.
- On the application layer of the *Headless Server* by means of configuration.

The external approach is usually very efficient. You may enforce certain access restrictions by employing some kind of authorization and/or authentication or define IP access restrictions. However, this approach implies, that the clients are in some kind 'known' by the server. If you want to allow accessing data by any client, this approach is hard to enforce.

Whenever it is not possible or not desirable to restrict access to known clients, you might use the application layer approach.

The *Headless Server* offers these options to employ security measures:

- Allowing only listed persisted GraphQL queries described in [Section 3.5.1, "Query Allow](#page-32-0) [List for GraphQL Queries" \[25\]](#page-32-0).
- Blocking of content items, especially CMSettings content items, from delivery, using their repository path. See the deployment manual [Section 3.3, "Headless](deployment-en.pdf#headlessProperties) [Server Properties"](deployment-en.pdf#headlessProperties) in *Deployment Manual* for details about the configuration property caas.graphql.repository-path-exclude-patterns.
- Limiting the size of a search result described in [Section 3.5.2, "Limiting the Size of a](#page-32-1) [Search Result" \[25\]](#page-32-1).
- Limiting the depth of a GraphQL query described in [Section 3.5.3, "Limiting the Depth](#page-33-0) [of a GraphQL Query" \[26\]](#page-33-0).
- Limiting the complexity of a GraphQL query described in [Section 3.5.4, "Limiting the](#page-33-1) [Complexity of a GraphQL Query" \[26\]](#page-33-1).
- Enforce an execution timeout for GraphQL queries described in [Section 3.5.5, "Enfor](#page-33-2)[cing an Execution Timeout for GraphQL Queries" \[26\]](#page-33-2).

All the above measures may be used to protect the server from expensive queries or malicious attacks.

#### **NOTE**

<span id="page-32-0"></span>In order to provide a certain amount of protection by default, the size of a search result is limited to 200 hits and the maximum query depth is set to 30. Especially on protected preview servers, these limits are possibly not desirable, while developing or testing GraphQL queries and therefore should be reconfigured to suite your needs.

## 3.5.1 Query Allow List for GraphQL Queries

A query allow list means that only the persisted queries that reside on the server are allowed to execute. All other GraphQL queries are denied.

<span id="page-32-1"></span>The allow list may be enabled by setting the configuration property caas.per sisted-queries.allow-list to true. See [Section 9.2, "Query Allow List](#page-141-0)[ing" \[134\]](#page-141-0) for more details.

## 3.5.2 Limiting the Size of a Search Result

Allowing unlimited result sizes on search queries is probably the easiest way to produce high load on the server. Therefore, limiting the size of a search result to a maximum value is almost imperative. Whenever the requested limit exceeds the maximum allowed limit, the requested limit is overwritten by the maximum value before the search query is invoked.

The maximum search result limit is enabled by setting the configuration property caas.search.max-search-limit to a value greater than 0. The default maximum search limit is 200.

When not requesting an explicit limit within a query, the default limit is 10. If the configured maximum search limit is smaller than the default limit, it overwrites the default limit.

## <span id="page-33-0"></span>3.5.3 Limiting the Depth of a GraphQL Query

Any opening curly bracket in a GraphQL query marks the start of a new nesting level of the query. The depth of a query is then simply the deepest nested level. By limiting the depth of a query to a certain value, the size of the data is limited correspondingly. Furthermore, indefinite querying of circularly linked content is prevented. As the depth is calculated before actually invoking the query, the counter measure is quite efficient.

<span id="page-33-1"></span>The depth limit is enabled by setting the configuration property caas.graphql.max-query-depth to a value greater than 0. The default depth limit is 30.

## 3.5.4 Limiting the Complexity of a GraphQL **Query**

The higher the complexity of a query is, the higher is the resulting potential load on the server. The complexity of a query may be limited by a MaxQueryComplexityIn strumentation which is provided by the graphgl-java framework. By default, the complexity of a query is calculated by summing up the number of requested fields and nested levels. A more sophisticated complexity calculator may be added to the Spring configuration by implementing the FieldComplexityCalculator interface from graphgl-java. Like the query depth, the complexity of a query is calculated before actually invoking the query.

<span id="page-33-2"></span>The complexity limit can be enabled by setting the configuration property caas.graphql.max-query-complexity to a value greater than 0. The default is 0 which means that this check is disabled.

### 3.5.5 Enforcing an Execution Timeout for GraphQL Queries

As a last resort, it is possible to enforce a maximum time to process a GraphQL query. Whenever that time is exceeded, a timeout kicks in, aborting the query execution. As at this point of time the query was already invoked, this type of counter measure should be considered as a last resort. If the server is under such a high load, instead of enforcing an execution timeout, please consider counter measures outside of the *Headless Server*, as mentioned above. Besides, if there is no malicious attack, the server resources like the number of processors, or RAM size may be sized too small. In such cases, raising limited resources or deploying another instance of the *Headless Server* may be fitting solutions.

The timeout is implemented by the ExecutionTimeoutInstrumentation provided by CoreMedia and bundled with the *Headless Server*. It can be enabled by setting the configuration property caas.graphql.max-query-execution-time to a value greater than 0. The default value is 0 which means that no timeout is checked.

<span id="page-34-0"></span>The timeout is set in milliseconds. A reasonable value may be 2000 or 3000 (that is, 2 or 3 seconds). Also keep in mind, that the first invocation of a query on a new instance of the *Headless Server* may take much longer than the follow-up queries due to caching effects.

## 3.5.6 MediaType Content Negotiation

The MediaController is responsible for the delivery of binary contents like images and other content types. For security reasons, the Spring framework sets the HTTP Content-Disposition response header to the static value inline; filename=f.txt for potentially insecure content types, for example, PDF files, unless it was specifically set previously.

This behaviour may produce undesirable results when downloading files via the MediaController, as the filename is anonymous and the content type is forced to the suffix txt, no matter what the real content type might be.

<span id="page-34-1"></span>It is however possible to configure Spring to suppress this default behaviour for specific content types, using CaasConfig.

```
/**
 * Code example to suppress the default Content-Disposition header for
 * potentially insecure content types. Add to CaasConfig if necessary.
*/
@Override
public void configureContentNegotiation(
  ContentNegotiationConfigurer configurer
) {
configurer.mediaType("pdf", MediaType.APPLICATION_PDF);
 configurer.mediaType("eps", new MediaType("application", "postscript"));
}
```
*Example 3.2. Configuring Content Type Resolution for PDF and EPS Files*

Please see the original Spring Web MVC Documentation about Content Types for a more detailed insight about the security aspects and about so called reflected file download attacks (RFD).

Also refer to Chapter 12, *[Media Endpoint](#page-150-0)* [\[143\]](#page-150-0) about how the MediaController sets the Content-Disposition response header.

# <span id="page-35-0"></span>4. Development

This chapter shows how to use the *Headless Server* for your frontend applications.

The CoreMedia Headless Server is a GraphQL service implementation written in Java. It leverages the [GraphQL Java](https://www.graphql-java.com/) Open Source framework and the accompanying [Spring in](https://github.com/graphql-java/graphql-java-spring)[tegration](https://github.com/graphql-java/graphql-java-spring).
# 4.1 Defining the GraphQL Schema

GraphQL features a type system (see <https://graphql.org/learn/schema/>) which is independent of a particular implementation language. Types are written in a special formal language, the *Schema Definition Language (SDL)*. The set of types defined with this SDL is then collectively called the *GraphQL schema*.

The schema essentially defines what data can be queried from the GraphQL server. Therefore, the GraphQL schema is one way to restrict the information a possible client can retrieve from the *Headless Server*. Another way would be to use a different CoreMedia CMS user with a different set of rights.

Each query is validated against the schema before query execution, any query that fails this validation is rejected by the *Headless Server*.

A GraphQL schema for a subset of the CoreMedia Blueprint content model is defined in the file content-schema.graphql. In this schema file, the GraphQL query root type Query is defined and contains a field content of the GraphQL type Conten tRoot. This root object supports CoreMedia CMS content repository access. It is implemented by the Spring bean content of the equally named Java class Content Root. Further content fields can be added to the GraphQL schema. These must then be implemented either by a @fetch directive (see section [Section 4.3, "The @fetch](#page-43-0) [Directive" \[36\]](#page-43-0)), or by subclassing the ContentRoot class. In the latter case, an instance of the new subclass must replace the ContentRoot instance in the Spring configuration. The GraphQL type ContentRoot is bound to the Spring controller class ContentRootController by the Spring-GraphQL annotation @QueryMapping.

The query root type is extensible by adding a Spring controller with the Spring-GraphQL annotation @QueryMapping and a method named correspondingly to the query name. These controllers are also used for the eCommerce integration and the metadata root.

A GraphQL schema for the *Headless Server* may be split into several files. So, additional GraphQL types and interfaces can either be added to the schema by extending the file content-schema.graphql, or by adding more GraphQL schema resource files to the classpath. The preferred way of adding schema extensions is a Spring bean of type Resource along with the qualifier annotation @Qualifier("graphqlS chemaResource"). During startup, the *Headless Server* collects all beans with that qualifier and merges them together, yielding the complete schema.

```
@Bean
 @Qualifier("graphqlSchemaResource")
 public Resource mySchemaResource() throws IOException {
   PathMatchingResourcePatternResolver loader = new
PathMatchingResourcePatternResolver();
   return
```
*Define the data to be queried*

*Extending the schema, additional files*

#### Development | Defining the GraphQL Schema

```
Arrays.stream(loader.getResources("classpath*:graphql/my-path/my-schema-extension.graphql"))
                 .findFirst()
.orElseThrow(() -> new IOException("GraphQl schema resource
graphql/my-path/my-schema-extension.graphql' not found."));
}
```
Further adapters ([Section 4.8, "Adapter" \[42\]](#page-49-0)), model mappers ([Section 4.5,](#page-46-0) ["Model Mapper" \[39\]](#page-46-0)), filter predicates ([Section 4.6, "Filter Predicates" \[40\]](#page-47-0)), or [GraphQL](https://graphql.org/learn/schema/#scalar-types) [scalar types](https://graphql.org/learn/schema/#scalar-types) can be defined as Spring beans in CaasConfig.java, or by adding a new Spring configuration class.

All these extensions can be made within the headless-server-base module within the blueprint workspace. However, a better practice is to add a new Maven module with its own Spring configuration and schema resource as a Spring bean. This separates your extensions from future changes within the headless-server-base module. The eCommerce integration module described in Chapter 7, *[eCommerce Extension](#page-120-0)* [\[113\]](#page-120-0) may serve as an example.

# 4.2 Headless Server Implementation with GraphQL-Java

The *Headless Server* is based on the Java implementation of GraphQL. For information and details, please see the original documentation at the [GraphQL Java Homepage](https://www.graphql-java.com/).

This chapter summarizes the basics of GraphQL-Java and describes, how CoreMedia has used and extended the underlying framework.

## 4.2.1 Bootstrapping an Executable Schema

In order to process GraphQL queries, the GraphQL runtime needs an executable version of the GraphQL schema definitions. The final executable GraphQL schema models the more static part of the GraphQL runtime. A GraphO1Source binds all components like the TypeDefinitionRegistry, the RuntimeWiring and all schema resources into the final executable GraphQL schema.

## 4.2.2 TypeDefinitionRegistry

The TypeDefinitionRegistry class contains all objects such as interfaces, types, enums or scalars contained in one or more GraphQL schemes. The basic GraphQL scheme in *Headless Server* is defined in the file content-schema.graphql.

## 4.2.3 RuntimeWiring

The RuntimeWiring class wires the different components, like instrumentations and schema directives, which may manipulate the behavior of the GraphQL runtime. RuntimeWiring and TypeDefinitionRegistry are used by the GraphQlSource class to generate the final, executable GraphQLSchema.

### 4.2.3.1 SchemaDirectiveWiring

A SchemaDirectiveWiring class implements a GraphQL schema directive, like the @fetch directive. All schema directives are added to the RuntimeWiring class.

### 4.2.3.2 WiringFactory

A WiringFactory is used by the GraphQL runtime to gain information about, for example, the types and scalars necessary to process a query. To do this, a Wiring Factory consists of several provides\* methods and corresponding factory methods, for example, to create DataFetcher instances.

The *Headless Server* employs a custom implementation of a WiringFactory class, the [ModelMappingWiringFactory](https://documentation.coremedia.com/cmcc-12/artifacts/2406.0-latest/javadoc/headless-server/com/coremedia/caas/model/mapper/ModelMappingWiringFactory.html). Basically, the ModelMappingWiring Factory class applies a suitable ModelMapper on the result of a DataFetcher.

### 4.2.3.3 ModelMapper

Implementations of [ModelMapper](https://documentation.coremedia.com/cmcc-12/artifacts/2406.0-latest/javadoc/headless-server/com/coremedia/caas/model/mapper/ModelMapper.html) are used as an additional conversion layer to convert the types delivered by a DataFetcher into a type, which ideally can be processed directly by the GraphQL runtime. Technically a ModelMapper is a Java Function with the signature Function<T, Optional<R>>.

All ModelMapper instances are created as regular Spring beans which are then consumed and invoked by the [CompositeModelMapper](https://documentation.coremedia.com/cmcc-12/artifacts/2406.0-latest/javadoc/headless-server/com/coremedia/caas/model/mapper/CompositeModelMapper.html). During runtime, the CompositeModelMapper tries to find an appropriate ModelMapper for a resolved property and applies it for type conversion. *Headless Server* features two Mod elMapper implementations out of the box, the richTextModelMapper and the dateModelMapper. Both are created in CaasConfig.

The [FilteringModelMapper](https://documentation.coremedia.com/cmcc-12/artifacts/2406.0-latest/javadoc/headless-server/com/coremedia/caas/model/mapper/FilteringModelMapper.html) is the so called rootModelMapper. As the name rootModelMapper implies, FilteringModelMapper acts as the first ModelMapper in the invocation chain of ModelMapper instances. Filtering ModelMapper has two tasks. It invokes a list of Predicates to filter the resolved content, then it delegates the filter result to the CompositeModelMapper which in turn invokes the type conversion with a suitable ModelMapper.

### 4.2.3.4 DataFetcher

DataFetcher instances are the central objects to resolve the value of a property of a query. They are also created by the WiringFactory and feature a functional interface.

### 4.2.4 Invoking Queries

Headless Server uses the Spring-GraphQL library to invoke GraphQL queries that are received via HTTP requests. Spring-GraphQL operates on Springs functional web framework. At the beginning of an invocation chain stands a RouterFunction which declares its responsibility for a certain path and eventually restricts to specific HTTP methods. If the RouterFunction takes an incoming request, it delegates the further handling to a handler class. To process GraphQL queries a special GraphQLHandler is necessary. GraphQLHandler is an implementation by Spring-GraphQL and handles the runtime aspects of a query invocation.

Headless-Server comes with its own GraphQL handler which subclasses the original GraphQLHandler. THe handler extends the original abilities by allowing also HTTP-Get requests to send GraphQL queries and enabling persisted queries via HTTP-Get.

### 4.2.4.1 The Query Root: ContentRoot

A query root is the primary object necessary to resolve a GraphQL query. The query root for all content queries is mapped to the property name content and is of type [ContentRoot](https://documentation.coremedia.com/cmcc-12/artifacts/2406.0-latest/javadoc/headless-server/com/coremedia/caas/model/ContentRoot.html). It is created as a Spring bean in the CaasConfig class and provides access to the content repository. The GraphQL property content in the query root of the content-schema is bound to an equally named method, annotated with @QueryMappingin a standard Spring controller class. The mapped method delivers the ContentRoot object.

Binding any root type GraphQL property to an annotated Spring controller is effectively done by the Spring-GraphQL library. Using this approach, it's easy to extend the query root with custom extensions. The integration of the eCommerce extension and the metadata root is implemented in the same way.

```
# GraphQL-Schema extension:
extend type Query
 customProperty: CustomRoot
}
type CustomRoot {
 types: [CustomType]
}
```

```
type CustomType {
   name: String
}
```

```
// Java class
@Controller
public class CustomRootController {
 private final CustomRoot customRoot;
  public CustomRootController (CustomRoot customRoot) {
   this.customRoot = customRoot;
  }
 @QueryMapping
 public CustomRoot customProperty() {
   return customRoot;
  }
}
```
The Java class ContentRoot reflects the GraphQL root type in the query root of the same name. All fields, defined in the GraphQL type correspond to a getter of the same name, for example the page query, which corresponds to the getter public  $get$ Page(DataFetchingEnvironment environment). The result of the getter method is the so called root object (not identical to the query root) on which the following resolving process relies.

On top of the reflection based invocation of the getter methods, CoreMedia added the @fetch directive, which allows to express the data fetching for a property in the GraphQL scheme using the Spring Expression Language (SpEL). The Spring EL allows a less restrictive approach to use the query root or even to invoke completely different objects instead of the ContentRoot, namely most of the adapters, like the Set tingsAdapter or the NavigationAdapter.

### 4.2.4.2 Default Invocation Chain

The GraphQL runtime tries to resolve any property in a query using a DataFetcher. By default, the built in PropertyDataFetcher is used to resolve a property. The PropertyDataFetcher operates on the query root using reflection. The object returned by the query root is then processed reversely by the invocation chain of DataFetcher instances.

- 1. [CapStructPropertyDataFetcher](https://documentation.coremedia.com/cmcc-12/artifacts/2406.0-latest/javadoc/headless-server/com/coremedia/caas/wiring/CapStructPropertyDataFetcher.html)
- 2. [ViewBySiteFilterDataFetcher](https://documentation.coremedia.com/cmcc-12/artifacts/2406.0-latest/javadoc/headless-server/com/coremedia/caas/web/view/ViewBySiteFilterDataFetcher.html)
- 3. [FilteringDataFetcher](https://documentation.coremedia.com/cmcc-12/artifacts/2406.0-latest/javadoc/headless-server/com/coremedia/caas/wiring/FilteringDataFetcher.html)
- 4. [ConvertingDataFetcher](https://documentation.coremedia.com/cmcc-12/artifacts/2406.0-latest/javadoc/headless-server/com/coremedia/caas/wiring/ConvertingDataFetcher.html)

### 4.2.4.3 Fetch Directive Invocation Chain

The @fetch directive alters the default invocation chain by invoking the [SpelDataFetcher](https://documentation.coremedia.com/cmcc-12/artifacts/2406.0-latest/javadoc/headless-server/com/coremedia/caas/spel/SpelDataFetcher.html) class instead of the default PropertyDataFetcher class. The SpelDataFetcher uses SpEL to operate either on the query root or invokes instead other Spring Beans. Either way, the invoked object has to return an object or a DataFetcherResult instance. The slightly altered invocation chain of DataFetcher is:

- 1. [ViewBySiteFilterDataFetcher](https://documentation.coremedia.com/cmcc-12/artifacts/2406.0-latest/javadoc/headless-server/com/coremedia/caas/web/view/ViewBySiteFilterDataFetcher.html)
- 2. [FilteringDataFetcher](https://documentation.coremedia.com/cmcc-12/artifacts/2406.0-latest/javadoc/headless-server/com/coremedia/caas/wiring/FilteringDataFetcher.html)
- 3. [ConvertingDataFetcher](https://documentation.coremedia.com/cmcc-12/artifacts/2406.0-latest/javadoc/headless-server/com/coremedia/caas/wiring/ConvertingDataFetcher.html)

### 4.2.4.4 Resolving Custom Scalars

After the invocation chain, all resolved properties need to be resolved into basic data types. In all cases where the runtime does not know how to handle certain data types, a custom scalar is usually part of the schema. Custom scalars are part of the bootstrapping process. Each custom scalar declared in a schema must have a corresponding GraphQLScalarType. The GraphQLScalarType is responsible along with a coercing class to resolve any custom scalar into primitives.

### 4.2.4.5 Resolving Types

The task of a type resolver is to resolve an input type, which is delivered by the invocation chain, into a known GraphQL type defined in the schema, for example, resolve a Content object of the content type CMArticle into the string CMArticleImpl, which is pointing to the implementing GraphQL type in the schema. Now, that the GraphQL runtime "knows" how to use the content object by knowing the implementing type and its properties, the properties can be resolved, using the above described invocation chain.

# <span id="page-43-0"></span>4.3 The @fetch Directive

The standard [GraphQL Java](https://www.graphql-java.com/documentation/data-fetching/) @fetch directive has been extended by CoreMedia to support the [Spring Expression Language](https://docs.spring.io/spring-framework/reference/6.1.9/core/expressions.html). This gains a lot of flexibility for implementing data fetching logic, often avoiding the need to extend a Java class with corresponding properties.

As a simple example, assume you want to make the name field of some object to be available as is and, additionally, with all characters converted to upper case:

```
type SomeObjectType {
     name
     uppercaseName: @fetch(from: "name.toUpperCase()")
}
```
The special [SpringEL variables](https://docs.spring.io/spring-framework/reference/6.1.9/core/expressions/language-ref/variables.html) #this and #root are initially bound to the target object of the field. Note that, according to SpringEL semantics, the  $\#$ root variable remains to be bound to this object during expression evaluation, while the #this variable may change, depending on expression context.

The following fields all fetch the same value:

```
name
name2: @fetch(from: "name")
name3: @fetch(from: "#root.name")
name4: @fetch(from: "#this.name")
```
With the original @fetch directive from GraphQL Java, only the first, simple form is allowed, the "expression language" is restricted to simple identifiers. The CoreMedia *Headless Server* @fetch directive implements a strict superset.

In GraphQL, fields may take arguments. Inside the fetch expression, these are available as SpringEL variables of the same name:

```
type Query {
 add(x: Int!, y: Int): Int! @fetch(from: "#x + #y")
}
```
Other SpringEL variables may be defined by adding Spring beans with the qualifier globalSpelVariables. Moreover, SpringEL variables may also be bound to functions. Such functions might help to keep the SpringEL expressions short and concise. For example, in CaasConfig.java, a SpringEL function #first is defined with a static method from class SpelFunctions. It retrieves the first element of a list, or null if the list is itself null or empty:

```
@Bean
@Qualifier("globalSpelVariables")
public Method first() throws NoSuchMethodException {
```

```
return SpelFunctions.class.getDeclaredMethod("first", List.class);
}
```
A @fetch directive utilizing this function may look like this:

```
authors: [CMTeasable]
author: CMTeasable @fetch(from: "#first(authors)")
```
The same functionality might be expressed with a rather lengthy expression using the ternary (conditional) operator:

```
authors: [CMTeasable]
author: CMTeasable
  @fetch(from: "authors?authors.length>0?authors[0]:null:null")
```
Note that SpringEL variables all share the same name space, so be aware of possible name clashes.

The GraphQL schema content-schema.graphql contains many more examples for Spring EL expressions.

When accessing settings or nested properties there are two ways to do so. Firstly, it is possible to access the properties via the Spring expressions:

@fetch(from: "structName?.pathSegmentA?.pathSegmentB?.propertyName")

Using this will however result in an error if one of the path segments or the property itself does not exist on the object. A more reliable way of accessing settings and properties would be to use the SettingsAdapter and the StructAdapter (see [Section 4.8, "Ad](#page-49-0)[apter" \[42\]](#page-49-0)) for access to these kinds of properties. They take care of existing properties, it is possible to query multiple properties at once and to pass them default values. Additionally, they provide the option to wrap a value in its path, which means that the adapter does not return the value directly, but instead wrapped in a hierarchical structure, representing the path.

@fetch(from: "@structAdapter.to(#root).getWrappedInStruct('structName', {'pathSegmentA','pathSegmentB','propertyName'}, 'defaultValue')"

The result would be something like: {structName:{pathSegmentA:{path SegmentB:{propertyName:propertyValue}}}}

# 4.4 The @inherit Directive

Inheritance relationships between interfaces or object types may be expressed with the @inherit directive. This obviates the need to repeat fields of supertypes or interfaces in subtypes or subinterfaces, respectively.

As an example, define an interface Shape with a field area, and a subinterface Circle which inherits the area field and adds another field radius to the interface type:

```
interface Shape {
 area: Float!
}
interface Circle @inherit(from: "Shape") {
  radius: Float!
}
```
In effect, the Circle interface includes both fields. The @inherit directive works similarly for object types.

You might be surprised that the GraphQL SDL language itself does not support field inheritance in some way. So far, the GraphQL language designers rejected the introduction of such a language feature. They argue that this would violate a fundamental design goal of GraphQL, namely to favor readability over writability.

This is debatable, as with the absence of field inheritance you have to repeat each field of all supertypes in each subtype, and the fact that the same field occurs in multiple types in exactly the same way has to be inferred by the reader. The content schema makes heavy use of inheritance in order to mirror the inheritance relationships within the content type model. CoreMedia found that this improves the readability of the schema and is less error prone when modifying the schema.

However, if you do not like the @inherit directive, don't use it. You can achieve exactly the same effect by copying field definitions to each related type. This is semantically equivalent to what the implementation of the @inherit directive does when the schema definition file is parsed: it adds all fields of supertypes or superinterfaces to the subtype or subinterface, respectively, to the internal representation of the schema. When this schema is then queried by a client like GraphiQL (by an introspective query), this expansion has already taken place, and there are no more @inherit directives in the schema visible to clients.

In the *Headless Server*, a GraphQL schema file is parsed by an extended graphql.schema.idl.SchemaParser that adds support for this @inherit directive.

# <span id="page-46-0"></span>4.5 Model Mapper

A model mapper can be used to convert domain model objects to a more suitable representation.

For example, a Calendar object can be converted to a ZonedDateTime Object.

```
@Bean
public ModelMapper<GregorianCalendar, ZonedDateTime> dateModelMapper() {
return gregorianCalendar -> Optional.of(gregorianCalendar.toZonedDateTime());
}
```
*Example 4.1. Creating a ModelMapper for Calendar objects*

Beans of type ModelMapper are picked up automatically and configured in the GraphQL wiring Factory.

# <span id="page-47-0"></span>4.6 Filter Predicates

A filter predicate can be used to filter beans by predicate.

For example, a validity date filter predicate can be defined to filter content items by their validity date.

```
@Bean
@Qualifier(QUALIFIER_CAAS_FILTER_PREDICATE)
public FilterPredicate
validityDateFilterPredicate(ContextVariableValueService<Object>
contextVariableValueService) {
 return new ValidityDateFilterPredicate(contextVariableValueService);
}
```
*Example 4.2. Creating a filter predicate*

Beans with Qualifier [PluginSupport#QUALIFIER\\_CAAS\\_FILTER\\_PREDIC-](https://documentation.coremedia.com/cmcc-12/artifacts/2406.0-latest/javadoc/headless-server/com/coremedia/caas/headless_server/plugin_support/PluginSupport.html#QUALIFIER_CAAS_FILTER_PREDICATE)[ATE](https://documentation.coremedia.com/cmcc-12/artifacts/2406.0-latest/javadoc/headless-server/com/coremedia/caas/headless_server/plugin_support/PluginSupport.html#QUALIFIER_CAAS_FILTER_PREDICATE) are picked up automatically and applied to ModelMappers.

# <span id="page-48-0"></span>4.7 Conversion Service

The *Headless Server* uses a configured instance of the Spring ConversionService at several places.

The ConvertingDataFetcher uses the conversion service to convert any resolved field value, e.g. a RichTextAdapter object, into an object type which can be consumed by the GraphQL runtime, e.g. a string representation of a rich text.

The Spring Expression Language uses the ConversionService to convert any argument into the necessary type required to be invoked on a function, e.g. @local izedVariantsAdapterFactory.to().getLocalizationForLoc ale(#root, #language, #country, #variant).

In this example, the function  $qetLocalizationForLocale(...)$  is called on an instance of a LocalizedVariantsAdapter. The ConversionSer vice will try to convert all parameters of the function into appropriate types defined by the function itself.

To add additional converters to the conversion service, one simply has to implement the org.springframework.core.convert.converter.Converter and create it as a regular SpringBean.

Additional Spring Converters are especially useful when using GraphQL input type. See [section "Automatic conversion of GraphQL input types to Java Objects" \[44\]](#page-51-0) for details.

# <span id="page-49-0"></span>4.8 Adapter

An Adapter can be used to enhance domain model objects with

- Business logic from blueprint-base
- Aggregation, Recomposition
- Fallbacks

An Adapter is defined as Spring Bean and can be accessed from the GraphQL schema.

There are several predefined Adapters in the *Headless Server*, that can be accessed in the GraphQL schema.

For example, to access the settings of a content object, the SettingsAdapter can be used.

The StructAdapter provides access to values in structs. The Adapter expects a name of the struct which is to be accessed and a list specifying the path including the property to be found. This list shouldn't contain the name of the struct. Additionally, it is possible to provide a default value which is used in case the struct value wasn't found.

```
type CMSettingsImpl implements CMSettings ... {
settings(paths: [[String]]): JSON @fetch(from: "#paths == null ?
#this.settings : @structAdapter.to(#root).getWrappedInStruct('settings',#paths,
null)")
}
```
#### *Example 4.3. Retrieve a value from a struct with the StructAdapter*

The SettingsAdapter provides functionality to retrieve settings via the Set tingsService from blueprint-base packages. By doing so, it can find local and linked settings on content objects. The SettingsAdapter covers a specific case of values in a Struct. Inheritance of settings is not supported at the moment.

Although the schema demands a nested list structure as an argument, the underlying GraphQL framework accepts an incomplete list structure, even a single string. Graphql-Java enhances the missing lists automatically, which might lead to an unwanted or unexpected behaviour. Therefore it is recommended, to always specify an unambiguous, full list structure as demanded by the schema. This is true for the usages of the SettingsAdapter in the schema as well as for the StructAdapter, whenever a setting or a struct is retrieved by its path.

// a single string is interpreted as a single path, as expected.

#### Development | Adapter

```
settings(paths: "commerce")
// same behaviour as above
settings(paths: ["commerce"])
settings(paths: [["commerce"]])
// two elements list: EACH entry is handled as an individual path! (potentially
 unexpected behaviour)
settings(paths: ["commerce", "endpoint"])
// recommended: fully qualified list structure specifying two settings paths
settings(paths: [["commerce","endpoint"],["commerce","locale"]])
```
*Example 4.4. Different ways to pass the paths parameter to the settings field from the GraphQL perspective*

```
@Bean
public SettingsAdapterFactory settingsAdapter(@Qualifier("settingsService")
SettingsService settingsService)
 return new SettingsAdapterFactory(settingsService);
}
```
*Example 4.5. Define SettingsAdapter as bean*

```
type CMTeasableImpl implements CMTeasable ... {
 customSetting: String @fetch(from:
    "{!@settingsAdapter.to(#root).get({'customSetting'},'')}")
}
```
#### *Example 4.6. Retrieve settings with the SettingsAdapter*

There are several Adapters available, for example:

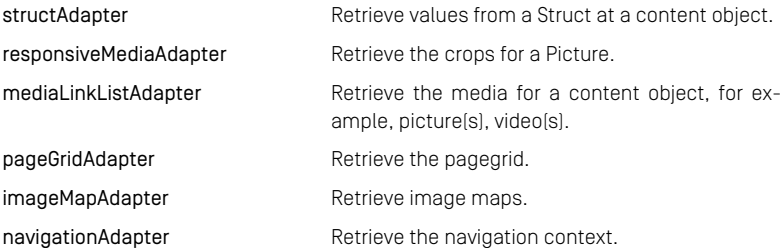

#### DataFetchingEnvironment Support

Similar like a DataFetcher, adapters can access the GraphQL DataFetchin gEnvironment. The access is possible in two flavours. First, the DataFetchingEnvironment is available in the SpEL evaluation context under the name #dataFetchingEnvironment.

Second, if an adapter extends the class DataFetchingEnvironmentAware, the current DataFetchingEnvironment is automatically injected after(!) the instantiation of the adapter via its factory. The DataFetchingEnvironment can be accessed via a getter. Additionally, DataFetchingEnvironmentAware offers a convenience method to read any variable from the GraphQL context, e.g. the preview date.

Due to the fact, that the DataFetchingEnvironment is injected after the adapters instantiation, the factory method itself cannot access the DataFetchingEnvironment via the getter. If access is necessary during instantiation, the first approach via an explicit SpEL expression is inevitable.

```
# Example: Passing the DataFetchingEnvironment explicitly via SpEL.
type CMNavigationImpl implements CMNavigation {
  ...
grid: PageGrid @fetch(from: "@pageGridAdapter.to(#root,'placement',
#dataFetchingEnvironment)")
  ...
}
# Example: Transparent access to the DataFetchingEnvironment.
# - 'byPathAdapter' extends DataFetchingEnvironmentAware.
# - DataFetchingEnvironment is injected after the factory method 'to()'!
# - 'getPageByPath(#path)' accesses the DataFetchingEnvironment internally.
type ContentRoot {
  ...
pageByPath(path: String!): CMChannel @fetch(from:
"@byPathAdapter.to().getPageByPath(#path)")
...
}
```
<span id="page-51-0"></span>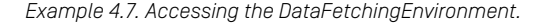

#### Automatic conversion of GraphQL input types to Java Objects

In most cases, scalar types like strings or integers are sufficient as call parameters for the execution method of an adapter. It is however also possible to use GraphQL input types as call parameters as well. Since GraphQL does not offer an out-of-the-box conversion of GraphQL input types to Java Objects, the given value of an input type will be a deserialized composition of collection classes, similar to a deserialized JSON string.

A Spring Converter offers the possibility to convert the values of an input type into a typed Java object, which in turn can the be used as input parameter of an adapter. If a suitable converter exists, the underlying Spring Expression Language will invoke it implicitly. A Converter simply has to be created as a regular SpringBean. It will then be automatically added to the EvaluationContext of the Spring Expression Language. See also [Section 4.7, "Conversion Service" \[41\]](#page-48-0).

# 4.9 Building Links

In GraphQL, Objects may contain cross references (relations, "links") to other objects:

- Typically, a special field holds some kind of identifier or ID of this object, and other objects refer to it with the value of this ID.
- Another kind of reference is a hyperlink, for example the URL of some binary resource.

The CoreMedia *Headless Server* supports both types of references by a unified *[Link](https://documentation.coremedia.com/cmcc-12/artifacts/2406.0-latest/javadoc/common/com/coremedia/link/package-summary.html) Link Composer [Composing](https://documentation.coremedia.com/cmcc-12/artifacts/2406.0-latest/javadoc/common/com/coremedia/link/package-summary.html) API*. This API is a generalization of the CAE link schemes and post processors (see [Section 4.3.2.2, "Writing Link Schemes"](cae-developer-en.pdf#WritingLinkSchemes) in *Content Application Developer Manual* and [Section 4.3.2.3, "Post Processing Links"](cae-developer-en.pdf#PostProcessingLinks) in *Content Application Developer Manual*).

A [LinkComposer](https://documentation.coremedia.com/cmcc-12/artifacts/2406.0-latest/javadoc/common/com/coremedia/link/LinkComposer.html) is a [PartialFunction](https://documentation.coremedia.com/cmcc-12/artifacts/2406.0-latest/javadoc/common/com/coremedia/function/PartialFunction.html) from some domain object type to a resulting link type.

All link composers are partial functions: if they are not able to map an object to a proper link of the given target type, they return an empty Optional. If no configured link composer returns a non-empty Optional, the GraphQL query response will contain a null value for the link.

## 4.9.1 Link Composer for ID links

Link composers for ID links are mapping arbitrary Java objects to a [GraphQLLink](https://documentation.coremedia.com/cmcc-12/artifacts/2406.0-latest/javadoc/headless-server/com/coremedia/caas/link/GraphQLLink.html) object, which is an (extensible) record of a type-specific, opaque ID and a type name.

The [ContentLinkComposer](https://documentation.coremedia.com/cmcc-12/artifacts/2406.0-latest/javadoc/headless-server/com/coremedia/caas/link/ContentLinkComposer.html) class implements these for Unified API Content objects.

## 4.9.2 Link Composer for hyperlinks

Link composers for hyperlinks are mapping arbitrary Java objects to Uniform Resource Identifiers (URIs).

The [ContentBlobLinkComposer](https://documentation.coremedia.com/cmcc-12/artifacts/2406.0-latest/javadoc/headless-server/com/coremedia/caas/web/link/ContentBlobLinkComposer.html) class implements these for blob properties of content objects. The resulting URIs point to the appropriate controller inside the *Headless Server*. This controller serves blob data as-is, or picture data transformed with the *CoreMedia Image Transformation Framework*.

## 4.9.3 Implementing Custom Link Composer

Custom link composers can be added by implementing the corresponding interface in a Spring bean: LinkComposer<?, ? extends GraphQLLink> for GraphQL links, and LinkComposer<?, ? extends UriLinkBuilder> for hyperlinks.

The latter kind of link composers need to be added for Content objects if you want to see hyperlinks within internal links in CoreMedia Rich Text markup which are described in [Section 5.1.9, "Internal Links" \[93\]](#page-100-0). A sample LinkComposer for Content objects might look like this:

```
@Bean
public LinkComposer<Content, UriLinkBuilder> contentUriLinkComposer() {
  return content -> {
    String contentType = content.getType().getName();
     int numericContentId = IdHelper.parseContentId(content.getId());
return Optional.of(new UriLinkBuilderImpl(
              UriComponentsBuilder.newInstance()
                       .scheme("coremedia")
                       .pathSegment(contentType, ""+numericContentId)
                       .build());
  };
}
```
Such a link composer will then generate URIs of the form coremedia:/*content type*/*content id*, for example, coremedia:/CMPicture/1726. Converting and rendering this URI as a clickable hyperlink (URL) is then the duty of the client. For example, in a React client using React Router, the URI may map to a corresponding route.

Link [PostProcessors](https://documentation.coremedia.com/cmcc-12/artifacts/2406.0-latest/javadoc/common/com/coremedia/function/PostProcessor.html) are not currently configured in the *Headless Server*. If required, post processors can be added to the configuration of the uriLinkComposer and/or graphQlLinkComposer beans.

## 4.10 Content Schema

The types and interfaces in the schema file content-schema.graphql define a subset of the CoreMedia Blueprint content model in GraphQL SDL terms. The Blueprint content types are mapped to GraphQL interfaces of the same name, while an object type with the suffix Impl serves as the implementation of these interfaces. From the GraphQL field content of query root type, data of CoreMedia CMS content items is reachable via GraphQL queries (some fields omitted for brevity):

```
type Query {
  content: ContentRoot
}
type ContentRoot {
  content(id: String!, type: String): Content_
@fetch(from: "getContent(#id,#type)")
 article(id: String!): CMArticle
    @fetch(from: "getContent(#id, 'CMArticle')")
 picture(id: String!): CMPicture
    @fetch(from: "getContent(#id, 'CMPicture')")
  page(id: String!): CMChannel
pageByPath(path: String!): CMChannel
@fetch(from: "@byPathAdapter.to().getPageByPath(#path,
#context['caasViewName'])")
 site(siteId: String, id: String @deprecated(reason: "Arg 'id' is deprecated.
Use 'siteId' instead.")): Site
 sites: [Site]!
}
```
The following sections will discuss some example queries using these content root fields.

### 4.10.1 Simple Article Query

The following GraphQL query is a simple example for fetching data from a CMArticle content item. It is based on the GraphQL schema defined in the file schema.graphql:

```
query ArticleQuery {
 content {
   article(id: "2910") {
     title
     teaserTitle
     teaserText
     picture {
       name
       creationDate
       alt
       uriTemplate(imageFormat: JPG)
     }
    }
```
 $\overline{\phantom{a}}$ }

Of course, you will have to change the article id parameter to a value which is valid in your content server.

Note that the query includes a field called uriTemplate that can be used by a client to construct a URL to the cropped image data by substituting the cropName and width parameters. The file name section at the end of uriTemplate is optional and only for SEO purpose.

The parameter imageFormat ist optional. By providing a supported image format (jpeg, png or gif), the url is calculated to trigger the corresponding image transformation on the media endpoint. Note, that in this case the trailing part of the url which contains the filename, is of course not optional anymore.

### 4.10.2 Article Query with Fragments and Parameters

The following example is a more complex article query. It uses GraphQL query fragments to factor out repeating parts, and a query parameter \$id which can easily be passed in the variables field of the HTTP request:

```
query ArticleQuery($id: String!) {
 content {
   article(id: $id) {
      ...Reference
      teaserTitle
     teaserText
     pictures {
        ...ContentInfo
        alt
        uriTemplate
      }
navigationPath {
        ...Reference
      \overline{1}}
 }
}
fragment ContentInfo on Content_ {
 name
 creationDate
}
fragment Reference on CMLinkable {
  ...ContentInfo
 title
  segment
 link {
    id
    type
```
 $\rightarrow$ }

Query parameters are called variables in Graphql. In GraphiQL, you pass query variables in the QUERY VARIABLES input field below the query input field, as a JSON object, for example,

```
{
 "id": "6494"
}
```
Note that, in this query, the picture fields has been replaced with the pictures field. This way, the result will hold a list of all (valid) CMPicture links within the pictures property instead of just the first one. Moreover, the response contains the navigation path of the article up to the root.

## 4.10.3 Querying all available Sites

To query all available sites, issue a query to the sites field of the content root:

```
{
 content {
   sites {
     id
     name
      locale
     root {
       ...Reference
      \lambdacrops {
       name
       aspectRatio {
           width
         height
        }
        sizes {
          width
          height
        }
      }
   }
  }
}
fragment ContentInfo on Content_ {
 name
 creationDate
}
fragment Reference on CMLinkable {
  ...ContentInfo
 +i+le
 segment
 link {
   id
    type
```
} }

## 4.10.4 Site Query

To query a specific site, issue a query containing the content/site field, either with the root segment of the associated homepage or with the site ID as a parameter (for example, ID of the Corporate home page, "abffe57734feeee"). You will find the site ID in the Site Indicator content of the site:

#### **NOTE**

The former argument 'id' is deprecated as of version 2004 in favor of the more specific argument name 'siteId'. The argument 'id' may still be used, but will be removed in future versions!

```
query SiteQuery($id: String!) {
 content
   site(siteId: $id) {
     name
     id
     root {
       ...Reference
       ...Navigation
     }
     crops {
       name
       aspectRatio {
          width
         height
        }
       sizes {
          width
          height
       }
     }
   }
 }
}
fragment ContentInfo on Content_ {
 name
 creationDate
}
fragment Reference on CMLinkable {
  ...ContentInfo
  title
 segment
 link {
   id
   type
 }
}
fragment NavigationEntry on CMLinkable {
 ...Reference
```
T

#### Development | Querying derived Sites

```
title
}
fragment Navigation on CMNavigation {
  ...NavigationEntry
  ... on CMNavigation
   children {
      ...NavigationEntry
      ... on CMNavigation
        children {
          ...NavigationEntry
          ... on CMNavigation {
            children {
               ...NavigationEntry
               ... on CMNavigation {<br>children {
                  children {
...NavigationEntry
}
              }
            }
          }
       }
}
   }
 }
}
}
```
Alternatively you may query a site using the root segment parameter instead (example shortened):

```
query SiteQueryByRootSegment($rootSegment: String!) {
 content {
   site(rootSegment: $rootSegment) {
     name
     id
     locale
   }
 }
}
```
### 4.10.5 Querying derived Sites

Derived sites are part of any Site object of the content schema by means of the field derivedSites (see [Section 5.5, "Localized Content Management"](coremedia-en.pdf#LocalizedContentManagement) in *Blueprint Developer Manual* for details).

```
query DerivedSitesQuery($id: String!) {
  content {
site(siteId: $id) {
     name
      id
      locale
     derivedSites {
        name
        id
        locale
      }
    }
```
 $\rightarrow$ }

## 4.10.6 Page Query

As a more complex example, the following query returns a complete page (CMChannel), including data for all page grid placements, with image and video links (if present). Also included in the response: image map data.

```
query PageQuery($id: String!) {
 content
   page(id: $id) {
      __typename
      ...Reference
      title
      teaserTitle
     teaserText
     creationDate
      grid {
        cssClassName
        rows {
          placements {
            name
            viewtype
            items {
              ...Teasable
               ...ImageMap
               ... on CMCollection {
viewtype
                items {
                   ...Teasable
                }
              }
           }
}
       }
     }
    }
 }
}
fragment ContentInfo on Content_ {
 name
  creationDate
}
fragment Reference on CMLinkable {
  ...ContentInfo
title
  segment
link {
   id
    type
 }
}
fragment ImageMap on CMImageMap {
 displayTitle
  displayShortText
 displayPicture
 transformedHotZones {
    crops {
     name
      coords {
```
#### Development | Page Query

```
\begin{array}{c} \nX \\
Y \\
Y\n\end{array}}
     points
{
      xy
    }
    alt
    shape
    target
     displayAsInlineOverlay
inlineOverlayTheme
linkedContent
{
      ...Reference
      ...QuickInfo
    }
 }
}
fragment Teasable on CMTeasable
{
  ...Reference
  teaserTitle
 teaserText
  teaserTarget
{
   ...Reference
  }
  teaserTargets
{
     target
{
      ...Reference
    }
   callToActionEnabled
   callToActionText
  \lambdateaserOverlaySettings
{
   style
    enabled
   positionX
   positionY
    width
 }
  picture
{
   ...Picture
 }<br>video {
  video
{
...Video
}
}
fragment QuickInfo on CMTeasable
{
 ...Reference
  teaserTitle
 teaserText
  picture
{
    ...Picture
  }
}
fragment Picture on CMPicture
{
 ...ContentInfo
  title
 alt
  link
{
   id
   type
  }
 uriTemplate
  base64Images
{
   cropName
   base64
  }
}
```

```
fragment Video on CMVideo {
  ...ContentInfo
  title
  alt
  link {
    ....<br>id
    type
  }
 data {
   uri
  }
dataUrl
}
```
Page queries accept the numeric content ID of a CMChannel content as well as a site ID. In the latter case, the home page of the site will be returned, for example, for the Calista demo site (query variables: { "id": "ced8921aa7b7f9b736b90e19afc2dd2a"}).

Alternatively, a page may be queried by its navigation path, using the 'pageByPath' query.

```
{
  content {
   pageByPath(path: "corporate/for-professionals") {
      id
      title
    }
  }
}
```
The path argument in the (abbreviated) example above consists of the segment path starting with the homepage segment 'corporate', the path separator '/' and the subpage segment 'for-professionals'. If the query is invoked using a site filter endpoint, like '/corporate/graphql', the homepage-segment of the path may be omitted, for example, simply 'for-professionals'.

### Navigation

Especially when rendering pages, showing some kind of navigation components is usually an important task. Some of these components may be the current navigation level, the homepage and the main navigation or the next navigation level of the currently displayed page.

The graphql type CMNavigation offers everything necessary to render any type of navigation component.

```
{
 content {
   pageByPath(path: "corporate/for-consumers/aurora-b2c") {
     id
     name
     segment
    mainNavigation: root {
       children {
```
#### Development | Download Query

```
id
        name
        segment
      }
    }
   currentNavigationLevel: parent {
     children {
       id
       name
        segment
     }
    }
    subNavigationLevel: children {
     id
      name
     segment
  }
}
}
```
## 4.10.7 Download Query

}

For a CMDownload, the corresponding blob data (URI, contentType, size and eTag) can be queried as follows:

```
\left\{ \right.content {<br>content(id: "6600", type: "CMDownload") {<br>... on CMDownload {
           data {
              uri
              contentType
              sizeLong
              eTag
           }
        }
     }
  }
}
```
## 4.10.8 External Link Query

For a CMExternalLink that is linked to for example a CMTeaser, an external URL can be queried as follows:

```
{
 content {
   content(id:"12216") {
     ... on CMTeaser {
       teaserTarget {
         ... on CMExternalLink {
           url
           openInNewTab
         }
       }
      }
```
} } }

## 4.10.9 Querying localized variants

Localized variants of any content object can be obtained using either the field localized-Variants or localizedVariant. The first will return all existing variants of a content object while the latter requires specific locale parameters in order to retrieve the variant of a specific variant.

```
query LocalizedVariants($path: String!) {
content {
  pageByPath(path: $path) {
    title
    type
    localizedVariants {
      ... on CMChannel
        repositoryPath
       locale
      }
    }
localizedVariant(language: "en", country: "us", variant: "") {
      ... on CMChannel {
        repositoryPath
        locale
      }
    }
  }
}
  }
```
With the locale specific approach, the parameter language is mandatory, while country and variant are optional. Please note, that if a given combination of locale parameters does not exist you may get an empty object. When skipping the parameter country however, the first variant matching the language will be returned.

# 4.11 Using Time Dependent Visibility

The time at which a published content should be visible to the customer can be controlled by validity or visibility. For more information see [Section 4.6.14, "Time Dependent Visib](studio-user-en.pdf#timedependence)[ility"](studio-user-en.pdf#timedependence) in *Studio User Manual*.

To enable time dependent visibility, you have to pass a request header with the view date to the *Headless Server*. Note that this is only possible in preview mode.

The view date request header is passed as:

- Header Name: X-Preview-Date
- Value: Date object in HTTP Date Header standard format, see [RFC 7231](https://tools.ietf.org/html/rfc7231#section-7.1.1.2) for specification

The graphql invocation utilizes [PreviewDateContextParameter](https://documentation.coremedia.com/cmcc-12/artifacts/2406.0-latest/javadoc/headless-server/com/coremedia/caas/web/wiring/PreviewDateContextParameter) to forward the view date delivered by the header or, if not available, the current date as a fallback value to the GraphQLContext. The view date can be retrieved via the DataFetchingEnvironment in a data fetcher.

import static com.coremedia.caas.headless\_server.plugin\_support.PluginSupport.CONTEXT\_PARAMETER\_NAME\_PREVIEW\_DATE; ZonedDateTime viewDate = dataFetchingEnvironment.getGraphQlContext().get(CONTEXT\_PARAMETER\_NAME\_PREVIEW\_DATE);

The validity check of content items is performed in the ValidityDateFilter Predicate which is configured in CaasConfig.

The visibility of content items is checked in the PageGridAdapter.

# 4.12 Pagination

#### Overview

To optimize communication between client and server and to reduce overfetching, data can be retrieved paginated from the *Headless Server*.

There are two possibilities to retrieve paged data in the *Headless Server*:

- Retrieve data completely from the data sources, paging is applied afterwards.
- Retrieve only a subset of data, pagination is applied to data sources.

The *Headless Server* exposes both possibilities in the same way to the client. The different paging mechanisms are applied in the GraphQL schema.

Fields that can be retrieved paged are suffixed with "Paged", e.g. items and item sPaged. The optional parameters are offset and limit and the return value is a \*PaginationResult depending on the result type of the collection.

A paged field is defined with the following pattern:

```
fieldPaged(offset: Int, limit: Int): *PaginationResult
```
A pagination result type is defined with a specific list, for example Content :

```
type ContentPaginationResult {
  totalCount: Double
 result: [Content_]
}
```
#### Apply paging after data retrieval

Not all data source accesses allow a paged query. For example, a content has a list property. This list property is always retrieved completely together with all other content properties from the *Content Server*, it cannot be loaded partially. The *Headless Server* provides the possibility to apply paging, after the data was retrieved by invoking a pa gingHelper. The pagingHelper gets the offset, limit and the original collection as parameters and returns a paged result.

Example how to apply the pagingHelper to a list property:

```
itemsPaged(offset: Int, limit: Int): CollectionItemPaginationResult
@fetch(from: "@pagingHelper.apply(#offset, #limit, #this.items)")
```
#### Apply paging in Adapter

If data should be retrieved paged from a data source, the corresponding Adapter can implement the PagingAware interface. This interface provides methods to apply offset and limit and to return a Paging result containing metadata and the actual result.

Example how to get a paged result from a PagingAware Adapter:

itemsPaged(offset: Int, limit: Int): CollectionItemPaginationResult @fetch(from: "@queryListAdapter.to(#root).getPagingResult(#offset, #limit)")

#### Return types

Paged fields return a \*PaginationResult type, that contains metadata and the result. For each result type, either a specific \*PaginationResult type needs to be defined or the generic ContentPaginationResult type can be used. See content-schema.graphql for predefined \*PaginationResult types.

A paged result looks like:

```
"itemsPaged": {
           "totalCount": 4,
           "result": [
             {
               "id": "7326"
             },
{
               "id": "7334"
             }
           ]
         }
```
#### Add a custom paged field

To add a custom paged field, first it needs to be decided, if the paging should be applied on data retrieval (PagingAware Adapter) or after data retrieval (pagingHelper).

PagingAware Adapter:

- Let the custom Adapter implement the interface PagingAware and implement the corresponding functions.
- Add a new field to the schema with parameters offset and limit and a fetch directive that calls the Adapter's getPagingResult method.

PagingHelper:

• Add a new field to the schema with parameters offset and limit and a fetch directive that calls the pagingHelper with offset, limit and the original list (e.g. #this.items).

The return type definition applies to both variants:

- If a custom return type is required, define a new \*PaginationResult return type with fields totalResult and result. Define a custom type for the result field.
- Alternatively use one of the predefined \*PaginationResult return types.

# 4.13 Remote Links

#### Overview

The *Headless Server* is able to retrieve links for content objects like pages, articles or pictures, that are generated by a remote system, like a CAE. These links can be used by a client to link to that remote content.

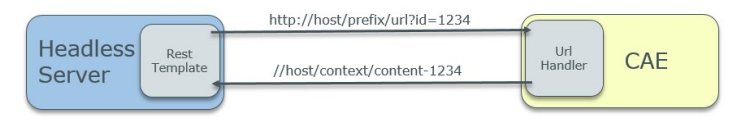

*Figure 4.1. Remote Links*

A request is executed from the *Headless Server* to a configured remote handler in a CAE with a list of content IDs together with optional properties (site, context). The handler generates corresponding links and returns them to the *Headless Server*.

#### GraphQL Schema

In the GraphQL schema, the remoteLink property is defined on type CollectionItem:

```
interface CollectionItem {
  remoteLink(siteId:String, context:String): String
}
```
All types that inherit from CMLinkable or implement CollectionItem can access this field. For example, the following query retrieves a remote link for an article:

```
{
  content {
    article(id: "7456") {
      remoteLink
    \lambda}
}
```
The query fragment in the GraphQL schema to retrieve a remoteLink contains the contentId implicitly via the RemoteLinkDataFetcher. Additionally, the following parameters can be set:

siteId **(optional):** Defines, for which site the link is generated, as a content can be located in multiple sites.

#### Development | Remote Links

context (optional): Defines, for which context the link is generated, as a content can be located in different contexts within a site.

The following example retrieves an article within a site and a specific context:

```
{
 content {
   article(id: "7456") {
     remoteLink(siteId:"abffe57734feeee", context: "7950")
    }
 }
}
```
A typical use case is the retrieval of a page content object:

```
query getPageById($pageId: String!, $siteId: String) {
 content {
   page(id: $pageId) {
      title
      remoteLink(siteId: $siteId)
     pictures {
        title
       remoteLink(siteId: $siteId)
     }
    }
 }
}
```
#### CAUTION

Please note, that links for commerce objects currently cannot be resolved. For technical reasons it is nonetheless possible to use the remoteLink fragment for commerce object already. A query for remote links for commerce object will always resolve to a null object!

#### Batch loading mechanism and caching

In order to achieve a reasonable performance when resolving remote links, the *Headless Server* uses a so called batch loader, which is able to resolve all remote links with only one remote request to the CAE per query level and caches the results (time based eviction).

#### Configuration

The following configuration options are available, see [Section 3.3.4, "Remote Service](deployment-en.pdf#headlessRemoteProperties) [Adapter Properties"](deployment-en.pdf#headlessRemoteProperties) in *Deployment Manual* for details:

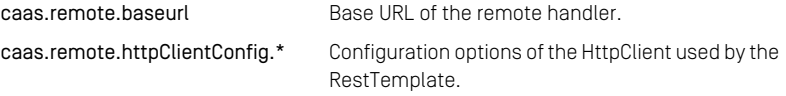

caas.cache-specs[remote-links] [\(Caffeine Cache\)](https://github.com/ben-manes/caffeine/wiki/Eviction) configuration for the remote link cache.

#### CAE Handler

The CAE UrlHandler handles requests to /internal/service/url and generates links using the CAE link building mechanisms.

As the remote handler for link building is configurable, a custom service can be set up, that handles requests with the given parameters and returns URLs in json format with entities of type UrlServiceResponse.

#### Deployment

It is assumed that the remote system, that is the CAE, is located in the same trusted network as the *Headless Server* and so the systems communicate via HTTP. If communication should be established via HTTPS, security configuration needs to be applied to the servers accordingly.

The handler path of the UrlHandler /internal/service/url needs to be configured if required for preview and live environments (for example, traefik, rewrite rules).

#### Development

For debugging SSL connections, the option caas.remote.httpClientCon fig.trustAllSslCertificates can be set to true. This should only be done in a development environment.

# 4.14 Taxonomies

### **Overview**

<span id="page-71-0"></span>In the *Headless Server*, taxonomies can be retrieved via id or path, see [section "Retrieve](#page-71-0) [a taxonomy" \[64\]](#page-71-0). How to retrieve content items tagged with specific taxonomies is described in [section "Retrieve content tagged with a taxonomy" \[66\]](#page-73-0).

### Retrieve a taxonomy

Taxonomies are handled with the bean taxonomyAdapter defined in CaasCon fig.java. The following functionality is supported:

- Retrieve a taxonomy by id
- Retrieve a localized taxonomy by id
- Retrieve a taxonomy by path segments

#### Retrieve a taxonomy by id

This GraphQL query is a simple example for fetching a CMTaxonomy content item by id.

```
{
 content {
   taxonomy(id: "coremedia:///cap/content/1234") {
     id
     name
      value
   }
 }
}
```
#### Retrieve a localized taxonomy by id (and locale)

This GraphQL query is a simple example for fetching a localized CMTaxonomy document by id and locale. If the locale parameter is null or skipped completely, the target locale will be determined by the TaxonomyLocalizationStrategy that is passed to the TaxonomyAdapter.

```
{
 content {
    localizedTaxonomy(id: "coremedia:///cap/content/1234", locale: "en-US")
```
```
{
       id
       value
    }
  }
}
```
To fetch a list of the supported locales, the query supportedTaxonomyLocales can be executed:

```
{
  content {
    supportedTaxonomyLocales
  \overline{1}}
```
The result contains the list translations which describes the target locales and the defaultLocale, that describes the locale of the value field of every taxonomy.

### Retrieve a taxonomy by path segments

To retrieve a taxonomy via path segments, these parameters can be provided:

- pathSegments: A String containing only the taxonomy value, or all path segments up to the root, separated by '/'. The path segment lookup is performed via linked parents, i.e. the value of the linked parent up to the root.
- type: CMTaxonomy for Subject Taxonomies (default), CMLocTaxonomy for LocationTaxonomies. Will be matched exactly.
- siteld: The siteId of the site to look up taxonomies. If empty, taxonomies will be looked up globally.

This GraphQL query is a simple example for fetching a CMLocTaxonomy content item by a single segment path:

```
{
 content {
   taxonomyByPath(pathSegments: "Tokyo") {
      id
     name
      value
    }
 }
}
```
This GraphQL query is an example for fetching a CMTaxonomy content item by the complete segment path up to the root:

```
{
  content {
    taxonomyByPath(pathSegments: "Asia/Japan/Tokyo") {
```
#### Development | Retrieve content tagged with a taxonomy

```
id
       name
       value
     }
  }
}
```
#### Global and site specific taxonomies

If a siteId is provided, taxonomies are retrieved for the corresponding site, else globally.

• Global Taxonomies are retrieved from:

global configuration path + "/Taxonomies", e.g. "/Settings/Taxonomies".

• Site specific Taxonomies are retrieved from:

site root folder + site specific configuration path + "/Taxonomies",

e.g. "/Sites/Aurora Augmentation/United States/English/Options/Settings/Taxonomies".

The site specific and global configuration paths are defined via configuration properties and can be overidden:

- content.globalConfigurationPath
- content.siteConfigurationPath

The configuration paths are passed to the constructor of the class TaxonomyAd apterFactory.java and can also be changed explicitely in CaasCon fig.java.

#### **NOTE**

It is assumed, that taxonomy paths are unique. If multiple taxonomies are found for a path, only the first one is returned. Also, localized path segments are not supported. Every segment must match the actual value field of a node.

### Retrieve content tagged with a taxonomy

Content items can be tagged with subject and/or location taxonomies. For faster lookup, the tags are stored for each content item in the Solr index of the CAE. To retrieve a content item tagged with a specific taxonomy, a search is executed on the CAE index. Therefore, the *Headless Server* search extension is required, to use this functionality.

#### Search query with custom filter

To search for a content item that is tagged with a given taxonomy, a provided custom filter query needs to be applied. See [Section 6.3, "Custom Filter Queries" \[110\]](#page-117-0) for details of custom filter queries.

The custom filter queries identified by keys SUBJ\_TAXONOMY\_OR and LOCA TION TAXONOMY OR provide capabilities to create a Solr query containing filter queries for given taxonomies.

The custom filter queries take either the taxonomy ids or the paths as arguments:

- List of numeric ids, e.g. ["1234", "5678"]
- List of content ids, e.g. ["coremedia:///cap/content/1234", "coremedia:///cap/content/5678"]
- List of complete path segments or the taxonomy value, e.g. ["Blog/Kitchen", "Cooking"]. The lookup is performed via taxonomyAdapter.

Example query to retrieve articles that are tagged with the subject taxonomies 'Cooking' OR 'Kitchen':

```
\left\{ \right.content {
    search (query: "*", docTypes: ["CMArticle"],
     customFilterQueries: [
        {SUBJ_TAXONOMY_OR: ["Cooking", "Kitchen"]}
       ]
    ) {
      numFound
      result {
        id
      }
    }
  }
}
```
To combine taxonomies via AND, multiple custom filter queries with the same key can be provided.

Example query to retrieve articles that are tagged with the subject taxonomies 'Cooking' AND 'Kitchen':

```
\sqrt{2}content {
    search(query: "*", docTypes: ["CMArticle"],
       customFilterQueries: [
{SUBJ_TAXONOMY_OR: ["Cooking"]},
         {SUBJ_TAXONOMY_OR: ["Kitchen"]}
       ]
    )
    {
      numFound
      result {
         id
       }
     }
```
 $\rightarrow$ }

#### Global and site specific taxonomies

The taxonomy lookup is performed globally by default. For a site specific lookup the siteId can be given as first list item, e.g. ["siteId: corporate", "1234", "5678"]

Example query to retrieve articles that are tagged with the site specific location taxonomies 'Europe' OR 'Asia' of the site with siteId 'corporate':

```
{
  content {
    search(query: "*", docTypes: ["CMArticle"],
       customFilterQueries: [
{LOC_TAXONOMY_OR: ["siteId:corporate", "Europe", "Asia"]}
       ]
     \lambda{
       numFound
      result {
        id
      }
    }
 }
}
```
## 4.15 Viewtypes

### **Overview**

When rendering a content item, different information may be used to display. For example, a collection could be displayed as a simple list, or as teasers with picture and details. To control the different variants, several content types have a viewtype property containing a layout variant.

To define a query for a subset of fields, that are needed for rendering, the viewtype property of a content item needs to be considered in the query. This applies not only for a subset of the top level fields, but also for fields of linked contents.

Clients can already formulate conditional queries depending on the viewtype, but these queries can become overly complex and hard to handle. The default approach, to always retrieve all fields, leads to overfetching.

To be able to pose precise queries and only retrieve the required fields, a viewtype specific type is needed. This viewtype specific type can be defined in the GraphQL schema by adding a new type, that is marked with the annotation @viewtype.

Example: A collection that is viewtype specific for viewtype hero:

```
type ViewTypeHeroCollection implements CMCollection @inherit(from:
["CMCollectionImpl"]) @viewtype(name: "hero") {}
```
The @viewtype annotation takes the name of the viewtype as argument and can be defined for object types:

```
directive @viewtype(
 name: String!
) on OBJECT
```
Now the client can pose viewtype specific queries:

```
{
 content {
   content(id: "1234") {
     ... on CMCollection {
       name
     }
      ... on ViewTypeHeroCollection {
       items {
         ... on CMTeasable {
           pictures {
              uriTemplate
            }
         }
       }
      }
```
### Development | Supported types

} } }

Serverside, the viewtype specific types are resolved by a PostProcessor, that evaluates the annotation and returns the specific type instead of the default type.

### Supported types

The viewtype annotation is supported for the types

- CMCollection
- PageGridPlacement

The viewtype specific types ViewTypeHeroPageGridPlacement and View TypeHeroCollection for layout variant hero are already available in the Blueprint

To define a new viewtype specific type, follow these steps:

- Add a new type, that implements one of the supported interfaces PageGridPlace ment or CMCollection.
- Add the annotation @viewtype to that type with the name of the layout variant to resolve.

To support further types with a viewtype specific type resolution, a custom PostPro cessor can be provided as bean.

## 4.16 Plugin Support

#### Overview

*Headless Server* supports the usage of plugins by offering headless specific extension points and service beans. For details about how to develop and deploy plugins, please see [Section 4.1.6, "Application Plugins"](coremedia-en.pdf#ApplicationPlugins) in *Blueprint Developer Manual* .

Three types of plugin support are offered:

• Extension points

Extension points are concrete implementations of certain interfaces or classes in a plugin, which are annotated with [@ExtensionPoint](https://documentation.coremedia.com/cmcc-12/artifacts/2406.0-latest/javadoc/common/com/coremedia/cms/common/plugins/plugin_base/ExtensionPoint.html). These extension points are then consumed by the *Headless Server*.

• Beans for plugins

Beans for plugins are service beans especially designed to be used by a plugin. The service beans are provided to the plugin as a spring configuration class, which should be imported by the plugins own spring configuration class.

• Resource file loading

Similar to extension points, a plugin may provide resource files to *Headless Server*, which are then additionally consumed at different points within *Headless Server*.

To develop a plugin for *Headless Server*, you need to add these maven dependencies to your project:

```
<!-- headless specific extension points -->
<dependency>
 <groupId>com.coremedia.caas</groupId>
 <artifactId>headless-server.plugin-support</artifactId>
 <version>${cms.version}</version>
 <scope>provided</scope>
</dependency>
<!-- optional: common beans for plugins -->
<dependency>
 <groupId>com.coremedia.cms</groupId>
 <artifactId>common.beans-for-plugins</artifactId>
  <version>${cms.version}</version>
</dependency>
<!-- optional: headless blueprint base beans for plugins -->
<dependency>
 <groupId>com.coremedia.blueprint.base</groupId>
 <artifactId>bpbase-headless-server-core</artifactId>
 <version>${cms.version}</version>
```

```
<scope>provided</scope>
</dependency>
```
### 4.16.1 Extension Points

### CopyToContextParameter

The extension point [CopyToContextParameter](https://documentation.coremedia.com/cmcc-12/artifacts/2406.0-latest/javadoc/headless-server/com/coremedia/caas/headless_server/plugin_support/extensionpoints/CopyToContextParameter.html) offers the ability to declare additional parameters, for example, HTTP headers, which then will be added automatically to the GraphQL context during graphql queries.

```
public class SecurityTokenContextParameter implements
CopyToContextParameter<String, String> {
 public static final String HEADER NAME = "X-SECURITY-TOKEN";
 public static final String NAME IN CONTEXT = "securityToken";
 @Override
 public String getName() {
   return HEADER NAME;
 }
 @Override
 public String getNameInContext() {
   return NAME IN CONTEXT;
  }
 @Override
 public ContextValueOrigin getValueOrigin() {
   return ContextValueOrigin.REQUEST_HEADER;
  }
 @Override
 public boolean previewOnly() {
   return false;
  }
}
// Bean factory in the plugin configuration class
@Bean
public SecurityTokenContextParameter securityTokenContextParameter() {
 return new SecurityTokenContextParameter(settingsService);
}
```
*Example 4.8. Example of a new http request header to be copied to the graphql context.*

Implementations of this extension point can also be provided within CaasConfig, using the qualifier [PluginSupport#QUALIFIER\\_CAAS\\_COPY\\_TO\\_CON-](https://documentation.coremedia.com/cmcc-12/artifacts/2406.0-latest/javadoc/headless-server/com/coremedia/caas/headless_server/plugin_support/PluginSupport.html#QUALIFIER_PLUGIN_COPY_TO_CONTEXT_PARAMETER)TEXT PARAMETER at bean creation.

#### **FilterPredicate**

Implementations of [FilterPredicate](https://documentation.coremedia.com/cmcc-12/artifacts/2406.0-latest/javadoc/headless-server/com/coremedia/caas/headless_server/plugin_support/extensionpoints/FilterPredicate.html) are also fed to the ModelMapper during the server start. They can also be provided within  $\text{CaasConfiq}$ , using the qualifier PluginSupport#QUALIFIER CAAS FILTER PREDICATE at bean creation. See [Section 4.6, "Filter Predicates" \[40\]](#page-47-0) for details.

```
public class SecurityTokenFilterPredicate implements FilterPredicate<Object>
 {
 private static final String SERVER SECRET TOKEN =
"secret-hash-set-by-environment";
 public boolean test(DataFetchingEnvironment dataFetchingEnvironment, Object
 o) {
String securityToken = (String) ((Map<String, Object>)
dataFetchingEnvironment.getContext()).get(SecurityTokenContextParameter.NAME_IN_CONTEXT);
    return (securityToken != null &&
SERVER_SECRET_TOKEN.equalsIgnoreCase(securityToken));
 }
}
// Bean factory in the plugin configuration class
@Bean
public SecurityTokenFilterPredicate securityTokenFilterPredicate(
  ContextVariableValueService contextVariableValueService
\left| \right|return new SecurityTokenFilterPredicate(contextVariableValueService);
}
```
*Example 4.9. Example of a filter predicate using the new context parameter.*

### PluginSchemaAdapterFactory

In conjunction with the plugin resource loading feature for GraphQL schema extensions, so called schema adapters can be invoked to resolve schema properties via the fetch directive using the Spring Expression Language (SpEL). While the out of the box schema adapters can be used without any problems, named schema adapters from within a plugin have to implement the extension point [PluginSchemaAdapterFactory](https://documentation.coremedia.com/cmcc-12/artifacts/2406.0-latest/javadoc/headless-server/com/coremedia/caas/headless_server/plugin_support/extensionpoints/PluginSchemaAdapterFactory.html), in order to define the adapters name from within the plugin.

Note, that plugin schema adapters can only be used within the SpEL context of the GraphQL schema. For more information about adapters, please see [Section 4.8, "Ad](#page-49-0)[apter" \[42\]](#page-49-0). An example can be found in the JavaDocs at [PluginSchemaAdapter-](https://documentation.coremedia.com/cmcc-12/artifacts/2406.0-latest/javadoc/headless-server/com/coremedia/caas/headless_server/plugin_support/extensionpoints/PluginSchemaAdapterFactory.html)[Factory](https://documentation.coremedia.com/cmcc-12/artifacts/2406.0-latest/javadoc/headless-server/com/coremedia/caas/headless_server/plugin_support/extensionpoints/PluginSchemaAdapterFactory.html).

### CustomScalarType

The extension point [CustomScalarType](https://documentation.coremedia.com/cmcc-12/artifacts/2406.0-latest/javadoc/headless-server/com/coremedia/caas/headless_server/plugin_support/extensionpoints/CustomScalarType.html) allows the definition of custom scalar types in plugins. Note, that to use a custom scalar type, you need to define it in the GraphQL schema as well as instantiate an instance of CustomScalarType as a Spring bean in the PluginConfiguration.

The custom scalar types of plugins are provided as a Spring bean by the Headless Server using the qualifier PluginSupport#OUALIFIER PLUGIN CUS-TOM SCALARS

### CaasWiringFactory

This extension point allows to define additional WiringFactory implementations in a plugin by implementing [CaasWiringFactory](https://documentation.coremedia.com/cmcc-12/artifacts/2406.0-latest/javadoc/headless-server/com/coremedia/caas/headless_server/plugin_support/extensionpoints/CaasWiringFactory.html).

Implementations of this extension point are provided as a Spring bean using the qualifier [PluginSupport#QUALIFIER\\_PLUGIN\\_WIRING\\_FACTORIES](https://documentation.coremedia.com/cmcc-12/artifacts/2406.0-latest/javadoc/headless-server/com/coremedia/caas/headless_server/plugin_support/PluginSupport.html#QUALIFIER_PLUGIN_WIRING_FACTORIES).

All WiringFactory implementations, which are not part of a plugin must be marked with the qualifier [PluginSupport#QUALIFIER\\_CAAS\\_WIRING\\_FACTORIES](https://documentation.coremedia.com/cmcc-12/artifacts/2406.0-latest/javadoc/headless-server/com/coremedia/caas/headless_server/plugin_support/PluginSupport.html#QUALIFIER_CAAS_WIRING_FACTORIES) in order to distinguish them from the predicates created inside of *Headless Server* and merge them with the ones implemented in plugins.

#### PluginSchemaGenerator

This extension point allows to define an alternative SchemaGenerator by implementing the interface [PluginSchemaGenerator](https://documentation.coremedia.com/cmcc-12/artifacts/2406.0-latest/javadoc/headless-server/com/coremedia/caas/headless_server/plugin_support/extensionpoints/PluginSchemaGenerator.html).

In case a plugin defines a PluginSchemaGenerator, it replaces the default schema generator. Only one schema generator may be active at a time. In case multiple plugins try to register its own PluginSchemaGenerator, it cannot be assured, which one will be active. The active schema generator is printed into the log during startup of the *Headless Server*.

### LinkComposer

This extension point allows to define additional LinkComposer implementations in a plugin by implementing the interface [UriLinkComposer](https://documentation.coremedia.com/cmcc-12/artifacts/2406.0-latest/javadoc/headless-server/com/coremedia/caas/headless_server/plugin_support/extensionpoints/UriLinkComposer.html) for URI links or [GrapQLLinkComposer](https://documentation.coremedia.com/cmcc-12/artifacts/2406.0-latest/javadoc/headless-server/com/coremedia/caas/headless_server/plugin_support/extensionpoints/GrapQLLinkComposer.html) for GraphQL links.

Implementations of this extension point can be accessed using the qualifier  $Pluqin-$ [Support#QUALIFIER\\_PLUGIN\\_LINK\\_COMPOSERS\\_URI](https://documentation.coremedia.com/cmcc-12/artifacts/2406.0-latest/javadoc/headless-server/com/coremedia/caas/headless_server/plugin_support/PluginSupport.html#QUALIFIER_PLUGIN_LINK_COMPOSERS_URI) and [PluginSup](https://documentation.coremedia.com/cmcc-12/artifacts/2406.0-latest/javadoc/headless-server/com/coremedia/caas/headless_server/plugin_support/PluginSupport.html#QUALIFIER_PLUGIN_LINK_COMPOSERS_GRAPHQL)[port#QUALIFIER\\_PLUGIN\\_LINK\\_COMPOSERS\\_GRAPHQL](https://documentation.coremedia.com/cmcc-12/artifacts/2406.0-latest/javadoc/headless-server/com/coremedia/caas/headless_server/plugin_support/PluginSupport.html#QUALIFIER_PLUGIN_LINK_COMPOSERS_GRAPHQL) at bean creation.

The default implementations of LinkComposer are then merged with the ones implemented in plugins.

### CustomFilterQuery

A [CustomFilterQuery](https://documentation.coremedia.com/cmcc-12/artifacts/2406.0-latest/javadoccom/coremedia/caas/headless_server/plugin_support/extensionpoints/CustomFilterQuery) provides the ability to add additional filter queries to the Solr query, using the customFilterQueries parameter of the GraphQL search query.

Implementations of this type are provided as a Spring bean via a Spring configuration class, e.g. CaasConfig or via the means of a plugin.

For details about the implementation please see [Section 6.3, "Custom Filter Queries" \[110\]](#page-117-0).

#### SearchServiceProvider

All search related adapters are using an SPI (Service Provider Interface) architecture, which makes it very easy to implement and provide an alternative service provider. The corresponding service provider defines method signatures for all important aspects of a search, like query creation, parameter validation, execution and result transformation. The corresponding adapter then invokes these aspects but it only acts as kind of a runtime environment for the service provider, not implementing any relevant business logic itself.

The search related SPI extension points are providing default implementations for the latter three aspects, while the creation of the solr query is usually part of a custom implementation.

The regular search is based on the [SearchServiceProvider](https://documentation.coremedia.com/cmcc-12/artifacts/2406.0-latest/javadoc/headless-server/com/coremedia/caas/headless_server/plugin_support/extensionpoints/SearchServiceProvider). The provider is invoked by an instance of the [SearchAdapter](https://documentation.coremedia.com/cmcc-12/artifacts/2406.0-latest/javadoc/headless-server/com/coremedia/blueprint/base/caas/model/adapter/SearchAdapter). The default service provider is implemented by [DefaultSearchServiceProvider](https://documentation.coremedia.com/cmcc-12/artifacts/2406.0-latest/javadoc/headless-server/com/coremedia/blueprint/base/caas/search/DefaultSearchServiceProvider). Implementations of SearchServiceProvider provided via a plugin will replace the Default SearchServiceProvider.

### FacetedSearchServiceProvider

The faceted search is based on the [FacetedSearchServiceProvider](https://documentation.coremedia.com/cmcc-12/artifacts/2406.0-latest/javadoc/headless-server/com/coremedia/caas/headless_server/plugin_support/extensionpoints/FacetedSearchServiceProvider). The provider is invoked by an instance of the [FacetedSearchAdapter](https://documentation.coremedia.com/cmcc-12/artifacts/2406.0-latest/javadoc/headless-server/com/coremedia/blueprint/base/caas/model/adapter/FacetedSearchAdapter). The default service provider is implemented by [DefaultFacetedSearchServicePro](https://documentation.coremedia.com/cmcc-12/artifacts/2406.0-latest/javadoc/headless-server/com/coremedia/blueprint/base/caas/search/DefaultFacetedSearchServiceProvider)[vider](https://documentation.coremedia.com/cmcc-12/artifacts/2406.0-latest/javadoc/headless-server/com/coremedia/blueprint/base/caas/search/DefaultFacetedSearchServiceProvider). Implementations of FacetedSearchServiceProvider provided via a plugin will replace the DefaultFacetedSearchServiceProvider.

### SuggestionSearchServiceProvider

Search suggestions are based on the [SuggestionSearchServiceProvider](https://documentation.coremedia.com/cmcc-12/artifacts/2406.0-latest/javadoc/headless-server/com/coremedia/caas/headless_server/plugin_support/extensionpoints/SuggestionSearchServiceProvider). The provider is invoked by an instance of the [SuggestionAdapter](https://documentation.coremedia.com/cmcc-12/artifacts/2406.0-latest/javadoc/headless-server/com/coremedia/blueprint/base/caas/model/adapter/SuggestionAdapter). The default service provider is implemented by [DefaultSuggestionSearchServicePro-](https://documentation.coremedia.com/cmcc-12/artifacts/2406.0-latest/javadoc/headless-server/com/coremedia/blueprint/base/caas/search/DefaultSuggestionSearchServiceProvider) [vider](https://documentation.coremedia.com/cmcc-12/artifacts/2406.0-latest/javadoc/headless-server/com/coremedia/blueprint/base/caas/search/DefaultSuggestionSearchServiceProvider). Implementations of SuggestionSearchServiceProvider provided via a plugin will replace the DefaultSuggestionSearchServiceProvider.

```
public class CustomSuggestionSearchSPI extends SuggestionSearchServiceProvider
 {
 private final SolrQueryBuilder suggestionsSolrQueryBuilder;
 public CustomSuggestionSearchSPI(ContentRepository contentRepository,
                                   SolrQueryBuilder
suggestionsSolrQueryBuilder) {
   super(contentRepository);
   this.suggestionsSolrQueryBuilder = suggestionsSolrQueryBuilder;
  }
 @Override
 public SolrQuery createSearchQuery(String searchExpression,
                                     Site site,
                                     List<String> docTypes,
                                     boolean includeSubTypes,
                                     Content siteRootDocument,
                                     DataFetchingEnvironment
dataFetchingEnvironment,
                                     List<FilterQueryArg>
customDynamicFilterQueries,
                                     List<FilterQueryArg>
customStaticFilterQueries,
                                     Map<String, Function<List<String>,
String>> filterQueryDefinitions) {
   List<String> filterQueries = new ArrayList<>();
   ZonedDateTime viewDate = dataFetchingEnvironment
           .getGraphQlContext()
            .get(PluginSupport.CONTEXT_PARAMETER_NAME_PREVIEW_DATE);
    filterQueries.add(
           SearchQueryHelper.validFromPastToValueQuery(
                   suggestionsSolrQueryBuilder.getValidFromFieldName(),
                    viewDate));
    filterQueries.add(
           SearchQueryHelper.validFromValueToFutureQuery(
                   suggestionsSolrQueryBuilder.getValidToFieldName(),
                    viewDate));
   filterQueries.addAll(
           SearchHelper.getExpandedCustomFilterQueries(
                    customStaticFilterQueries,
                    customDynamicFilterQueries,
                    filterQueryDefinitions));
   return suggestionsSolrQueryBuilder.createSearchQuery(
           searchExpression,
           siteRootDocument,
           -1,
            -1,
           filterQueries,
           Collections.emptyMap(),
           false);
 }
}
```
*Example 4.10. Example of a custom SuggestionSearchServiceProvider.*

### 4.16.2 Beans For Plugins

Beans for plugins are regular Spring Beans provided by the main application context to the plugin context. The beans are meant to provide certain services of the *Headless Server* as part of the public Plugin API.

#### WARNING

Many beans for plugins are regular service beans, also used in the main application context. As most of these beans are designed as singletons, they must never be used by a plugin via the configuration classes used in the main application context. Doing so will result in unpredictable side effects, as the beans, designed as singletons, are created in the plugin context also!

To use beans for plugins the correct way, import the intended beans for plugins Configuration to your plugin configuration class.

*Headless Server* offers these beans for plugins configuration classes to provide beans for plugins:

- com.coremedia.cms.common.plugins.beans\_for\_plugins.Com monBeansForPluginsConfiguration
- com.coremedia.blueprint.base.caas.beans for plu gins.HeadlessBlueprintBaseBeansForPluginsConfiguration

```
@Configuration(proxyBeanMethods = false)
@Import({
         HeadlessBlueprintBaseBeansForPluginsConfiguration.class,
})
public class MyPluginConfiguration {
  @Bean
  public MyBean getMyBean(
@Qualifier("caeSolrQueryBuilder") SolrQueryBuilder solrQueryBuilder
  ) {
    // create the bean
    ...
return myBean;
  }
}
```
*Example 4.11. Using a bean for plugin in a plugin configuration*

### CommonBeansForPluginsConfiguration

Provides shared beans which are not especially offered by *Headless Server*. For details about the provided beans, see the original [JavaDoc](https://documentation.coremedia.com/cmcc-12/artifacts/2406.0-latest/javadoc/common/com/coremedia/cms/common/plugins/beans_for_plugins/CommonBeansForPluginsConfiguration.html).

### HeadlessBlueprintBaseBeansForPluginsConfiguration

Provides *Headless Server* specific beans originating from Blueprint Base.

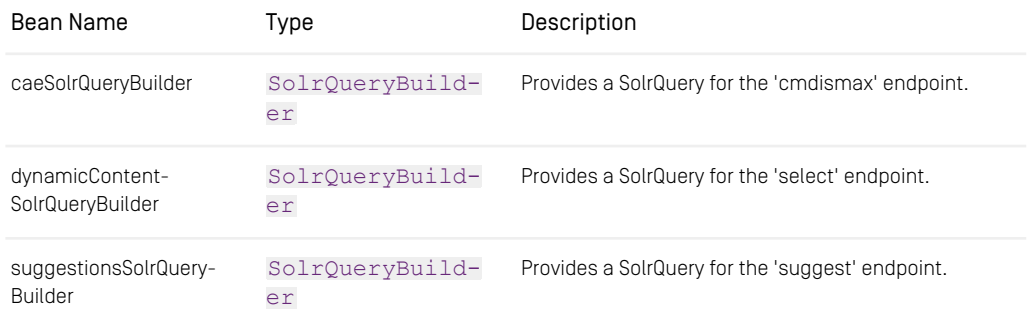

*Table 4.1. Available Beans in HeadlessBlueprintBaseBeansForPluginsConfiguration*

### 4.16.3 Resource file loading

Supported resource types in plugins are expected at predefined, non configurable paths. To provide any of the supported resource file types, simply add your resources at the predefined resource paths.

The paths are defined in the class [PluginSupport](https://documentation.coremedia.com/cmcc-12/artifacts/2406.0-latest/javadoc/headless-server/com/coremedia/caas/headless_server/plugin_support/PluginSupport.html) as static constants.

#### GraphQL schema extensions

Plugins may add their own graphql schema extensions by adding resource files. The path pattern is defined at PluginSupport#GRAPHQL SCHEMA RE-[SOURCE\\_PATTERN](https://documentation.coremedia.com/cmcc-12/artifacts/2406.0-latest/javadoc/headless-server/com/coremedia/caas/headless_server/plugin_support/PluginSupport.html#GRAPHQL_SCHEMA_RESOURCE_PATTERN). For details about graphql schema definition, see [Section 4.1,](#page-36-0) ["Defining the GraphQL Schema" \[29\]](#page-36-0).

### Schema metadata property mapping

To support preview based editing in Studio, it is also possible to add appropriate metadata property mappings for the graphql extensions. The path pattern is defined at  $Pluqin-$ [Support#METADATA\\_PROPERTY\\_MAPPING\\_RESOURCE\\_PATTERN](https://documentation.coremedia.com/cmcc-12/artifacts/2406.0-latest/javadoc/headless-server/com/coremedia/caas/headless_server/plugin_support/PluginSupport.html#METADATA_PROPERTY_MAPPING_RESOURCE_PATTERN). For details about metadata property mapping, see Chapter 13, *[Metadata Root](#page-155-0)* [\[148\]](#page-155-0).

### Richtext transformations

To add individual richtext transformations, plugins may provide additional YAML configurations. The path pattern is defined at PluginSupport#RICHTEXT RE-[SOURCE\\_PATTERN](https://documentation.coremedia.com/cmcc-12/artifacts/2406.0-latest/javadoc/headless-server/com/coremedia/caas/headless_server/plugin_support/PluginSupport.html#RICHTEXT_RESOURCE_PATTERN). For details about richtext transformations, see [Section 5.1, "Rich](#page-88-0) [Text Output" \[81\]](#page-88-0).

### Persisted queries

Serverside persisted queries may be provided using the path pattern defined at  $\text{Plu}$ [ginSupport#PERSISTED\\_QUERY\\_RESOURCE\\_PATTERN](https://documentation.coremedia.com/cmcc-12/artifacts/2406.0-latest/javadoc/headless-server/com/coremedia/caas/headless_server/plugin_support/PluginSupport.html#PERSISTED_QUERY_RESOURCE_PATTERN). For details about persisted queries, see [Section 9.1, "Loading Persisted Queries at Server Startup" \[131\]](#page-138-0).

### Rest mappings to persisted queries

The optional, corresponding rest mappings for persisted queries may be provided using the path pattern defined at [PluginSupport#REST\\_MAPPING\\_RESOURCE\\_PAT-](https://documentation.coremedia.com/cmcc-12/artifacts/2406.0-latest/javadoc/headless-server/com/coremedia/caas/headless_server/plugin_support/PluginSupport.html#REST_MAPPING_RESOURCE_PATTERN)[TERN](https://documentation.coremedia.com/cmcc-12/artifacts/2406.0-latest/javadoc/headless-server/com/coremedia/caas/headless_server/plugin_support/PluginSupport.html#REST_MAPPING_RESOURCE_PATTERN). For details about REST Access, see [Section 10.1, "Mapping REST Access to Per](#page-145-0)[sisted Queries" \[138\]](#page-145-0).

### JSLT transformations

Additional JSLT transformations for REST requests of persisted queries may be provided using the path pattern defined at [PluginSupport#JSLT\\_RESOURCE\\_PATTERN](https://documentation.coremedia.com/cmcc-12/artifacts/2406.0-latest/javadoc/headless-server/com/coremedia/caas/headless_server/plugin_support/PluginSupport.html#JSLT_RESOURCE_PATTERN). For details about JSLT transformations, see [Section 10.2, "JSLT Transformation" \[140\]](#page-147-0).

# 5. Rich Text

Processing rich text content is a complex issue. The following two chapters describe, how the *Headless Server* handles different aspects of rich text processing.

- [Section 5.1, "Rich Text Output" \[81\]](#page-88-0) describes, how the *Headless Server* processes CoreMedia rich text grammar out of the box and how the output can be adapted to your needs by means of a YAML based configuration.
- [Section 5.2, "Using RichTextAdapters for Different Rich Text Grammars" \[96\]](#page-103-0) describes, how the *Headless Server* can be extended in order to handle any type of custom XML grammar.

## <span id="page-88-0"></span>5.1 Rich Text Output

Delivering CoreMedia RichText properties requires a transformation of the internally stored markup format into a format that can be serialized to JSON output and that matches the requirements of the client. This process is handled by a configurable set of *Rich Text Transformers* per RichTextTransformerRegistry. Each transformer handles a specific transformation aspect required by the client, for example:

- Generate a text only teaser from the first paragraph of a richtext property.
- Generate a full HTML representation of a detail text including embedded images and internal links.

Transformers are applied to the raw content of a GraphQL field on either of these types:

- String: A string representation of the complete Markup.
- RichTextTree: A custom scalar GraphQLType that defines a tree based representation of the markup.
- [CMLocalized!]: A list of all embedded content objects within the markup.

The output format may be specified by the transformation name in a GraphQL query with a view clause, where the name of the view is equivalent to the transformation name.

Please note, that the term 'view' is not connected in any way to the views of the CAE used for rendering the same content for different display purposes!

```
Syntax:
richtext-field-name {
 graphQL-field-name(view: "transformation-name")
}
Example:
detailText{
 text: (view: "plainFirstParagraph")
}
```
Names of the currently predefined views are:

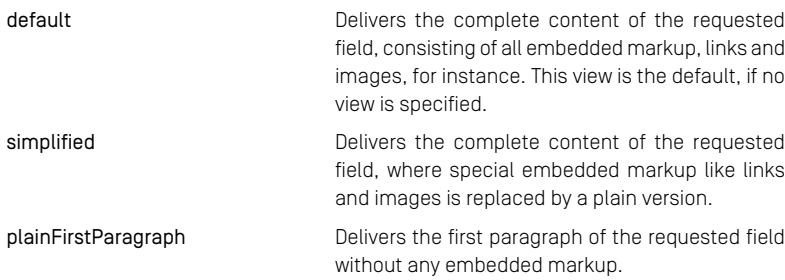

Please also note that, for technical reasons, the delivered content in all views is always nested in a <div> tag

Rich text transformers are fully configurable via YAML configuration files. Each configuration defines the following elements:

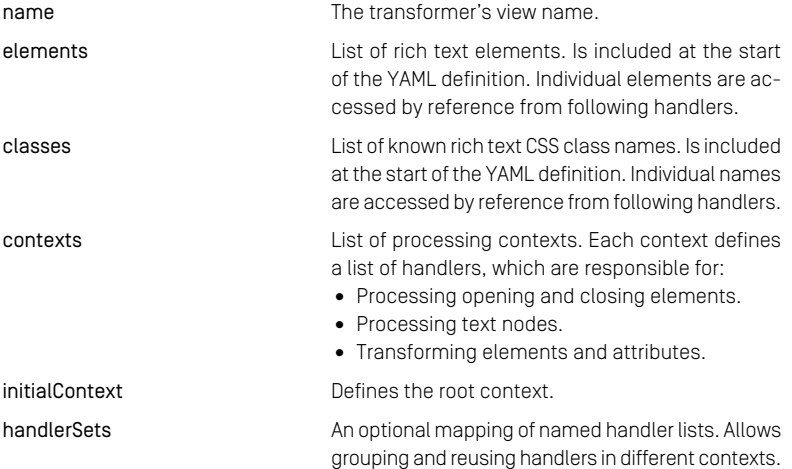

Writing a new transformer is easily accomplished. First, create a YAML text file and place it in the Blueprint in the folder resources/richtext. The name of the file should match the name of the view used later in your GraphQL queries, for example a transformer named 'myView':

resources/richtext/myView.yml

As a starting point, add this basic content to your transformer file:

```
#!import file=includes/elements.yml
#!import file=includes/classes.yml
#!import file=includes/attributes.yml
name: myView
contexts:
  - &root !RootContext
    name: root
   handlers:
      - - !Handler
         eventMatcher: !Matcher {qname: }
         outputHandler: !ElementWriter {writeCharacters: true}
initialContext: *root
```
Note that the file name (without the suffix) matches the 'name' property. As mentioned above, any transformer consists of the top level YAML properties 'name', 'elements', 'classes', 'contexts', 'handlerSets' and 'initalContext', which are all included in this basic example file.

<span id="page-90-0"></span>When writing a configuration in YAML style, the indention is most important. For a reference about YAML you may refer to <https://yaml.org/>.

### 5.1.1 The Include Directive

A directive to include the contents of a supporting YAML file. Used to provide reusable definitions in a separate file. CoreMedia provides a set of include files reflecting the CoreMedia Rich Text Markup. They contain the used tags and CSS classes.

```
Syntax:
#!import file=<relative-path-to-include-file>/<name-of-include-file>
Example:
#!import file=includes/elements.yml
```
As best practice, always include these standard includes! Note, that all following example code snippets do rely on these includes!

```
#!import file=includes/elements.yml
#!import file=includes/classes.yml
#!import file=includes/attributes.yml
```
### 5.1.2 YAML Anchors and Aliases

When using includes, using YAML anchors and aliases is imperative. The contents of the includes should make use of anchors in order to reference the anchored definitions by an alias.

```
# Example: anchor a scalar value
anyProperty: &nameAnchor anchoredContent
# reuse it by alias:
anyOtherPropery: *nameAnchor
# which is equivalent to:
anyOtherPropery: anchoredContent
```
Example: anchor a code snippet

```
# define a code snippet anchor
anyProperty: &codeSnippetName
```

```
- a
   - b
- c
# reuse the snippet
myProperty: *codeSnippetName
# which is equivalent to
myProperty:
   \frac{1}{2} a
  - c
```
### 5.1.3 Code Comments

YAML comments are introduced by the '#' character at any column in a row.

# this is a comment, not to be confused with the include directive!

### 5.1.4 Name Property

A top level YAML property, defining the name of a transformer.

name: myTransformerName

### 5.1.5 Elements Property

Defines a list of rich text elements (tags) to be considered when parsing the raw markup. Usually included by the include directive (see <https://yaml.org/>) but not necessarily. As best practice, all listed elements should be anchored.

Only elements listed and anchored here can be used for the transformation contexts and handlers.

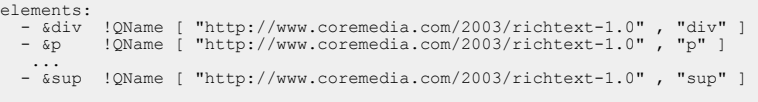

### 5.1.6 Classes Property

A list of CSS classes to be considered when parsing the raw markup. Usually included by the include directive (see [Section 5.1.1, "The Include Directive" \[83\]](#page-90-0)) but not necessarily. As best practice, all listed classes should be anchored.

Only classes listed and anchored here can be used for the transformation contexts and handlers.

Example:

```
classes:
   - &headline_styles !!java.util.ArrayList
    - &headline<sup>-1</sup> style p--heading-1<br>- &headline<sup>-2-</sup>style p--heading-2
    - &headline_3_style p--heading-3<br>- &headline_4_style p--heading-4
    - &headline_5_style p--heading-5
- &headline_6_style p--heading-6
...
```
## 5.1.7 Contexts and InitialContext Property

A context defines how to transform a specific element node of a rich text document. For this task it has a number of registered event handlers, which apply to its subnodes.

Rich text processing always starts with a Root Context, where the root tag of the markup is processed. Contexts are stacked, that is when encountering the start of a paragraph, a new context for handling the elements within that paragraph is pushed on top of current context and removed when the paragraph ends.

Defining one or more contexts is achieved with the contexts property, followed by a YAML list of context definitions.

Syntactically, a context definition consists of a context type, a name and various handlers.

Syntax:

```
contexts:
  - !context-type
   name: context-name
    defaultHandler:
     !Handler
     eventMatcher: ...
     contextHandler: ...
     outputHandler: ...
    handlers:
```

```
- list of additional handlers
...
initialContext:
 - !context-type ...
```
Example: Define three named contexts and reference context 'root' as initial context.

```
contexts:
   - !Context
    name: headline
    defaultHandler:
       !Handler
       outputHandler: !ElementWriter {writeCharacters: true}
    handlers:
       - *text handlers
   - !Context
     name: paragraph
defaultHandler:
       !Handler
       outputHandler: !ElementWriter {writeCharacters: true}
     handlers:
        - *text_handlers
- *inline_handlers
   - &root !RootContext
name: root
     handlers:
        - *headline_handlers
- *block_handlers
       - *blockquote handlers
initialContext: *root
```
### 5.1.7.1 Context Types

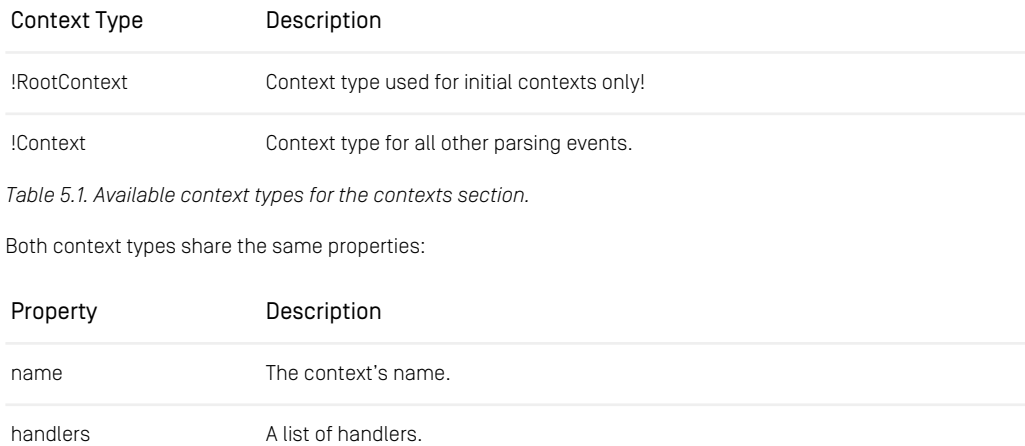

### Rich Text | Contexts and InitialContext Property

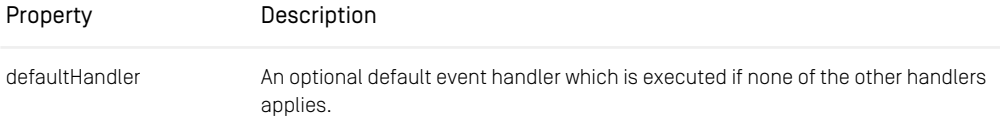

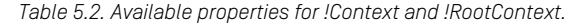

### 5.1.7.2 Handlers

A handler is always introduced by this start element:

!Handler

Handlers consist of up to three properties:

- An event matcher
- A context handler
- An output handler

### Event Matcher

An event handler applies to a specific start element event within the XML event stream (except for default handlers).

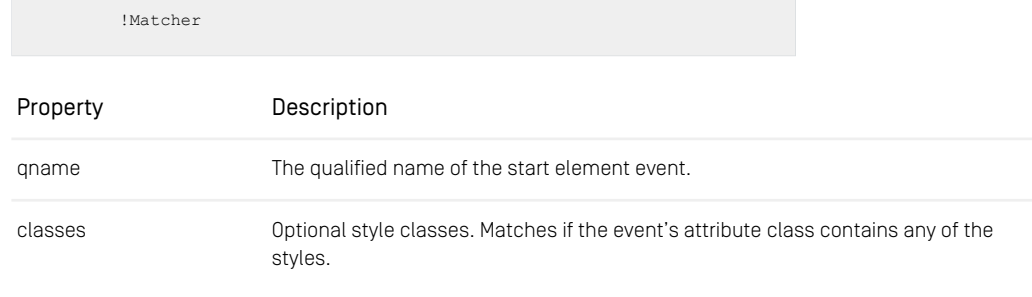

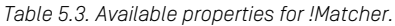

#### Example:

contexts: - !Context

### Rich Text | Contexts and InitialContext Property

```
name: headline
    defaultHandler:
      !Handler
      eventMatcher: !Matcher { qname: *p, classes: *headline styles }
      ...
# alternative (equivalent) YAML style
contexts:
  - !Context
   name: headline
   defaultHandler:
      !Handler
      eventMatcher:
        !Matcher
         qname: *p
classes: *headline_styles
        ...
```
### Context Handlers

Context Handlers (not to be confused with the context type) define a modification on the context stack, whenever the rule of the corresponding event matcher applies. There are currently two styles of context handlers:

> !Push # or !ReplacePush

| Property        | Description                                                                                            |
|-----------------|----------------------------------------------------------------------------------------------------|
| contextName     | The name of the context to install on top of the stack.                                                |
| replacementName | For !ReplacePush context handler only! The name of the context to replace the<br>current context with. |

*Table 5.4. Available properties for !Push and !ReplacePush.*

```
contexts:
  - !Context
name: headline
   defaultHandler:
      !Handler
      eventMatcher: ...
      contextHandler: !Push { writeCharacters: true }
       ...
```
### Output Handlers

Output Handlers define the generated output for an element node. Available output handlers are:

```
!ElementWriter
!EmptyElementWriter
!ImgWriter
!LinkWriter
```
Custom output handlers can be added by extending the class AbstractOut putHandler and passing them as type description to the RichtextTrans formerReader.

### ElementWriter

The default output handler for element nodes, introduced by:

!ElementWriter

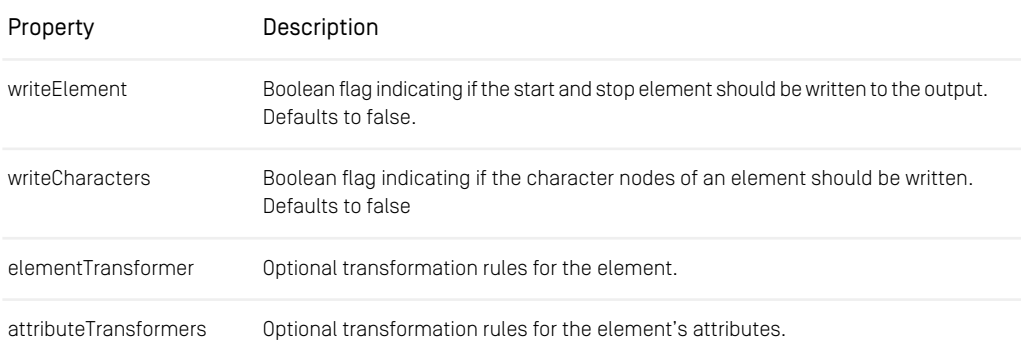

*Table 5.5. Available properties for !ElementWriter.*

```
contexts:
  - !Context
   name: headline
   defaultHandler:
     !Handler
     eventMatcher: ...
     contextHandler: ...
```
outputHandler: !ElementWriter { writeCharacters: true } ...

### Empty Element Writer

Output handler for empty elements, for example, br. Does not support any properties.

!EmptyElementWriter

Example:

```
contovte:- !Context
    name: headline
    defaultHandler:
      !Handler
      eventMatcher: ...
       contextHandler: ...
outputHandler: !EmptyElementWriter
       ...
```
### Image Writer

Output handler that generates embedded image tags. Uses the default link builder.

!ImageWriter

The output format is fixed to:

```
<img data-src="[LINK-URI]" alt="[IMG-ALT-TEXT]"/>
```
Property Description

attributeTransformers Optional transformation rules for the element's attributes.

*Table 5.6. Available properties for !ImageWriter.*

```
contexts:
 - !Context
   name: headline
   defaultHandler:
      !Handler
```

```
eventMatcher: ...
contextHandler: ...
outputHandler: !ImageWriter
...
```
### Link writer

Output handler that generates embedded link tags. Uses the default link builder.

!LinkWriter

The output format is fixed.

For internal links:

<a data-href="[LINK-URI]">...</a>

For external links:

<a href="[LINK-URI]">...</a>

Property Description attributeTransformers Optional transformation rules for the element's attributes.

```
Table 5.7. Available properties for !LinkWriter.
```

```
contexts:
   - !Context
     name: headline
     defaultHandler:
        !Handler<br>eventMatcher:
          eventMatcher: ...
contextHandler: ...
outputHandler: !LinkWriter
          ...
```
### Defining special transformation rules for output handlers

As mentioned above, the output handlers !ElementWriter, !ImgWriter and !LinkWriter support special additional properties in order to describe the transformation of an element or attribute.

An ElementWriter may define the properties 'elementTransformer' and 'attributeTransformers', whereas ImgWriter and LinkWriter only support the 'attributeTransformers' property.

Custom attribute and element transformers can be added by implementing the interface AttributeTransformer or ElementTransformer and passing them as type description to the RichtextTransformerReader.

### Element Transformer

An Element Transformer allows generating an alternate element name based on the element styles. It is used, for example, for generating HTML headlines from the rich text headlines, which are internally stored as paragraphs with custom style classes.

Example: mapping from a style's name to element qualified name.

```
...
elementTransformer:
        !ElementFromClass
         mapping:<br>*headline_1_style: h1<br>*headline_3_style: h3<br>*headline_3_style: h3
              *headline_4_style: h4<br>*headline_5_style: h5<br>*headline_6_style: h6
```
### Attribute Transformers

An Attribute Transformer allows adding/removing/modifying attributes of an element node. Currently there is only one transformer for filtering style classes.

Example: filtering / passing only the declared styles to the output.

```
...
attributeTransformers:
   !PassStyles
   styles:
      *float styles
```
### 5.1.8 HandlerSets Property

Using handler sets allows grouping and reusing handlers in different contexts. In order to achieve this goal the YAML way, one or more handlers are grouped into a list of handlers, that is a handler set.

Example:

```
handlerSets:
 text: &text_handlers
      - !Handler
      eventMatcher: !Matcher {qname: *em}
      outputHandler: !ElementWriter {writeElement: true, writeCharacters:
true }
      - !Handler
       eventMatcher: !Matcher {qname: *strong}
outputHandler: !ElementWriter {writeElement: true, writeCharacters:
true }
```
- The subsequent property 'text' is up to the author and may be named accordingly to the YAML rules.
- The list of handlers is anchored to the alias 'text handlers'.

Example: reuse '\*text\_handlers' for a named context

```
contexts:
  - !Context
   name: headline
   defaultHandler:
     !Handler
     outputHandler: !ElementWriter {writeCharacters: true}
   handlers:
     - *text handlers
...
```
### 5.1.9 Internal Links

Inside CoreMedia Rich Text markup, links to other content objects may be embedded inside anchor and image elements. These are called *internal links*. Internal links are built by the configured LinkComposer for String-valued hyperlinks. Link composers are described in [Section 4.9, "Building Links" \[45\]](#page-52-0).

For each anchor  $\leq a > 1$  element, two attributes are added:

data-href Contains the generated link.

data-show Contains the link behavior.

#### Rich Text | External Links

Possible values for link behavior as specified in <http://www.w3.org/XML/2008/06/xlink.xsd> are:

- new
- replace
- embed
- other
- none

For each image [<imq>] element, a

- data-src attribute is added, with the generated link and a
- [data-uritemplate](https://tools.ietf.org/html/rfc6570) attribute with the result of composing a link to a Respons iveMediaAdapter wrapped around the data blob of the image. It has variables for both the crop name and the desired image width. When expanded with valid values for these variables (as configured in the responsive media settings for the site), this URI template will yield a URL pointing to the MediaController running inside the *Headless Server*. Note that this might be (and usually is) a URL relative to the *Headless Server* endpoint.
- alt: The alt property of CMMedia objects [or subtypes].

Here is an excerpt of some article detail text with an internal link to a picture content item:

```
<p>ChefSupply RGB LED Strip</p>
<p><img data-src="coremedia:/CMPicture/4790"
data-uritemplate=
"/caas/v1/media/4790/data/826be46e8a8896e07646/{cropName}/{width}/ChefSupply.jpeg"
         alt="ChefSupply RGB LED Strip 01"/></p>
```
Note that an example link composer contentUriLinkComposer for content objects is configured in  $CaasConfiq$ . java and may need customization as described in [Section 4.9, "Building Links" \[45\]](#page-52-0). This example link composer generates links that contains the content id:

<a data-href="coremedia:///cap/content/7246" data-show="embed">

### 5.1.10 External Links

Inside CoreMedia Rich Text markup, external links may be embedded inside anchor elements.

For each anchor  $(a)$  element, the following attributes are added:

### Rich Text | External Links

href Contains the external link. data-show Contains the link behavior. data-role Contains the target frame identifier, if available.

Possible values for link behavior as specified in <http://www.w3.org/XML/2008/06/xlink.xsd> are:

- new
- replace
- embed
- other
- none

## <span id="page-103-0"></span>5.2 Using RichTextAdapters for Different Rich Text Grammars

The *Headless Server* comes with an architecture to parse different flavors of rich text, including an out of the box RichTextAdapter to parse and transform the well known CoreMedia rich text grammar. The architecture allows customizing both, the grammar to be parsed and the underlying parsing technology, using standard Spring Boot beans.

The content repository delivers rich text as objects of type Markup, whereas the content schema declares a custom scalar type RichTextTree on all fields of the type Markup. The underlying architecture of graphql-java requires registering an implementation of the Coercing interface for a declared custom scalar type (RichTextTree). This is done in the config class CaasConfig by adding the scalar type and its conversion type Map and creating a bean of type GraphQLScalarType, which takes the Coercing implementation. By doing this, graphql-java now always expects a Map<String, Object> object when resolving fields of the scalar type RichTextTree.

With this kind of registration, only one Coercing class per scalar is possible. To overcome this limitation, CoreMedia has added a mechanism to invoke custom classes to handle different grammar types and to use any type of parsing/transformation technology.

## 5.2.1 Rich Text Adapters

An implementation class of the interface RichTextAdapter is used to parse and eventually transform markup of a specific grammar and provide it as an object structure, representing the transformed markup.

In order to create a grammar specific RichTextAdapter, a ModelMapper to map Markup to RichTextAdapter is registered using the graphql-java instrumentation in CaasConfig. The ModelMapper then creates for every Markup object an instance of the appropriate RichTextAdapter implementation. The RichTextAdapter processes the given Markup into a custom representation of the rich text. Finally, an additional converter is responsible to convert the custom representation of the RichTextAdapter into the common markup representation of type Map<String, Object>.

### Rich Text | Developing Custom RichTextAdapters

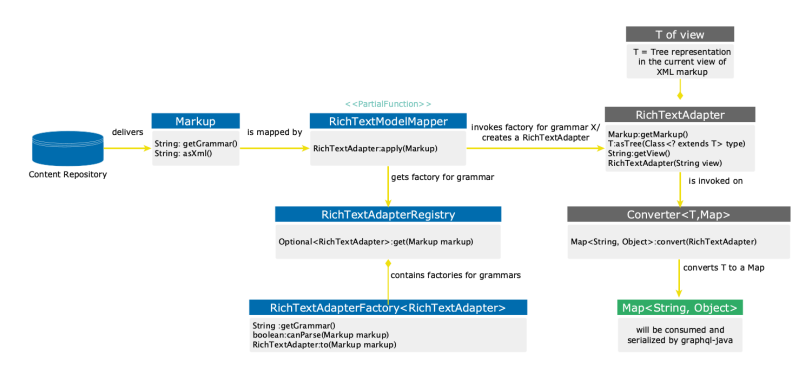

*Figure 5.1. Conversion flow from Markup to a Map of scalars*

#### **NOTE**

The diagram shows the general conversion flow of markup objects. It hides the configuration details, which are considered implementation specific, for example, the YAML based configuration of the transformation of the out-of-the-box RichTextAdapter for the CoreMedia grammar, as described at [Section 5.1, "Rich Text Output" \[81\]](#page-88-0).

## 5.2.2 Developing Custom RichTextAdapters

Please note, that the following example code is abbreviated for demonstration purposes.

To develop a custom RichTextAdapter, these three basic steps must be made:

- 1. Implement your own RichTextAdapter
- 2. Implement a RichTextAdapterFactory for your RichTextAdapter
- 3. Implement a "To-Map" Converter for your RichTextAdapter

#### First step:

Implement a custom RichTextAdapter which is able to parse the intended XML grammar and provide it as an object structure which represents the XML tree. Optionally also support the transformation of the parsed grammar into any other "view", for example, transform the former markup into XML, which is bare of any XML tags but the surrounding root tag.

public class ExampleGrammarRichTextAdapter extends AbstractRichTextAdapter {

#### Rich Text | Developing Custom RichTextAdapters

```
public ExampleGrammarRichTextAdapter(Markup markup) {
super(markup);
}
@Override
public <T> T asTree(Class<? extends T> type) {
  return null;
}
@Override
public Set<Content> getReferencedContent() {
  return null;
}
@Override
public String asString() {
 return null;
}
```
#### Second step:

}

Create a factory class for your adapter and provide it as a bean in CaasConfig.

```
public class ExampleRichTextAdapterFactory
implements RichTextAdapterFactory<ExampleGrammarRichTextAdapter> {
 @Override
 public String getGrammar() {
   return "my-xml-grammar-1.0";
 }
 @Override
 public ExampleGrammarRichTextAdapter to(Markup markup) {
   return new ExampleGrammarRichTextAdapter(markup);
 }
}
```

```
@Bean
public ExampleRichTextAdapterFactory exampleGrammarRichTextFactory() {
 return new ExampleRichTextAdapterFactory();
}
```
#### Third step:

Implement a "To-Map" converter, which is responsible to convert your transformed XML tree representation into a common, Map based tree structure, which is easy to digest for graphql-java. Also provide it as a bean in CaasConfig.

```
public class ExampleRichTextToMapConverter
implements RichTextToMapConverter<ExampleGrammarRichTextAdapter> {
 @Override
  public Map<String, Object> convert(ExampleGrammarRichTextAdapter source)
  {
    return null;
  }
}
```

```
@Bean
public ExampleRichTextToMapConverter exampleRichTextToMapConverter() {
```
return new ExampleRichTextToMapConverter();

## 5.2.3 CoreMedia Grammar RichTextAdapter

*Headless Server* delivers a ready to use implementation to parse and transform the CoreMedia rich text grammar 1.0, using the same techniques as described above. The implementation classes are

• CMGrammarRichTextAdapter

}

- CMGrammarRichTextAdapterFactory
- CMGrammarRichTextToMapConverter

Though the CMGrammarRichTextAdapterFactory defines the grammar, which can be parsed by its corresponding RichTextAdapter, CMGrammarRichTex tAdapter is grammar agnostic. CMGrammarRichTextAdapter implements a stax based parsing technology and can be configured using YAML files (see [Section 5.1, "Rich](#page-88-0) [Text Output" \[81\]](#page-88-0) for details).

It is possible to reuse CMGrammarRichTextAdapter in a custom factory responsible for a custom grammar. This is an alternative of the first development step. If you consider reusing CMGrammarRichTextAdapter, keep in mind, that a grammar specific YAML configuration is necessary on top.

## 6. Search

The headless-search for the *Headless Server* encapsulates search related functionality like faceted and generic search, suggestions, dynamic query lists and their corresponding types.

It is part of the Blueprint Base module and contains a GraphQL schema extension within the file search-schema.graphql, Java code and Spring configuration.

If necessary, the headless-search can be deactivated by configuration properties. Note that it is possible, to deactivate the search schema extension explicitly, without deactivating the related code. This provides the possibility to add a customized version of the search schema. See the [Section 3.3.1, "Headless Server Spring Boot Properties"](deployment-en.pdf#headlessServerClientProperties) in *Deployment Manual* for details.

To use Headless Server search, an existing Solr with an index created by a CAE Feeder needs to be provided.
## 6.1 Generic Search

Search related features are handled by the adapters searchAdapter, faceted SearchAdapter and suggestionsAdapter. The following functionality is supported:

- Full text search
- Paging
- Limit
- Filter by content type, optionally including their sub types
- Predefined sort fields with order
- Limitation to a site
- Valid from and valid to conditions are applied to search filters automatically
- Faceted search results
- Search suggestions

The following GraphQL query is a simple example for fetching a search result.

```
{
 content {
    search(query:"Perfect") {
     numFound
     result {
        name
      }
    }
 }
}
```
Several parameters can be passed to the SearchAdapter to customize the search:

- query: The search query.
- offset: The offset.
- limit: The limit of search result.
- docTypes: Content types to restrict the search result.

Misspelled content types and invalid content types will cause a graphql error in the response. When passing an abstract content type, the subtypes are retrieved, if the parameter includeSubTypes = true. Passing an abstract content type with include-SubTypes = false will also cause a graphql error. The search result does not contain abstract content types, only the concrete sub types.

• sortFields: List of sort field with order, separated by ' ', in upper case, for example, ID\_ASC.

The set of available sort fields in the schema is limited to the enum  $SortFileId$ WithOrder defined in the content schema: ID, DOCUMENTTYPE, TITLE, TEAS-ER\_TITLE, MODIFICATION\_DATE, CREATION\_DATE, EXTERNALLY\_DISPLAYED\_DATE. This enum can be extended in the schema by adding an available field with a sort order.

The available fields are defined in SearchConstants#FIELDS: ID, DOCUMENT-TYPE, NAVIGATION\_PATHS, NOT\_SEARCHABLE, SUBJECT\_TAXONOMY, LOCATION\_TAX-ONOMY, TITLE, TEASER\_TITLE, TEASER\_TEXT, KEYWORDS, MODIFICATION\_DATE, CRE-ATION\_DATE, TEXTBODY, SEGMENT, COMMERCE\_ITEMS, CONTEXTS, AUTHORS, HTML\_DESCRIPTION, VALID\_FROM, VALID\_TO, EXTERNALLY\_DISPLAYED\_DATE

To configure custom fields, a specific bean can be configured, see section below.

Possible order field values: ASC, DESC

- siteId: The siteId can be passed as parameter to restrict search per site.
- includeSubTypes: A Boolean flag, indicating to include the sub types of the given doc types in the search. Defaults to 'false'.

The query parameter supports the following syntax:

- The + and characters are treated as "mandatory" and "prohibited" modifiers for terms.
- Quoted expressions, like "Foo Bar" are treated as a phrase
- An odd number of quote characters is evaluated as if there were no quote characters at all.
- The wildcard character '\*' supports the search for partial terms like 'frag\*', which would find, for example, the terms 'fragment' and 'fragile' as well. When used exclusively as a search query, the search is executed with all other search parameters but without an explicit search expression.

By default, the SearchAdapter employs DefaultSearchServicePro vider, which in turn uses the caeSolrQueryBuilder Spring bean. caeSolrQueryBuilder invokes searches on Solr on the cmdismax endpoint. For details, see [Section 3.8.1, "Details of Language Processing Steps"](search-en.pdf#DetailsLanguageProcessing) in *Search Manual*.

The used SearchServiceProvider is at the same time an ExtensionPoint, which can be implemented and provided by a plugin. See [Section 4.16, "Plugin Sup](#page-78-0)[port" \[71\]](#page-78-0) for details.

The following GraphQL query is a more complex example for fetching a search result.

```
{
   content {
search(query: "Perfect", offset: 3, limit: 5, docTypes: ["CMArticle",
"CMPicture"], sortFields: [CREATION_DATE_ASC, MODIFICATION_DATE_ASC], siteId:
"abffe57734feeee", includeSubTypes: true) {
          numFound
           result {
               name
                type
           }
        }
```
 $\overline{ }$ }

If docTypes or limit is not passed as parameter, the following search configuration is taken into account, which is read from CMS content using settings. See general search configuration for details in [Section 5.4.21, "Website Search"](coremedia-en.pdf#Website_Search) in *Blueprint Developer Manual* .

- searchDoctypeSelect, search.doctypeselect: content types to restrict the search result
- searchResultHitsPerPage, search.result.hitsPerPage: limit of the search result

Valid from and valid to conditions are applied to search filters automatically.

### Faceted Search Results

The *Headless Server* Search is able to do a faceted search on configured facets on the Solr search index. *Headless Server* comes with preconfigured facets,for example, on the content type. See [Section 5.4.21, "Website Search"](coremedia-en.pdf#Website_Search) in *Blueprint Developer Manual* on how to configure facets on the search index.

In contrast to the regular search without facets, the facetedSearch query requires the parameter siteId mandatorily. To issue a faceted search request, the search query has to define the desired facets using the parameter facetFilters:

```
{
  content {
    facetedSearch(
       query: "
      siteId: "abffe57734feeee"
       facetLimit: 10
        facetFilters: [
{ facetName: "type", args: ["CMArticle"], excludeInFacet: false }
{ facetName: "subject", args: ["1234", "5678"] }
]
     ) {
       numFound
       facets {
          alias
          field
          values {
            query
             value
            hitCount
          }
       \lambdaresult {
          id
          type
           ... on CMArticle {
            detailText {
               text
            }
         }
       }
     }
```
} }

The facets can be found in the facets property of the search result. They provide information about the requested facets, the corresponding facet values and their count of content items where the facet occurred.

Use these parameters to issue a faceted search

- query: The search query.
- offset: The offset.
- limit: The limit of search result.
- facetLimit: Limits the size of facet values per facet. Defaults to studio config if set or 5 if not.
- sortFields: List of sort field with order, separated by ' ', in upper case, for example, ID\_ASC.

The set of available sort fields in the schema is limited to the enum  $SortFileId$ WithOrder defined in the content schema: ID, DOCUMENTTYPE, TITLE, TEAS-ER\_TITLE, MODIFICATION\_DATE, CREATION\_DATE, EXTERNALLY\_DISPLAYED\_DATE. This enum can be extended in the schema by adding an available field with a sort order.

The available fields are defined in SearchConstants#FIELDS: ID, DOCUMENT-TYPE, NAVIGATION\_PATHS, NOT\_SEARCHABLE, SUBJECT\_TAXONOMY, LOCATION\_TAX-ONOMY, TITLE, TEASER\_TITLE, TEASER\_TEXT, KEYWORDS, MODIFICATION\_DATE, CRE-ATION\_DATE, TEXTBODY, SEGMENT, COMMERCE\_ITEMS, CONTEXTS, AUTHORS, HTML\_DESCRIPTION, VALID\_FROM, VALID\_TO, EXTERNALLY\_DISPLAYED\_DATE

To configure custom fields, a specific bean can be configured, see section below.

Possible order field values: ASC, DESC

- siteId: The siteId. The siteId is mandatory in order to retrieve the configured facets per site.
- facetFilters: List of FacetFilter input objects with one ore more configured facets. Optionally with facet values to be excluded from the faceted search result. If no FacetFilter is given, all configured facets are calculated automatically.

The input type FacetFilter consists of these parameters:

- facetAlias: Mandatory name of a facet as configured.
- filterValues: Optional list of filter values for the given facet. The filter values are effectively a filter query on the configured field of the facet, e.g type on the standard field documenttype.
- excludeInFacet: Defaults to true. If set false, the query clause with filter values is not excluded from facet calculation, resulting in a facet result with the given filter values only.
- customFilterQueries: Like the generic search, the facet search can also be extended by custom filter queries. See [Section 6.3, "Custom Filter Queries" \[110\]](#page-117-0) for details.

#### **NOTE**

A faceted search query is a non trivial and complex query. Be aware, that additional queries using the custom filter queries, might affect the search result and the facet calculation in unexpected manners.

By default, the FacetedSearchAdapter employs DefaultFacetedSearch ServiceProvider, which in turn uses the caeSolrQueryBuilder Spring bean. caeSolrQueryBuilder invokes searches on Solr on the cmdismax endpoint. For details, see[Section 3.8.1, "Details of Language Processing Steps"](search-en.pdf#DetailsLanguageProcessing) in *Search Manual*.

The used FacetedSearchServiceProvider is at the same time an Exten sionPoint, which can be implemented and provided by a plugin. See [Section 4.16,](#page-78-0) ["Plugin Support" \[71\]](#page-78-0) for details.

### Search Suggestions

Suggestions are a very popular feature for any search on a website. Suggestions are calculated simultaneously and then provided as an optional list to choose from, thus relieving the user from typing the full search expression.

The *Headless Server* is able to provide suggestions for search query expressions.

```
{
 content {
    suggest(
    query: "sal"
) {
      value
      count
    }
 }
}
```
Use these parameters to issue a search suggestion query.

- query: The search query.
- docTypes: Content types to restrict the search result.

Misspelled content types and invalid content types will cause a graphql error in the response. When passing an abstract content type, the subtypes are retrieved, if the parameter includeSubTypes = true. Passing an abstract content type with include-SubTypes = false will also cause a graphql error. The search result does not contain abstract content types, only the concrete sub types.

• siteId: The siteId can be passed as parameter to restrict search per site.

- includeSubTypes: A Boolean flag, indicating to include the sub types of the given doc types in the search. Defaults to 'false'.
- customFilterQueries: Like the generic search, the search suggestions can also be extended by custom filter queries. See [Section 6.3, "Custom Filter Queries" \[110\]](#page-117-0) for details.

By default, the SuggestionAdapter employs DefaultSuggestionSearch ServiceProvider, which in turn uses the suggestionsSolrQueryBuild er Spring bean. suggestionsSolrQueryBuilder invokes searches on Solr on the suggest endpoint. For details, see[Section 3.8.1, "Details of Language Pro](search-en.pdf#DetailsLanguageProcessing)[cessing Steps"](search-en.pdf#DetailsLanguageProcessing) in *Search Manual*.

The used SuggestionSearchServiceProvider is at the same time an ExtensionPoint, which can be implemented and provided by a plugin. See [Section](#page-78-0) [4.16, "Plugin Support" \[71\]](#page-78-0) for details.

### Configuration of custom SOLR fields

To configure a custom field of the SOLR index, a bean with qualifier custom SolrFields can be added to the Spring context.

This bean of type Map<String, String> contains the custom field's name as a constant accessor and the field name in the SOLR index, e.g. TITLE, title.

This custom field can then be used, e.g. to apply a sort order.

The customSolrFields are applied to the SolrQueryBuilder.

The default SOLR fields are defined in the class SearchConstants, these are the default fields of the SOLR CAE index.

## Generic configuration

The connection to Solr is defined with solr.url

The search index is specified with property caas.search.solr.collection

Caching is only performed in live mode and can be configured with caas.search.cache.seconds

## Configuration of a custom index

If search should be performed on a custom SOLR index, the SolrQueryBuilder must be extended and configured. The following constructor arguments can be passed:

- searchHandler: the search handler, e.g. /cmdismax
- filterQueryDefinitionMap: a map containing filter query definitions to be used by custom filter queries
- customFields: custom fields of the SOLR index as map containing the field name and the SOLR field name, e.g. TITLE, title

## 6.2 Dynamic Query Lists

To use Dynamic Query Lists with *Headless Server*, *Headless Server* Search needs to be set up (see [Section 6.1.1, "Content Query Form"](coremedia-en.pdf#Query_editor) in *Blueprint Developer Manual* for details about Dynamic Query List content).

Dynamic Query Lists are handled with the queryListAdapter. The following functionality is supported:

- Paging
- Limiting the result size
- Filter by predefined fields
- Sort by predefined fields

The following GraphQL query is a simple example for fetching data from a CMQueryList content.

```
{
 content {
   queryList(id: "7692") {
      title
     items {
          ... on CMLinkable {
title
         }
      }
    }
  }
}
```
The following parameter can be passed to the QueryListAdapter to customize the Dynamic Query List result:

• offset: The offset for paging. Available as pagedItems in graphql schema.

The following GraphQL query is a simple example for fetching paged data from a CM-QueryList content.

```
{
 content {
   queryList(id: "7692") {
     title
    pagedItems(offset: 3) {
        title
     }
   }
 }
}
```
Dynamic Query List configuration is read from the content using configuration that can be applied in Studio.

General configuration:

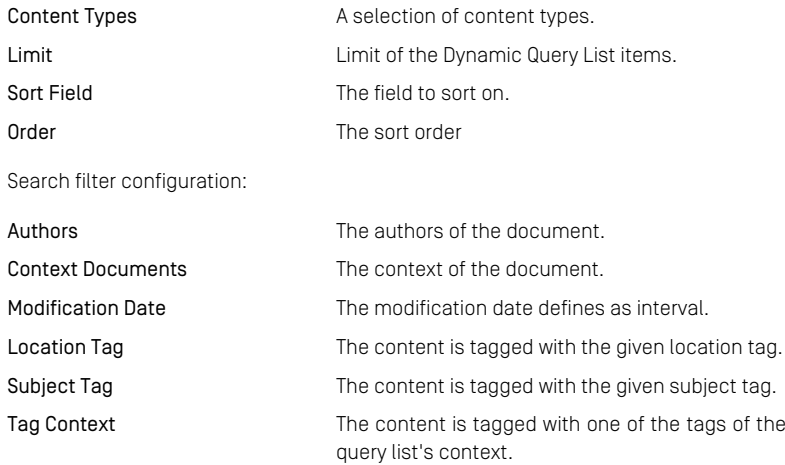

Valid from and valid to conditions are applied to search filters automatically.

## Dynamic Query List Configuration

Caching for dynamic query lists is only performed in live mode and can be configured with caas.search.cache.querylist-search-cache-for-seconds

## <span id="page-117-0"></span>6.3 Custom Filter Queries

Generic search and dynamic query lists can be extended with custom filter queries, that are applied to the  $f\alpha$  parameter of the Solr query.

Custom filter queries must be predefined in as an implementation of [CustomFilter-](https://documentation.coremedia.com/cmcc-12/artifacts/2406.0-latest/javadoccom/coremedia/caas/headless_server/plugin_support/extensionpoints/CustomFilterQuery)[Query](https://documentation.coremedia.com/cmcc-12/artifacts/2406.0-latest/javadoccom/coremedia/caas/headless_server/plugin_support/extensionpoints/CustomFilterQuery) and provided as a Spring bean, before they can be used. As CustomFilter Query is an extension point also, custom filter queries may be provided as part of a plugin or directly, e.g. by CaasConfig.

#### Definition of custom filter queries

The definition of a custom filter query consists of a query identifier and a function, that maps the field values to a Solr query.

- Query Identifier: a String value to identify the query. The graphql input type Filter QueryArg needs to be extended with the query identifier.
- Mapping Function: a function which takes a List<String> as argument and returns a String, that contains the Solr query in Solr syntax.

For example, a filter query definition could be defined with a query identifier EXCLUDE\_IDS and a (here simplified) mapping function:

```
// Extension of input type FilterQueryArg in a graphql schema:
extend input FilterQueryArg {
 EXCLUDE_IDS: [String!]
}
// Bean factory in a configuration class
@Bean
public CustomFilterQuery excludeIdsQuery() {
 return new CustomFilterQuery() {
    /**
     * The query identifier.
     */
    @Override
    public String getName() {
      return "EXCLUDE IDS";
    }
    /**
     * The mapping function.
     */
    @Override
    public String apply(List<String> values) {
return SearchQueryHelper
        .negatedQuery(
          SearchQueryHelper
            .orQuery(SearchConstants.FIELDS.ID.toString(), values)
        );
    }
```
#### }; }

#### *Example 6.1. Example implementation of a custom filter query.*

In order to demonstrate the usage and possibilities, *Headless Server* comes with some out-of-the-box custom filter queries, namely:

- TITLE OR: Query for one or more exact search expressions on the title field of the index.
- EXCLUDE IDS: Exclude one or more content ids from the search result.
- FRESHNESS: Query for contents newer than the given date on the modification date field of the index.
- LOC TAXONOMY OR: Query for location taxonomy values.
- SUBJ TAXONOMY OR: Query for subject taxonomy values.

There are some help utilities in SearchQueryHelper to generate the Solr query in Solr syntax. Alternatively, the Solr query can also be given in direct Solr syntax.

#### Apply custom filter queries

A custom filter query can be applied statically for all queries or dynamically for each graphql query.

#### Static custom filter queries

Static filter queries, that shall be applied to all Solr queries, can be passed to the corresponding \*AdapterFactories, e.g. SearchServiceAdapterFactory or QueryListAdapterFactory. They are then added to all Solr queries automatically.

#### Dynamic custom filter queries

Dynamic filter queries, that are applied to a specific GraphQL query, can be added as query argument for generic search, faceted search, suggestions or dynamic query lists. The input format is defined via the built-in type FilterQueryArg

All custom filter queries are applied as  $f \circ f$  (filter query) fragments to the Solr query.

This GraphQL query is an example for fetching a search result using the predefined custom filter queries EXCLUDE\_IDS and TITLE\_OR.

```
{
    {
       content {
search(query: "*", docTypes: ["CMArticle"], customFilterQueries:<br>[{EXCLUDE_IDS: ["1234", "5678"]}, {TITLE_OR: ["Make your dream come true",<br>"Eveningwear Trends"]}]) {
               numFound
               result {
                   id
```

```
... on CMArticle {
           title
}
      }
}
   }
 }
}
```
This GraphQL query is an example for fetching query list items using the predefined custom filter queries EXCLUDE\_IDS.

```
\{{
  content {
    queryList(id: "10") {
        ... on CMQueryList {
id
filteredItems(customFilterQueries: {EXCLUDE_IDS: ["1234", "5678"]})
 {
                ... on CMLinkable {
id
}
   }<br>}<br>}<br>}
}
```
## 7. eCommerce Extension

All eCommerce functionality of the *Headless Server* is bundled within the Blueprint module headless-server-ec-augmentation. It contains GraphQL schema extension files, Java code and Spring configuration to implement this schema extension. The extension allows clients to issue GraphQL queries for augmentation data for categories, products, external commerce pages and product lists.

The GraphQL schema extension contains commerce specific types and support for product and category augmentations.

The schema extension uses the GraphQL extension mechanism to add a new field commerce of type CommerceRoot to the query root object. This API may use an underlying Commerce Hub connection to the commerce system. Some of the commerce related calls can also be found below content as long as they do not need an underlying Commerce Hub connection.

#### No Commerce Data

The eCommerce extension does not provide access to pure eCommerce related data like catalogs, categories and products. Instead the *Headless Server* provides augmentation data for categories, products, external commerce pages, product lists and navigation. Pure eCommerce data should be retrieved from the eCommerce system itself. In order to use the *Headless Server* in ecommerce projects with GraphQL, projects should use a schema gateway to combine both schemas (CoreMedia Headless Server and commerce system) to one combined graph. It is also possible to let a client talk to both backends in parallel, depending on the degree of integration needed.

## <span id="page-121-0"></span>7.1 Headless Commerce Integration **Architecture**

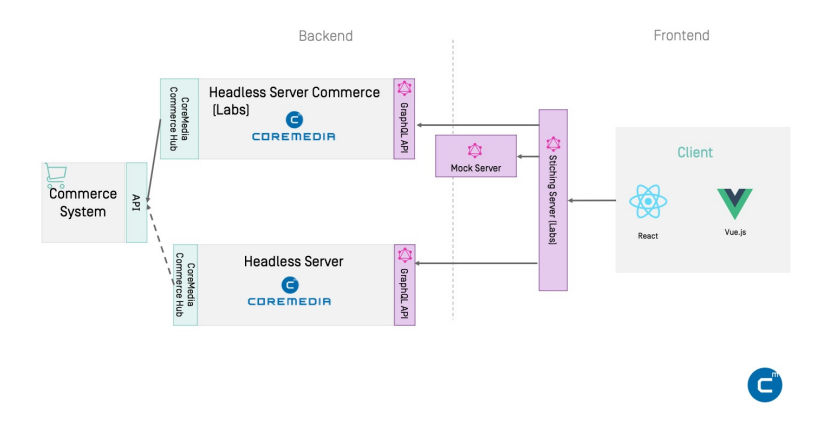

*Figure 7.1. Headless Commerce Integration Example*

The diagram shows an example architecture of a commerce integration with the Core-Media *Headless Server*. In addition to the CoreMedia *Headless Server*, other CoreMedia labs components are used in the example setup. These labs components cannot be used in real projects without customization.

• *Client [Labs]*

Spark is a CoreMedia example application based on React, TypeScript and the Headless Server of *CoreMedia Content Cloud*. It uses the stitching server as single data endpoint for commerce and content data. The CoreMedia Spark example application is no official CoreMedia product, but is available as a CoreMedia labs project. See [https://git](https://github.com/CoreMedia/coremedia-headless-client-react)[hub.com/CoreMedia/coremedia-headless-client-react](https://github.com/CoreMedia/coremedia-headless-client-react).

• *Stitching Server [Labs]*

The Stitching Server merges the GraphQL-Endpoints of the Headless Commerce Server and Headless Content Server and dispatches incoming GraphQL-Queries to the corresponding endpoints. The Stitching Server is no official CoreMedia product, but is part of the Spark Workspace and available as a CoreMedia labs project.

• *Mock Server [Labs]*

If there is no commerce system available for frontend development, the Mock Server can be used to provide commerce data to the client. The data can be recorded and replayed and it is stored in the file system. The Mock Server is no official CoreMedia product, but is part of the Spark Workspace and available as a CoreMedia labs project.

• *Headless Server Commerce [Labs]*

The Headless Commerce Server is an example GraphQL endpoint for the commerce data. The server establishes a UAPI connection to a Content Server and gRPC connections to configured CoreMedia Commerce Adapters (Commerce Hub). Headless Server Commerce is no official CoreMedia product, but is available as a CoreMedia labs project. A component that corresponds to the Headless Commerce Server component is obsolete if your commerce system offers a GraphQL endpoint on its own. See <https://github.com/CoreMedia/coremedia-headless-commerce>

• *CoreMedia Headless Server*

The *Headless Server* serves as GraphQL endpoint for pure content data. It also provides access to content, which augments commerce products and categories. The server establishes a UAPI connection to a Content Server. Although it is not the endpoint for commerce data, the *Headless Server* still uses an underlying Commerce Hub connection to load hierarchical catalog information from a connected commerce system (see [Section 7.2, "Augmentation" \[116\]](#page-123-0)).

• *Commerce System*

The commerce system provides access to commerce data. If the commerce system offers its own GraphQL API it should be used directly.

## <span id="page-123-0"></span>7.2 Augmentation

Categories, products and pages from the eCommerce system can be augmented with content from the CoreMedia CMS. This includes mapping media content such as pictures, videos and downloads to categories and products, as well as augmenting pages, categories and products with specific content objects (see[Section 6.2.3, "Adding CMS](studio-user-en.pdf#commerceLedActivities) [Content to Your Shop"](studio-user-en.pdf#commerceLedActivities) in *Studio User Manual*).

### 7.2.1 Categories and Products Mapped to Media Content

CMS media content can be associated with products and categories by adding the product or category to the Associated Catalog Items form field in the Metadata tab within Studio (see[Section 6.2.3, "Adding CMS Content to Your Shop"](studio-user-en.pdf#commerceLedActivities) in *Studio User Manual*).

To query this media content, the GraphQL type Augmentation contains the fields picture, pictures, video, videos, media and downloads, where the singular forms just retrieve the first picture or video in the list.

For example, pictures associated with a product may be queried as follows:

```
{
 content {
   productAugmentationBySite(externalId: "PC_ORANGE_TEA", breadcrumb:
["PC_DELI", "PC_ToDrink"], siteId: "99c8ef576f385bc322564d5694df6fc2") {
     commerceRefexternalId
        siteId
        locale
      }
pictures {
       name
       uriTemplate
       crops {
          name
          aspectRatio {
            w \cdot d + hheight
          }
sizes {
            width
           height
         }
        }
     }
   }
 }
}
```
If any picture is associated with the given product in the CMS (by the aforementioned mapping in Studio), the returned URLs point to the corresponding picture.

The picture and pictures fields have the types CMPicture and [CMPic ture]! types, respectively. This way, the full functionality of CMS pictures may be used to enrich the product presentation, such as picture variants with responsive image URI templates (see Chapter 12, *[Media Endpoint](#page-150-0)* [\[143\]](#page-150-0)).

As an alternative, the more general  $v$  isuals field mav be used to query for pictures. videos and other visual content as a single list.

Any pictures or thumbnails defined on the commerce side should be retrieved from the commerce system endpoint.

### 7.2.2 Augmented Categories and Products

Categories and products can be augmented with content of type CMExternalChan nel and CMExternalProduct, respectively. These content objects are created in Studio, if you choose the menu item Augment Category for categories or Augment Product for products. See [Section 6.2.3, "Adding CMS Content to Your](studio-user-en.pdf#commerceLedActivities) [Shop"](studio-user-en.pdf#commerceLedActivities) in *Studio User Manual* for more details.

If a product is augmented, an augmenting content is created and the product/category is linked internally via the externalId field. If you query the augmentation for the product/category from the *Headless Server*, you receive a ProductAugmentation or CategoryAugmentation respectively. An Augmentation type provides access to page grid placements, linked assets or the augmenting content itself. Note that not every product/category is augmented and therefore the content field can be null.

In contrast to plain content related page grid placements, page grids for augmentations are inherited along the commerce navigation hierarchy. For example, a product variant cannot be augmented itself, instead it inherits placements from the parent product, a product inherits placements from its category, which in turn inherits placements from its parent category or channel, all up the commerce navigation hierarchy.

There are two ways to do augmentation queries:

- CommerceRoot
- ContentRoot

#### Query for augmenting content with CommerceRoot

To retrieve the hierarchy information of the category tree the *Headless Server* uses a connection to a commerce adapter under the hood. These augmentation queries can be found below the CommerceRoot (see section [Section 7.1, "Headless Commerce](#page-121-0) [Integration Architecture" \[114\]](#page-121-0)).

```
{
     commerce {
   productAugmentationBySite(externalId: "PC_BRITISH_TEA", siteId:
"99c8ef576f385bc322564d5694df6fc2") {
     pdpPagegrid {
       placements(names: ["header", "additional"]) {
          ...
        }
     }
   }
 }
}
```
#### Query for augmenting content with ContentRoot

In contrast, the *Headless Server* also offers augmentation queries below the Conten tRoot. These queries do not rely on an underlying commerce connection, but need to receive hierarchy parameter from the client. In case the commerce connection is sometimes slow, it can also slow down the augmentation queries of the *Headless Server*.

```
{
       content {
productAugmentationBySite(externalId: "PC_BRITISH_TEA", breadcrumb:<br>["PC_DELI", "PC_ToDrink"], siteId: "99c8ef576f385bc322564d5694df6fc2") {
      pdpPagegrid
           placements(names: ["header", "additional"]) {
               ...
           }
        }
     }
  }
}
```
You might have noticed the difference between the call below content and com merce. The call below content needs an additional breadcrumb parameter, as this query cannot use an underlying Commerce Hub connection to automatically resolve the category hierarchy of the requested product. The breadcrumb information is used to search for augmented categories in the content repository.

An Augmentation type provides access to page grid placements of categories, products and product variants. For categories, the placements of the ordinary page grid are retrieved, while for products the Product Detail Page (PDP) and the corresponding pdpPagegrid is used. Product variants simply inherit all placements from their parent product.

#### **NOTE**

It is recommended to use the augmentation API below the ContentRoot because it is the future-proof solution with less calls and better decoupling.

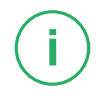

The placements within a page grid can be retrieved in whole, including the complete grid structure with grid rows. Alternatively, a plain list of placements can be retrieved, optionally filtered by placement names. In the following example, only the placements "header" and "additional" are retrieved for a product:

```
{
     content {
   productAugmentationBySite(externalId: "PC_BRITISH_TEA", breadcrumb:
["PC" DELI", "PC" TODrink"], siteId: "99c8ef576f385bc322564d5694df6fc2") {
     commercererFexternalId
       siteId
        locale
      }
content {
       repositoryPath
        ... on CMTeasable {
         title
         teaserText
       }
      }
pdpPagegrid {
       placements(names: ["header", "additional"]) {
         name
          items {
            name
           type
            ... on CMTeasable {
             teaserTitle
             teaserText
             picture {
                uriTemplate
              }
           }
         }
       }
     }
   }
 }
}
```
In this example, you also query the title and teaserText fields of an associated content. Note that this content field is only non-null if this product is actually augmented. The same is true for the content in category augmentations - that field is only non-null if exactly this category is augmented, the field value is not inherited from the parent category.

## 7.2.3 Augmented Pages

Pages within the eCommerce system can be augmented with CMExternalPage content objects (see [Section 6.2.3.6, "Adding Content to Other Pages"](studio-user-en.pdf#addingOtherPagesContent) in *Studio User Manual*). The commerce root object offers a field externalPage which allows querying the CMS page content given a page ID and a site ID. The following example query retrieves the header and main placements from the CMExternalPage associated with the about-us page:

#### eCommerce Extension | Augmented Pages

```
{
   commerce {
externalPage(externalId: "about-us", siteId: "sfra-en-gb") {
       externalId
name
      grid {
        placements(names: ["header", "main"]) {
           name
           items {
             name
             type
           }
}<br>}<br>}<br>}
```
## 7.3 Product Lists

Product lists are handled with the productListAdapter (see [Section 6.2.2.2,](studio-user-en.pdf#productList) ["Adding a Product List"](studio-user-en.pdf#productList) in *Studio User Manual*). The following functionality is supported:

- Paging
- Limiting the result size
- Filter by Subcategories with a specific value

The following GraphQL query is a simple example for fetching data from a CMProductList content.

```
{
 content {
   productList(id: "856") {
     items {
        ... on CMTeasable {
          teaserTitle
          teaserText
        \lambda... on ProductRef {
         externalId
        }
     }
    }
  }
}
```
Product List configuration is done in CoreMedia Studio, such as:

- First Displayed Position: The position of the first item to be displayed (for paging)
- Limit: Limit of the products in the Product List
- Order: The sort order

The results of the query are automatically filtered for Valid from and valid to conditions.

### Product List Cach Configuration

Caching for Product lists is only performed in live mode and the caching time can be configured with caas.search.querylist-search-cache-for-seconds

## 7.4 References to Products and **Categories**

The *Headless Server* does not provide access to purely commerce data directly. Instead the schema includes the types CategoryRef and ProductRef, which represent a link to a category or a product respectively. Links from CMS contents to commerce objects can be accessed via a productRef for content of type CMExternalProduct or categoryRef for content of type CMExternalChannel.

```
{
 content {
   content(id: "3240") {
     ...on CMExternalProduct {
       repositoryPath
      productRef {
         externalId
         locale
         storeId
       }
     }
   }
 }
}
```
The CategoryRef can be used to be resolved externally into a category, the Pro ductRef can be resolved into a product. This can be done via schema stitching or directly within a headless client application.

For example a product list query would look like this:

```
{
   content {
   content(id: "850") {
     ... on CMProductList {
       items {
         ... on CMTeasable {
           teaserTitle
         }
         ... on CommerceRef {
           externalId
           storeId
           locale
         }
       }
     }
   }
 }
}
```
And here the data retrieved:

```
{
 "data": {
    "content": {
      "content":
        "items": [
          {
            "externalId": "AuroraWMDRS-1",
```

```
"storeId": "1",
"locale": "en-US"
               },
                {
"externalId": "AuroraWMDRS-4",
"storeId": "1",
"locale": "en-US"
               },
                {
"teaserTitle": "Find your personal style"
                },
{
"teaserTitle": "Editorial Blog"
},
                {
"externalId": "AuroraWMDRS-23",
"storeId": "1",
"locale": "en-US"
               },
                {
"externalId": "AuroraWMDRS-24",
"storeId": "1",
"locale": "en-US"
             }
]
       }
}
}
```
A CommerceRef includes the data needed to load the product itself from the commerce system again.

## 7.5 eCommerce Setup and Configuration

Although the *Headless Server* does not deliver catalog data, it still needs an underlying commerce connection to resolve page grids inherited along the commerce category hierarchy, extend the commerce navigation and provide dynamic product lists managed in Studio. Therefore a running Commerce Hub is required. In addition, at least one properly configured Commerce Adapter is required in the *Headless Server* app.

Depending on your system setup, this may be any combination of

```
commerce.hub.data.endpoints.sfcc
commerce.hub.data.endpoints.hybris
commerce.hub.data.endpoints.commercetools
commerce.hub.data.endpoints.wcs
```
For catalog image URLs, a site mapping has to be configured in the same way as for the CAE, for instance

- For a local CAE: blueprint.site.mapping.calista=http://localhost:49080 • for Docker deployment:
- BLUEPRINT\_SITE\_MAPPING\_CALISTA: //preview.\${ENVIRON MENT\_FODN:-docker.localhost}

# 8. Personalization Extension

Personalization functionality of the *Headless Server* is available within the Blueprint module headless-server-p13n. It contains a GraphQL schema extension within the file p13n-schema.graphql, Java code and Spring configuration to implement this schema extension.

#### **NOTE**

The p13n Blueprint Extension must be active as a prerequisite, which is the default. If needed, the extension can be activated with the CoreMedia Extension Tool.

With the Personalization extension, contents of type CMSelectionRules can be retrieved with the headless-server. The rules of the CMSelectionRule content are not automatically evaluated. You have to implement your rules processing in the client.

## 8.1 Retrieve CMSelectionRules Content Items

For a CMSelectionRules content item the following properties can be retrieved:

- defaultContent: The default content
- rules: The rules, each rule consists of
	- rule: The parsed rule as String.

Referenced content is resolved as [type.]content:1234, for example, locationTaxonomies.content:1144.

```
Referenced CMSegment content items are resolved inline by applying the condi-
tions. For example, segment.content:11612=true is replaced with
(subjectTaxonomies.content:1374>0.85 and so-
cialuser.gender=female)=true.
```
The "and" operator has a higher precedence that the "or" operator.

- target: The target content
- referencedContent: A list of content that is referenced in the rule.

Query to retrieve a CMSelectionRules content item:

```
{
 content {
   content(id: "1234") {
      ... on CMSelectionRules {
id
       name
        rules {
         rule
          target {
           id
          }
          referencedContent {
           id
          }
        }
defaultContent {
         id
       }
     }
   }
 }
}
```
# 8.2 Rules

Personalization rules are defined in the Blueprint extension *p13n-studio* (CMSelection-RulesForm).

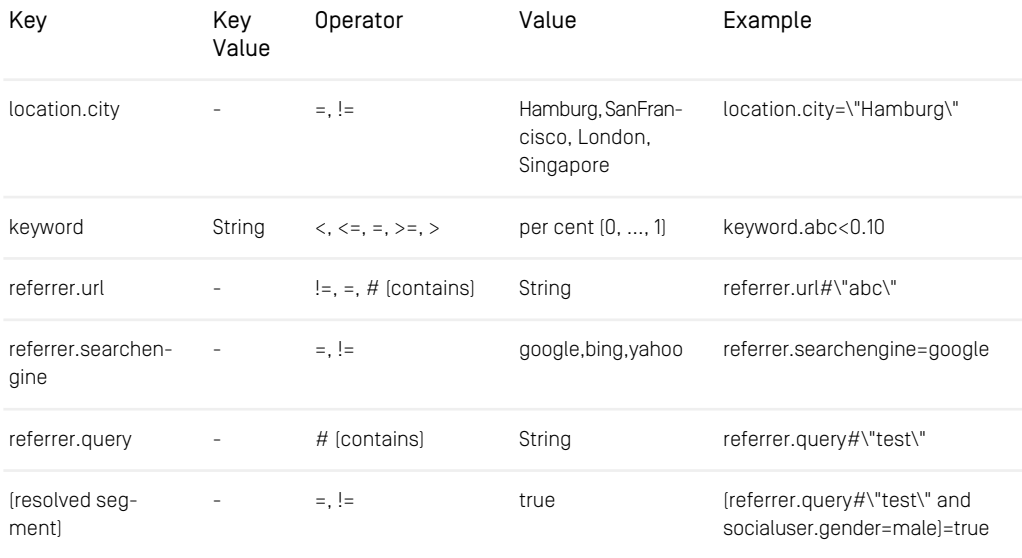

*Table 8.1. Generic Personalization rules*

## **Taxonomies**

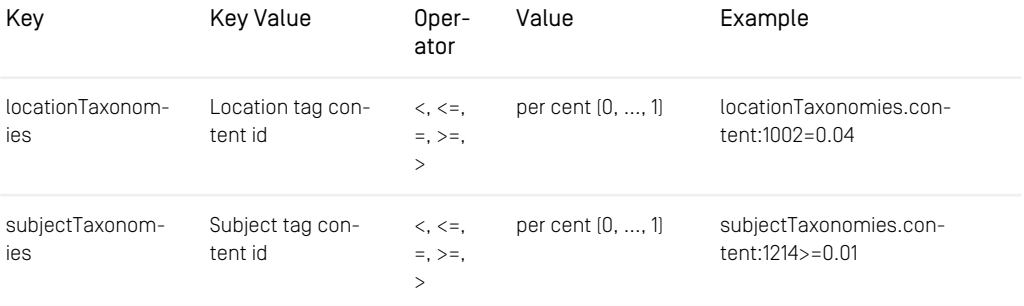

#### Personalization Extension | Date/Time

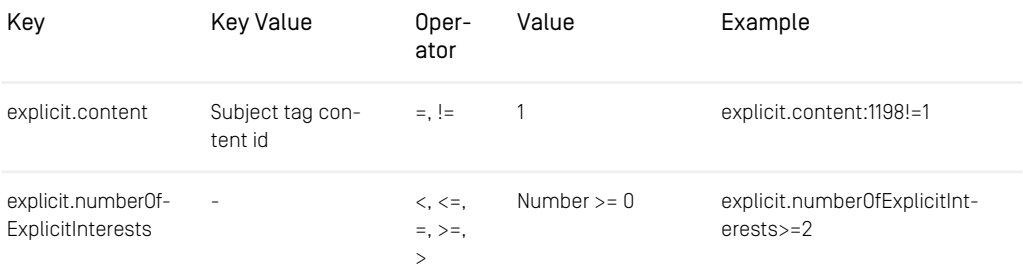

*Table 8.2. Taxonomy Personalization rules*

### Date/Time

Rules are configured without a timezone in Studio. A reference timezone should be defined for a project, for example CET, and evaluated client-side.

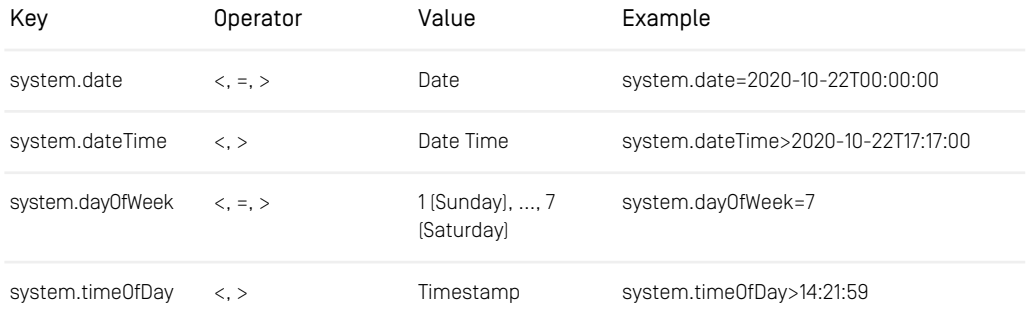

*Table 8.3. Date/Time Personalization rules*

## Elastic Social

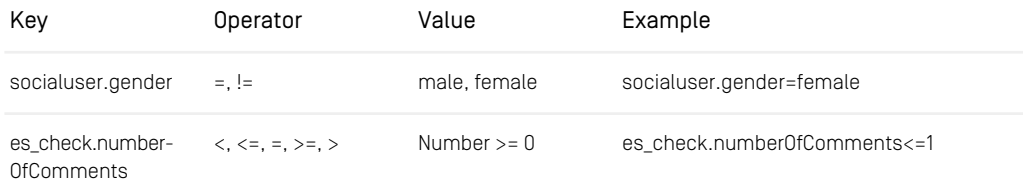

#### Personalization Extension | Commerce

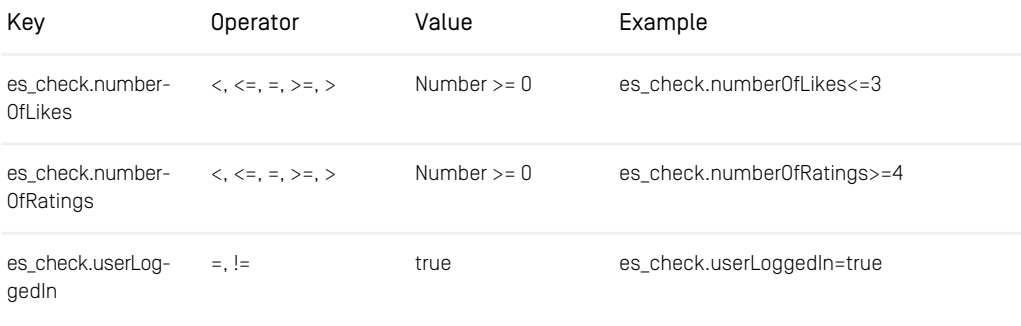

*Table 8.4. Elastic Social Personalization rules*

### Commerce

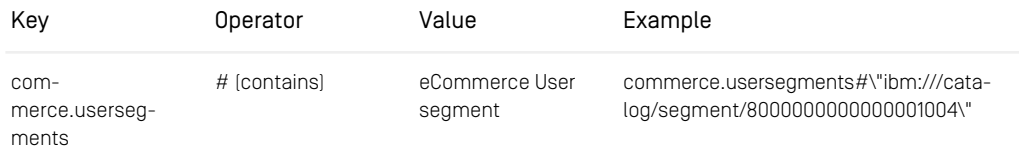

*Table 8.5. Commerce Personalization rules*

### SFMC

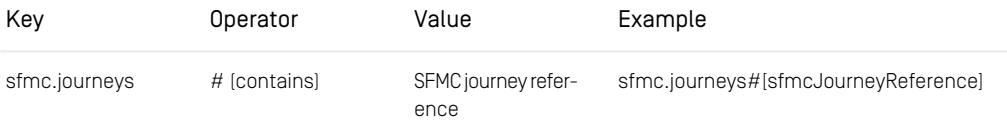

*Table 8.6. SFMC Personalization rules*

# <span id="page-137-0"></span>9. Persisted Queries

Persisted Queries allow clients to issue GraphQL queries without transferring the whole (potentially long) query string at each request. Instead, clients pass a short ID or hash of the query string. The actual query string is stored on the server side, either by loading it at server startup, or by a client upload as part of an *Automatic Persisted Query*.

Persisted Queries have the following advantages:

• Reduced bandwidth

The payload of the request is generally reduced.

• Better CDN cacheability

Clients can use HTTP GET requests even for large queries.

• Reduced latency

Using HTTP GET makes it easy to avoid CORS preflight requests issued by a browser client (HTTP OPTIONS requests).

• Query allow list

Client queries may be restricted to the queries already known to the server, blocking potentially malicious queries.

Several GraphQL client frameworks support persisted queries, including Apollo Client and Relay. The CoreMedia *Headless Server* allows you to leverage this advanced GraphQL feature.

- [Section 9.1, "Loading Persisted Queries at Server Startup" \[131\]](#page-138-0) describes how to set up the *Headless Server* to load persisted queries at startup time. This allows for the query allow list if the set of queries issued by clients is known in advance.
- [Section 9.2, "Query Allow Listing" \[134\]](#page-141-0) describes the query allow list. That is, only queries loaded in the server during startup can be executed.
- [Section 9.3, "Apollo Automatic Persisted Queries" \[135\]](#page-142-0) describes a more flexible approach called Automatic Persisted Queries. Automatic Persisted Queries allow clients to upload persisted queries to the server at runtime.

## <span id="page-138-0"></span>9.1 Loading Persisted Queries at Server Startup

Resource files containing GraphQL queries can be loaded into the Headless Server at server start up time, turning these queries into persisted queries.

Currently, three different resource file formats are supported for persisted queries, namely plain GraphQL files and JSON maps in Apollo and Relay format.

### 9.1.1 Defining Persisted Queries in Plain GraphQL

All resources matching the pattern configured with the property caas.persistedqueries.query-resources-pattern are loaded as persisted queries, one query per resource file. The filename without extension serves as the query ID. The pattern must be suitable for a Spring PathMatchingResourcePatternResolver which is used to load these resources.

The default pattern is classpath:graphql/queries/\*.graphql, which means that all resource files within the graphql/queries directory are loaded if they have the graphq1 file extension.

Actually, not all resource files matching this pattern might be loaded - there is a configuration property caas.persisted-queries.exclude-file-namepattern that specifies a regular expression for resource files to be ignored.

This pattern defaults to  $.*$  Fragment (s) ?. graphql which is useful to skip resource files holding reusable query fragments. These fragments may then be included into a query file by means of the  $\#\text{import directive}$ . The following is an example query including fragments from the resource referenceFragments.graphql:

```
query ArticleQuery($id: String!) {
 content {
   article(id: $id) {
      ... Reference
      title
     detailText
      teaserTitle
      teaserText
  }
```

```
}
#import "./referenceFragments.graphql"
```
If this query is saved in a resource file with the name  $\text{article}.graphql,$  the query will have the ID article. Therefore, you may now send a HTTP GET request with just this ID instead of the query string:

```
wget -q -0 -'http://myheadlessserver:41180/graphql?id=article&variables={"id":"1556"}'
```
### 9.1.2 Defining Persisted Query Maps in Apollo Format

The [Apollo client](https://github.com/apollographql/apollo-tooling#apollo-clientextract-output) tool extracts GraphQL queries from your client code and generates a JSON file in the following form:

```
{
  "version": 2,
"operations": [
     {
"signature":
"88a2611edf717d47e91712e57f652aed0efb8ffa3190466aa05ce448468203c5",
       "document": "query ArticleQuery(....) {...}}",
        ...
     }, {
"signature":
"64cff55bc1c8bfc2e6f8522aa4481bebee33eb7f1d9d9a3c8af12fc2e2aa2a9b",
"document": "query PageQuery(....) {...}}",
       ...
    },
     ...
 ]
}
```
This JSON file can then be used by your client and the *Headless Server* for query allow list (see [Section 9.2, "Query Allow Listing" \[134\]](#page-141-0)).

For the *Headless Server*, the JSON file must be accessible at server startup time as a resource resolvable by a [Spring PathMatchingResourcePatternResolver](https://docs.spring.io/spring-framework/docs/6.1.9/javadoc-api/org/springframework/core/io/support/PathMatchingResourcePatternResolver.html). One way to do this is to transfer the JSON file to the *Headless Server* workspace for inclusion at build time as a Java resource file.

By default, the *Headless Server* looks for Apollo query maps at locations specified by the configuration property caas.persisted-queries.apollo-querymap-resources-pattern , which defaults to classpath:graphql/queries/apollo\*.json.

### 9.1.3 Defining Persisted Query Maps in Relay Format

The [Relay Compiler](https://relay.dev/docs/en/persisted-queries) may be asked to extract GraphQL queries from your client code and to generate a JSON file containing a map from query IDs (which are MD5 hashes) to query strings, for example:

```
{
    "33c07385fca167d81c2906b4f2ada3ac": "query AppArticleQuery(....) {...}}",<br>"d614bb0396056705ef5a00815b828076": "query AppPageQuery(....) {...}}",<br>...
}
```
This map can then be used by your client and the *Headless Server* for query allow list (see next section).

For the *Headless Server*, the JSON map must be accessible at server startup time as a resource resolvable by a [Spring PathMatchingResourcePatternResolver](https://docs.spring.io/spring-framework/docs/6.1.9/javadoc-api/org/springframework/core/io/support/PathMatchingResourcePatternResolver.html). One way to do this is to transfer the JSON file to the *Headless Server* workspace for inclusion at build time as a Java resource file. By default, for the *Headless Server*, the JSON map must be transferred to the *Headless Server* workspace to be included at build time. The *Headless Server* looks for Apollo query maps at locations specified by the configuration property caas.persisted-queries.relay-query-map-resources-pattern, which defaults to classpath: graphgl/queries/relay\*.json.

# <span id="page-141-0"></span>9.2 Query Allow Listing

Registering queries in an allow list is a way to make the *Headless Server* more robust against potentially malicious (for example, expensive) queries. When allow-list is turned on, the *Headless Server* will execute only the queries loaded into the allow list of the server during startup. All other queries will be rejected with an error message in the JSON response.

The allow list in the *Headless Server* may be turned on by setting the configuration property caas.persisted-queries.allow-list to true.

Queries issued by clients do not need to match exactly those in the allow list. It suffices if their *normal form* is equal to the normal form of an allowed query. This is realized by means of the [QueryNormalizer](https://documentation.coremedia.com/cmcc-12/artifacts/2406.0-latest/javadoc/headless-server/com/coremedia/caas/web/persistedqueries/QueryNormalizer.html) which transforms a GraphQL query string into a normal form, where definitions and fields follow a specific order (for example, lexicographically) and whitespace is minimized.

The allow list is recommended for projects which expose a GraphQL service for some dedicated clients for which the set of queries issued by the clients is known in advance. Usually, you will want to turn allow-list off for your development environment so that front end developers can utilize the full flexibility of GraphQL. Once client development has finished, the queries can be extracted from the client code and transferred to the production environment where allow-list is turned on.

## <span id="page-142-0"></span>9.3 Apollo Automatic Persisted Queries

The allow list is a good and recommended option for services where the exact set of queries that clients may issue is known in advance (see [Section 9.2, "Query Allow List](#page-141-0)[ing" \[134\]](#page-141-0)). It is not an option for services which expose a generic API in GraphQL terms such as the [Github API](https://developer.github.com/v4/). For such a service, allowing only a predefined set of queries would be far too restrictive, so potentially malicious queries must be detected by other means than a simple allow list.

The Automatic Persisted Queries protocol proposed by Apollo has been designed for such services. It provides a way to take advantage of persisted queries (but without an allow list) without losing the flexibility of the original GraphQL service.

The main idea of Automatic Persisted Queries is an optimistic request passing the SHA256 hash of the query instead of the query string itself. If the query is already known to the server, the server executes the query as normal. If the query is not known to the server, it answers with a PersistedQueryNotFound error. The client then reissues the request, this time passing the query string along with the hash. The next time, if the same or another client issues an optimistic request with the same hash, the server can process the query and respond with the result right away.

Automatic Persisted Queries in the *Headless Server* are turned on by default. They may be turned off by setting the configuration property caas.persisted-quer ies.automatic to false. However, uploading arbitrary queries is disabled anyway if allow-list is turned on. Then, uploading queries is still supported for queries with a normal form equal to the normal form of those in the allow list.

# 10. REST Access to GraphQL

Although CoreMedia recommends using the GraphQL endpoint to develop modern client applications, it may be desirable to run a client application using a REST API, for different reasons:

- A REST based client application already exists and can or should not be changed.
- Reduce network traffic.
- Limit the type and amount of queries.
- Easier to cache, using GET request.
- Security: Limit access to a well-defined list of queries and effectively prevent access to other contents.

The REST access to persisted queries is enabled by default. If REST access is not desired, the feature can be disabled by adding its autoconfiguration class to SpringBoots exclude list, e.g. in an environment variable.

SPRING\_AUTOCONFIGURE\_EXCLUDE=com.coremedia.caas.web.rest.RestMappingAutoConfiguration

The REST mapping of persisted queries allows for issuing REST requests instead of GraphQL queries. A list of REST endpoints can be configured which map the request to a corresponding Chapter 9, *[Persisted Queries](#page-137-0)* [\[130\]](#page-137-0). Moreover, the query result can optionally be transformed using JSLT in order to meet the client requirements.

All REST endpoints and their corresponding persisted queries are listed and visualized in the Swagger-UI.

CoreMedia delivers the following examples of persisted queries with the *Headless Server*:

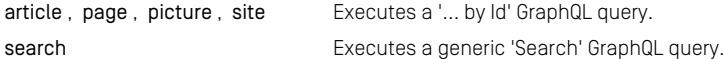

The response of persisted queries using the GraphQL endpoint is JSON as specified by [graphql.org](https://graphql.org/learn/serving-over-http/). However, it is possible to invoke a JSLT transformation on the result transparently when using the REST endpoint to a persisted query. The files specifying the JSLT transformation must have the same name as the persisted query ID for which they are intended for. These files are stored in the folder resources/transforma tions. In addition to that, it is possible to define a default or fallback transformation by creating a file called default.jslt (see next [Section 10.2, "JSLT Transforma](#page-147-0)[tion" \[140\]](#page-147-0) for details).
### REST Access to GraphQL |

The corresponding REST endpoints to the example persisted queries are:

- https://<your-host>/caas/v1/article/<id>
- https://<your-host>/caas/v1/page/<id>
- https://<your-host>/caas/v1/picture/<id>
- https://<your-host>/caas/v1/site/<siteId>
- https://<your-host>/caas/v1/search/

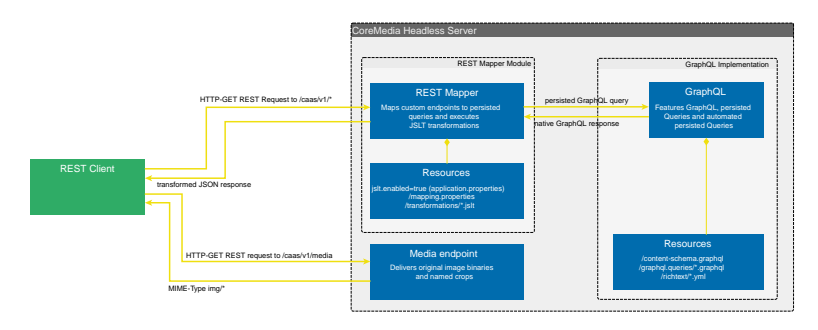

*Figure 10.1. Headless server request/response flow using REST*

# 10.1 Mapping REST Access to Persisted Queries

Every persisted query may be accessed via REST. To enable access via REST, it is necessary, to add a mapping of the persisted query to the intended endpoint. By default, the mapping is defined in the file resources/graphql/rest-mapping/simplemapping.properties.

The name of the mapping file is configurable with the property caas.rest.querymapping-pattern. The pattern must be suitable for a Spring PathMatchin gResourcePatternResolver which is used to load these resources.

```
Spring PathMatchingResourcePattern to file or files
# Defaults to 'graphql/rest-mapping/*.properties'
# Example:
caas.rest.query-mapping-pattern = graphql/rest-mapping/my-mappings.properties
```
Any persisted query which should be made accessible via REST must be mapped with the filename of the file where the query is defined, without the extension (.graphql), followed by an equal sign and the intended mapping. The mapping file expects one mapping per line. The format of a mapping may be one of the following two. Both possibilities are equivalent.

```
# 1. query-id = uri-template
article = /article / {id}# 2. query-id = JSON Object containing at least the key 'uriTemplate' with
the template as its value.
# e.g. article = {"uriTemplate": "/article/{id}"}
```
Additionally, the JSON object must contain type mappings for all query variables, which are not of type "string". Due to the fact, that http parameters are strings by nature, the stricter validation of GraphQL query parameters requires a conversion of http parameters into the correct type. Supported conversion types are these basic scalars:

- boolean
- integer
- float

The mapping then may look similar to this:

```
# query-id = JSON Object containing type mapping additionally.
search = {"uriTemplate": "/search/", "limit": "integer", "offset": "integer",
"includeSubTypes": "boolean"}
```
The mapping file allows commenting lines via a # in the beginning of a line. Empty lines are also ignored, so using them for grouping is no problem. The mapped URI fragment is always relative to the endpoint  $/caas/v1$ .

#### REST Access to GraphQL | Mapping REST Access to Persisted Queries

In addition to a plain URI fragment, it is allowed, adding REST path parameters to the mapped URI fragment using the URI template pattern: {myPathVariable}. The path parameters are automatically dispatched to the persisted query as GraphQL variables, as well as any query parameters.

# 10.2 JSLT Transformation

Depending on the requirements of a REST client, it may be desirable to transform the rather generic GraphQL JSON response into a custom JSON structure. You can do this, using JSLT transformations.

JSLT is a transformation language for JSON, inspired by jq, XPath, and XQuery. For more information and reference about it, please refer to the [JSLT documentation](https://github.com/schibsted/jslt).

JSLT transformation templates must be stored in this path: resources/trans formations. Example transformation templates for all persisted queries are delivered:

```
article.jslt
default.jslt
errors.jslt
page.jslt
picture.jslt
site.jslt
search.jslt
```
The delivered default transformations are very basic. They simply unwrap the outer two elements of the standard GraphQL response to the pure result data. Furthermore, they showcase how to include a centralized error handling using the JSLT import directive.

A JSLT transformation file is invoked transparently using the name of the invoked persisted query. Whenever a corresponding transformation file is not found, a fallback transformation defined in default.jslt is invoked instead, if it exists. CoreMedia provides a fallback transformation template in the file default.jslt, which simply returns the input as the output (= no transformation). To enable this fallback mechanism, rename default.jslt to default.jslt. If the fallback template is missing, the JSLT processor is not invoked at all.

Developing more complex transformations may be time consuming as the transformations are read only once when invoked for the first time. Changes on the transformation files only take place after a restart of the *Headless Server*. To overcome this, the online [JSLT evaluator](http://www.garshol.priv.no/jslt-demo) is very useful. Just copy the original GraphQL response to the 'input' textarea and use the 'JSLT' textarea to develop any JSLT transformation and see result directly by clicking the Run! button.

# 11. Site Filter

Many relational database systems offer a "view" feature. A view provides an easy way to "see" only data, which is relevant for a certain use case. The *Headless Server* adopts this concept, to provide a filter to a specific site. Therefore, a site filter restricts the access of a GraphQL query to content objects of only one site.

In a scenario where CoreMedia is used to host a multitude of sites, like a site for each brand, prefiltered content might make it easier for frontend developers to develop a frontend client for one specific brand. Furthermore, potential copyright problems for media content like pictures, for example, or an unintentional mixup of contents belonging to different sites, are prevented effectively.

A site filter is invoked simply by putting the homepage segment in front of the standard GraphQL endpoint or any of the REST endpoints mapped to persisted GraphQL queries.

Given a site with a homepage segment of 'corporate-de-de', a site filter would result in these additional endpoints:

# generic access pattern to GraphQL with a site filter prefix http://[hostname]/[homepage-segment]/graphql http://[hostname]/corporate-de-de/graphql generic access pattern to a REST endpoint with a site filter prefix # http://[hostname]/[homepage-segment]/caas/v1/[restendpoint] # # given, there is a defined REST endpoint to /article, # incl a correspondingly named persisted query http://[hostname]/corporate-de-de/caas/v1/article/[id]

A complete listing of all existing site specific endpoints and its site ids can be acquired via the additional custom actuator endpoint at /actuator/siteRestrictedEnd points or via the Swagger UI. The list via the Swagger UI only reflects the state at server start. As the list of site specific endpoints may change during runtime of the headless server, those changes are only available via the custom actuator endpoint.

The site filter access is enabled by default. If the site filter access is not desired, the feature can be disabled by adding its autoconfiguration class to SpringBoots exclude list, e.g. in an environment variable.

SPRING\_AUTOCONFIGURE\_EXCLUDE=com.coremedia.caas.web.view.impl.ViewAutoConfiguration

#### Limitations

A site filter restricts the access to contents which belong to one site. This is accomplished without the use of users, groups or access rights. Using the standard endpoints (/graphql) without a site filter, it is still possible to access any data of any site! If you want to prevent the full access, please consider a corresponding access rule in your gateway web server.

i

# <span id="page-150-0"></span>12. Media Endpoint

The media endpoint provides access to all media files (blobs), managed by the CMS. The endpoint supports image transformation in terms of precalculated crop sizes and supported image formats (see [Section 9.5.3, "Image Cropping and Image Transformation"](studio-developer-en.pdf#EnablingImageCropping) in *Studio Developer Manual* for details about crops). The URL to a managed media file is usually retrieved by means of a GraphQL query.

The following examples show, how you retrieve the URL of images and media files via a GraphQL query.

```
{
 content {
   picture(id: "1904") {
     id
     name
     uriTemplate
     crops {
       name
       sizes {
         width
        }
     }
   }
 }
}
```
*Example 12.1. Retrieving the URI template of a picture*

```
{
 content {
   picture(id: "1904") {
     id
     name
     uriTemplate(imageFormat: PNG)
     crops {
       name
       sizes {
          width
        }
     }
    }
 }
}
```
*Example 12.2. Retrieving the URI template of a picture with an alternative image format*

```
{
  content {
   picture(id: "1904") {
```
### Media Endpoint |

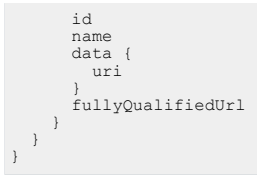

*Example 12.3. Retrieving the URI or the fully qualified URL of the original file of a picture*

# 12.1 Media Endpoint URLs

The media endpoint consists of the following distinct endpoints:

- Endpoint for images with crops and width.
- Endpoint for images with crops and width, format transformation and file name.
- Endpoint for generic media files.

#### Endpoint for images with crops and width

The first endpoint requests an image by means of the name of the crop and the desired width. The structure of the URI template is as follows:

/caas/v1/media/{mediaId}/{propertyName}/{hash}/{cropName}/{width}

The supported crop names and widths can be retrieved as part of the query for the uriTemplate (see Chapter 12, *[Media Endpoint](#page-150-0)* [\[143\]](#page-150-0)). The placeholders 'cropName' and 'width' must be replaced by a valid combination of the supported values. Trying to request an invalid 'cropName' or 'width' will result in an HTTP 404 Not Found error.

#### Supported combinations of crop names and widths

The names of the crops and the widths are defined in the content repository as part of the Responsive Image Settings. For more information read [Section 5.4.14,](coremedia-en.pdf#Images) ["Images"](coremedia-en.pdf#Images) in *Blueprint Developer Manual* .

#### Endpoint for images with crops and width, format transformation and file name

The second endpoint to request images additionally supports on-the-fly image format transformation and the original file name. The structure of the URI template is as follows:

/caas/v1/media/{mediaId}/{propertyName}/{hash}/{cropName}/{width}/{filename}

The image format is specified by the file extension in the 'filename'. The format transformation is triggered by replacing the file extension with one of the supported image formats 'jpg', 'jpeg', 'png' or 'gif', or by directly requesting the respective uriTemplate like shown in the examples in Chapter 12, *[Media Endpoint](#page-150-0)* [\[143\]](#page-150-0). Requesting an unsupported format will result in an HTTP 400 Bad Request error.

### Supported Formats of Cloud Installations

Self-Managed and new Cloud installations since CMCC 11 (2307) differ in terms of supported image formats, image sizes, and image editing capabilities. The features of image editing in a Cloud installation are described in [https://documentation.core](https://documentation.coremedia.com/services/image-transformation/image-transformation-cloud/)[media.com/services/image-transformation/image-transformation-cloud/](https://documentation.coremedia.com/services/image-transformation/image-transformation-cloud/).

#### Endpoint for generic media files

The third endpoint is the most generic. It provides access to any media file which is managed by the CMS. The structure of the URI template is as follows:

/caas/v1/media/{mediaId}/{propertyPath}/{hash}[/{filename}]

Note that the filename is optional.

You can comfortably explore the described endpoints using the Swagger UI provided with the overview page.

#### Content Disposition Header

Whenever a media file is requested with its correct filename (including the file extension), the HTTP header Content-Disposition will be set to inline; file name=<the-original-file-name>.

### Placeholders of the media endpoints

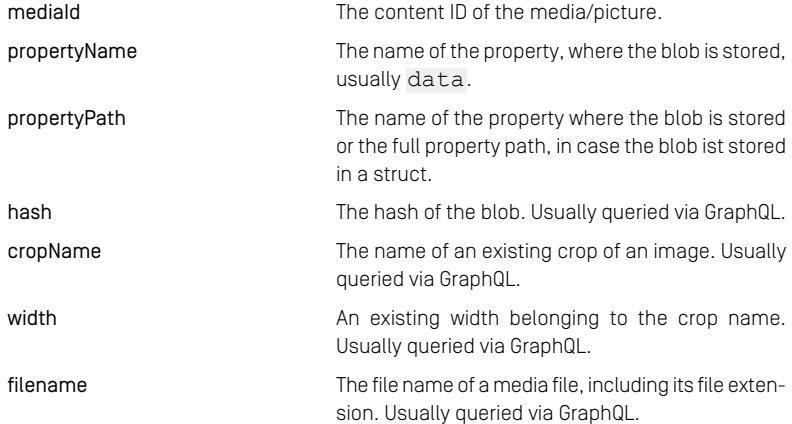

# 12.2 Configuration of Media **Endpoints**

The media endpoint offers configuration options for cache header control (properties caas.media\*). Image transformation is controlled by the configuration options of the 'transform image service'.

See [Section 3.3, "Headless Server Properties"](deployment-en.pdf#headlessProperties) in *Deployment Manual* and [Section 3.15,](deployment-en.pdf#imagetransformationProperties) ["Image Transformation Properties"](deployment-en.pdf#imagetransformationProperties) in *Deployment Manual* for details.

# 13. Metadata Root

The Metadata Root provides custom metadata for fields. It is configured via a GraphQL schema extension within the file metadata-schema.graphql and implemented in the class MetadataRoot.

The Metadata Root delivers type definitions retrieved via introspection together with their fields. The fields are enriched with metadata information. The following type definitions are supported:

- InterfaceTypesDefinition
- ObjectTypesDefinition

Query to retrieve metadata:

```
{
 metadata {
    types {
      name
      fields {
        name
        metadata
      \sqrt{ }}
  }
}
```
## Customization

Custom metadata can be added by adding a bean of type MetadataProvider to the Spring context.

## Configuration

The Metadata Root can be disabled by adding its autoconfiguration class to SpringBoots exclude list, e.g. in an environment variable.

SPRING AUTOCONFIGURE EXCLUDE=com.coremedia.caas.web.metadata.MetadataAutoConfiguration

# 13.1 PDE Mapping as Metadata

To integrate PDE (preview driven editing) functionality to a client, a mapping from the field name in the GraphQL schema to the content type property is required. This mapping is defined on the Headless Server and delivered via MetadataProvider as metadata on fields.

# Configuration

The field to property name mapping is configured in file(s) at a configurable location (classpath\*:graphql/metadata/propertyMapping\*.json) as part of Blueprint with a configurable default filename (propertyMapping.json), see [Section 3.3.3, "Metadata Properties"](deployment-en.pdf#headlessMetadataProperties) in *Deployment Manual* for details.

To add a new custom property mapping file definition, either change the location or the default filename and add the custom property mapping file definition accordingly.

To merge the default property mapping with a custom mapping, add a custom file to the default location and choose a name that matches the given pattern but is different from the default filename, for example, propertyMapping-custom.json. The default file is then loaded first, so that subsequent files can override the values.

The entries in the property mapping file consist of interface types that wrap the mapping of field name to the content type property name.

Property mapping configuration (propertyMapping.json):

```
{
    "CMCollection": {
        "teasableItems": "properties.items",
"bannerItems": "properties.items",
"detailItems": "properties.items"
   },
    ...
```
The configured mapping applies also to types that implement the interface.

Configuration is only required for fields whose name differs from the content type property name and for implied content properties.

The default mapping for fields is "<fieldname>": "properties.<field name>".

Implied content properties like id, type etc. are suffixed with " " and need to be configured explicitly in the mapping file. A default configuration is provided in proper tyMapping.json.

The response of a metadata request containing PDE mapping looks like:

```
{
"data": {
  "metadata": {
    "types": [
       {
        "name": "CMCollectionImpl",
         "fields": [
         {
           "name": "id",
          "metadata": {
             "mapping": "id_"
           \lambda},
         {
           "name": "teasableItems",
           "metadata": {
"mapping": "properties.items"
           }
        },
        ...
      }
   ]
 }
}
```
## Scope

PDE mapping metadata is provided for ObjectTypeDefinitions that implement an interface, for example CMArticleImpl. The restriction is applied, because the PDE field mapping is not required for root types and custom object types. The mapping is also not available for InterfaceTypDefinitions, for example CMArticle.

The MetadataProvider for PDE Mapping is configured for preview only, as PDE is only available in preview apps and typically used to preview data in Studio.

# 14. Frontend Client Development

Web apps, created with the React JavaScript library, are a great way to present content from the CMS to consumers via the headless server. This section provides general information and a guide to set up and develop a React app with the Apollo framework. Apollo connects to the GraphQL endpoint of a CoreMedia headless server and fetches the data to display a CoreMedia page, for which Apollo fits best. This setup and its structure are a recommendation to get started quickly and efficiently. Of course other frameworks or different approaches are possible.

The following sections describe how to set up a new React app, which prerequisites are needed, and how to fetch and render some CoreMedia content in the app.

- [Section 14.1, "Getting Started" \[152\]](#page-159-0)
- [Section 14.2, "Basic Guides" \[155\]](#page-162-0)
- [Section 14.3, "Standalone Component" \[165\]](#page-172-0)

#### **NOTE**

The GitHub repository <https://github.com/CoreMedia/coremedia-headless-client-react> includes an example app written in TypeScript including routing, view dispatching, preview integration and more.

COREMEDIA CONTENT CLOUD 151

# <span id="page-159-0"></span>14.1 Getting Started

To get started quickly, this chapter will show you how to get a React app up and running with Apollo in a basic setup. This app will seamlessly connect to a CoreMedia headless server, showcasing some CoreMedia specific solutions.

## 14.1.1 Prerequisites

First, you need an up-to-date version of [Node.js](https://nodejs.org/) (latest LTS) and additionally the package manager alternative [yarn](https://yarnpkg.com).

*Recommended versions:*

- Node: 12.x
- Yarn $\cdot$  1.22 $x$

## 14.1.2 Setting up a React App

Create React App will be used for this example since it offers a fast and powerful setup to start with. It comes with preconfigured webpack, a development server and tools for testing. For more information on Create React App, see the [official documentation](https://reactjs.org/docs/create-a-new-react-app.html). Other configurations, bundlers or tools that help to develop with React are available too.

It is recommended to use TypeScript in your project. This guide is using JavaScript to keep the examples simple. It offers some information on how to configure and develop together with React, Apollo and CoreMedia Headless.

To install Create React App, simply enter the following code in a command line interface:

yarn create react-app headless-example-app

This will download the files into a new folder, named headless-example-app.

After navigating into the new folder, Apollo and GraphQL can be installed as a dependency using yarn like this:

yarn add @apollo/client graphql

This will install the most recent beta version of Apollo 3. It offers improvements on caching, performance and more.

Now the app is complete, and the development server can be started with:

yarn start

## 14.1.3 Setup Apollo for GraphQL

The first step will be to basically configure the Apollo client and cache. The more indepth setup will be done in the [Section 14.2.2, "Configuring Apollo Cache" \[156\]](#page-163-0). For more information on Apollo, see the [Apollo documentation](https://www.apollographql.com/docs/react/v3.0-beta/get-started).

To get Apollo running in the app, the Apollo Client needs to be imported in the App.  $\frac{1}{3}$ sx file. HttpLink and InMemoryCache will be needed for configuration.

The next step is to initialize it. A new instance of ApolloClient, named client, is created with two options. cache is an InMemoryCache object and link provides the uri address to the CoreMedia headless server the client will be connected to.

```
import { ApolloClient, ApolloProvider, HttpLink, InMemoryCache } from
'@apollo/client';
const client = new ApolloClient({
   cache: new InMemoryCache(),
   link: new HttpLink({
       uri: 'https://headless.example.com/graphql',
   })
});
```
In a final step, the ApolloProvider is wrapped around the app in the render method to be accessible to all inner components.

```
function App() {
  return (
     <ApolloProvider client={client}>
<h1>Hello World</h1>
    </ApolloProvider>
  );
}
export default App;
```
*Example 14.1. Example for Hello World App*

Now the app works with Apollo and is connected to the CoreMedia Headless Server.

# 14.1.4 Developer Tools

For debugging, running GraphQL queries or checking the Apollo Cache CoreMedia recommends following browser extensions, available for Chrome and Firefox:

• [Apollo Client Devtools](https://www.apollographql.com/docs/react/development-testing/developer-tooling/#apollo-client-devtools)

• [React Devtools](https://reactjs.org/blog/2019/08/15/new-react-devtools.html#how-do-i-get-the-new-devtools)

# <span id="page-162-0"></span>14.2 Basic Guides

After setting up a basic React app with an Apollo client, the next step is to fetch some data from CoreMedia Headless server. The next sections are describing, how to get some basic data and how to render content as React components.

## 14.2.1 Retrieving All Sites from CoreMedia Headless Server

A first simple step to display data from CoreMedia is to get a list of all available sites. For this create a new file SitesList.jsx which includes a React component SitesList and the GraphQL query.

```
import React from 'react';
import {gql, useQuery} from "@apollo/client";
const ALL_SITES_QUERY = gql`
query GetAllSites {
 content {
   sites {
     id
     name
      locale
    \lambda}
}
`;
function SitesList() {
 const {loading, error, data} = useQuery(ALL_SITES_QUERY);
 if (loading) {
   return <p>Loading...</p>;
  }
if (error) {
   return <p>Error :(</p>;
  }
 return (
    <div>
      <h1>{data.content.sites.length} Sites available</h1>
      \langle u|{data.content.sites.map((site =>
          <li id={site.id}>{site.name} ({site.locale})</li>
      ))}
</ul>
    \langle/div\rangle);
}
export default SitesList;
```
*Example 14.2. Example Component rendering all available sites as a list*

Add this component to your  $App.$  jsx inside the  $ApolloProvider$  and you should see the list of all available sites with the name and locale.

```
import SitesList from "./SitesList";
...
 return (
    <ApolloProvider client={client}>
      .<br><SitesList/>
    </ApolloProvider>
  );
```
# <span id="page-163-0"></span>14.2.2 Configuring Apollo Cache

It is necessary to configure the InMemoryCache for the caching to work correctly and to successfully map every item to an ID.

Since CoreMedia content types are more complex than just Boolean, string or number, the Apollo cache needs to know what kind of supertypes to expect and what types they consist of. This helps to identify cacheable content types like banner, CMArticle or CM-Collection. Therefore, the possible types need to be generated from the schema and included in the cache configuration.

The easiest way is to create a separate script to download them as JSON and save it as possibleTypes.json in your app. More information on this and a complete code example can be found in the documentation for ["generating possible types automatic](https://www.apollographql.com/docs/react/data/fragments/#generating-possibletypes-automatically)[ally"](https://www.apollographql.com/docs/react/data/fragments/#generating-possibletypes-automatically).

```
import possibleTypes from './possibleTypes.json';
const client = new ApolloClient({
 cache: new InMemoryCache({
   possibleTypes
  })
...
});
```
*Example 14.3. Configuring the Apollo Cache*

#### **CAUTION**

If you don't add the generated list of possible types to the ApolloClient, the following components do not include and render any other property than the id.

## 14.2.3 Rendering the Homepage of a Site

This chapter goes through all necessary steps to render a site's homepage, it's PageGrid and Placements. All starting from the path of the page. For cleaner, smaller files, a better overview and to have GraphQL queries separated, this app uses one component for each content item like page or pageGrid etc.

## 14.2.3.1 Page Component and Query

The page is the entry point for the site and is loading essential data for the homepage like the PageGrid, PageGridPlacements and the banners or collections. So the query in the Page. jsx loads this content and passes it down to all other view components. The Query looks like this:

```
const PAGE QUERY = gql<sup>'</sup>
  query PageQuery($pagePath: String!) {
    content {
     pageByPath(path: $pagePath) {
        id
        title
        grid {
          rows {
            placements {
               name
               items {
                 ... on CMTeasable {
                   id
                   teaserText
                   teaserTitle
                 }
              }
            }
         }
}
    }
}
}
`;
```
*Example 14.4. Page query with siteID*

The pagePath is passed to the useQuery hook as an variables option, so it is available to the query. The path in our example is "corporate".

From the received data, the rows are now passed on as an array to the PageGrid component by applying the spread operator on data.content.page.grid. But only if grid has any content. To test this it can be written as Boolean equation with the ´&&´ operator, as shown in the example.

The page itself is a good place to start layouting the app, since it is the first component to render to the DOM. So a header and footer component for example could be added here too.

```
function Page(props) {
  const pagePath = "corporate";
const { loading, error, data } = useQuery(PAGE_QUERY, {
    variables: { pagePath },
  });
  if (loading) {
   return <p>Loading...</p>;
  }
if (error) {
    return <p>Error :(</p>;
  \lambdareturn (
    <div className="page">
      {data.content.pageByPath.grid && <PageGrid
{...data.content.pageByPath.grid} />}
    \langle/div>
 );
}
```
*Example 14.5. Page Component render function*

## 14.2.3.2 PageGrid Component

The PageGrid component now iterates over the rows and their containing placements, to structure the content into several PageGridPlacement components. The key parameter is required by React to have a unique identifier for rendering multiple of the same component at once.

```
function PageGrid(props) {
 const rows = props.rows || [];
 return (
    \langle\{rows.map(\ (row) \ =\row.placements.map(
          (placement) =>
          placement && <PageGridPlacement key={placement.name} {...placement}
 />
        )
      )}
    \langle/>
 );
}
```
*Example 14.6. Iterating over all rows of the PageGrid*

## 14.2.3.3 PageGridPlacement Component

For this example app the resulting web page will look very basic. So for any banner, it renders only the teaserTitle and teaserText. How to render an image is described in [the following section](#page-169-0).

```
const divStyle = {
border: '1px solid black',
margin: '10px',
padding: '10px'
};
function PageGridPlacement(props) {
   const name = props.name;
const items = props.items || [];
  return (
     (items.length > 0 &&
     <div className={name} style={divStyle}>
       <h1>Placement: {name}</h1>
       {items.map((item) => (
           ((item.teaserTitle || item.teaserText) && <div style={divStyle}>
<h2>{item.teaserTitle}</h2>
             <p>{item.teaserText}</p>
          \langle div>)
       ))}
     \langle/div>)
 );
}
```
*Example 14.7. The PageGridPlacement Component*

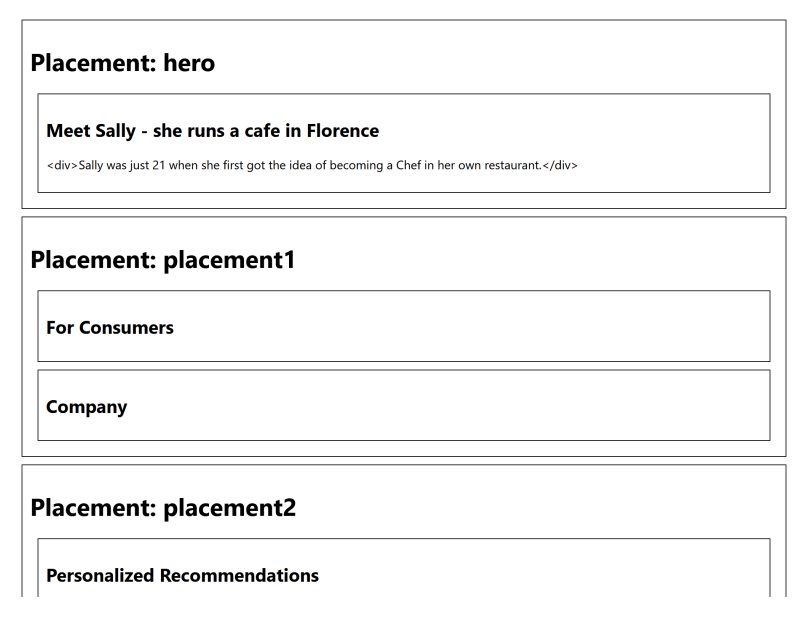

*Figure 14.1. Screenshot of the example homepage*

#### **NOTE**

Writing everything in one component can quickly lead to large and messy files. To prevent this, the query can be imported from a separate file in the components folder.

# 14.2.4 Navigation and Routing

Now, that the app can render a whole page, the next step is to add basic navigation. For this example, the banner from the homepage will link to an article and a link in the head of the page will lead back to the homepage.

The navigation relies on the node module "react-router-dom" and needs to be installed first:

yarn add react-router-dom

*Example 14.8. Installing React Router*

This will offer all capabilities of react-router, but bound to DOM elements. So in the app it provides components to create links and they will change the browser location on click. But instead of reloading the page or sending this request to the server, the router identifies the changes and matches the new URL path against different patterns, which can be provided in the  $App.$  jsx via routes and that link to the components defined here. For more information on react-router see their [official documentation](https://reactrouter.com/web/guides/quick-start). The App. jsx has now a route switch, a header element linking to the homepage and a switch with two routes, matching the URL without a path to the site component and with path  $/$ article $/$ :id, where id will be the content id of the article, to the Article component, which will be added in the next section.

```
import { BrowserRouter, Link, Route, Switch } from "react-router-dom";
...
 return (
    <ApolloProvider client={client}>
       <BrowserRouter>
        <Link to="/">
           <header>
             <h3>Home</h3>
          </header>
         \langle/Link>
         <Switch>
            <Route path="/" exact component={Page}/>
<Route path="/article/:id" component={Article}/>
         </Switch>
      </BrowserRouter>
    </ApolloProvider>
  );
```
*Example 14.9. The App.jsx rendering with routing*

The banner on the homepage need links to the article detail component. Therefor the PageGridPlacement should render link elements around each placement item and add it's id to the URL path:

```
import { Link } from "react-router-dom";
function PageGridPlacement(props) {
  const name = props.name;
const items = props.items || [];
  return (
    items.length > 0 && (
      <div className={name} style={divStyle}>
         <h1>Placement: {name}</h1>
          {items.map(
            (item, index) =>
              (item.teaserTitle || item.teaserText) && (
                 <div key={index} style={divStyle}>
                   {item.__typename === "CMArticleImpl" && (<br>
<Link to={`/article/${item.id}`}>
                        <h2>{item.teaserTitle}</h2>
                      </Link>
                 )}
<p>{item.teaserText}</p>
</div>
              )
         )}
       \langle/div\rangle)
```
); }

*Example 14.10. The PageGridPlacement.jsx rendering links around article banner*

## 14.2.5 Rendering an Article

The content for an article will not be loaded via the page query for the homepage, since it only needed the banner information. So as a detail view, the article component fetches the required data with its own query using its content ID. You find the query in the [com](#page-170-0)[pleted component below](#page-170-0). The articleId can have two different sources. Either the component was called by the router and it is found in the props.match object, or it was directly passed into the component, for example by the fragment preview and is a direct property:

```
const idFromLink = props.match.params.id;
const articleId = idFromLink ? idFromLink : props.id;
```
*Example 14.11. Identify id of article*

<span id="page-169-0"></span>The title can immediately be used and rendered as a  $\langle h1 \rangle$  tag for example. But the URI of the picture and the detail text need further processing to work. This is done in the next two sections.

## 14.2.5.1 Rendering an Image

For this basic example, the original image is used. To use the address in an  $\langle \text{imq}/\rangle$ tag, it needs to be absolute. So the missing domain URL is combined with the string of the relative URI and written into the tag. In this example app the URL is already used for configuring the Apollo Client and so it is a good approach to save it in an environmental file to be accessed app wide. For example as REACT\_APP\_URL:

```
const article = data.content.article;
const serverUrl = process.env.REACT_APP_URL || "";
const imageUrl = serverUrl + article.picture.data.uri;
```
*Example 14.12. Generating the full image URL*

## 14.2.5.2 Rendering Markup as Richtext

The detail text is markup and there are multiple npm modules that help with rendering it correctly. But for now it is sufficient to use [dangerouslysetinnerhtml](https://reactjs.org/docs/dom-elements.html#dangerouslysetinnerhtml), a way of React to set the inner HTML for DOM nodes. Since it is not secure and open for cross-site scripting it is not advised to use it in a real world scenario.

<span id="page-170-0"></span>Image and Richtext ready, the article component looks as follows:

```
const ARTICLE QUERY = gql<sup>'</sup>
  query ArticleQuery($articleId: String!) {
   content {
      article(id: $articleId) {
        id
        +i+le
        detailText
        picture {
          data {
            uri
          \sqrt{ }}
      }
   }
  }
`;
function Article(props) {
  const idFromLink = props.match.params.id;
const articleId = idFromLink ? idFromLink : props.id;
 const { loading, error, data } = useQuery(ARTICLE_QUERY, { variables: {
articled } });
 if (loading) {
    return <p>Loading...</p>;
  }
if (error) {
   return <p>Error {error}</p>;
  }
 const article = data.content.article;
 const imageUrl = serverUrl + article.picture.data.uri;
 return (
    <div className="article-container">
      <h2>{article.title}</h2>
      <img src={imageUrl} alt="" />
      <p dangerouslySetInnerHTML={{ __html: article.detailText }} />
    \langlediv>);
}
export default Article;
```
*Example 14.13. Detailview of an article component*

#### Home

#### Meet Sally - she runs a cafe in Florence

Productivity and experience enhancements are made possible by Chef Corp. Integrated Technology for a Seamless Guest Experience. This interconnected system of handheld ordering and payment devices as well as kitchen order display and inquire devices enables your kitchen staff to go to work while the order is still being placed.

In high class restaurants, waiters are proud to memorize your order and even your special wishes by heart. If your staff is on that level, don't read any further. Most waiters, though, rely on pen and paper which are still staples of the restaurant world today. There is nothing wrong with that, since this is often still the most effective means of getting the order to the kitchen and keep everything organized until the bill has to be produced.

However, new technology allows for so much more. A kitchen that has the order of the first guest in the pan while the second is still ordering is not a delusional daydream anymore. Neither is a perfect bill that the waiter can print out immediately when being asked without any delay. Even better, immediate and convenient payment at the table is entirely within your reach.

#### **Blenders and Food Processors**

Line cooks can even intercept the order and relay inquiries back to the waiter who can then ask the patron. This way, confusion and sent-back orders can be kept to a minimum while delighting the guests with your attention to detail. All devices sport an easy-to-use touch interface and report back to a central management console which gives your management unique and aggregated insights into the day-to-day operations.

Connecting devices into a seamless system seems like an obvious idea. Yet it cannot be understated how revolutionary this product is in daily operation. Mike Howard of the Hungry Mike's in Chicago, Illinois was one of the first restaurant owners committed to technologically enhanced service: "We have incorporated the Chef Corp. Integrated Technology for a Seamless Guest Experience last year. It is astonishing, the quality of service has vastly improved. And our staff loves it, too! They are highly motivated to be on top of the rating lists that the management dashboard creates for the staff. Laziness and unfriendliness go down in the numbers and stats which really helps us weeding out the black sheep. Only the bus boys go untracked, but we're working on that:

Give our sales representatives a call and ask them how Chef Corp. Integrated Technology for a Seamless Guest Experience can make your restaurant experience smoother

*Figure 14.2. Screenshot of the article detail page*

#### **NOTE**

If you like to dive into more details and to understand some core concepts, please go to The GitHub repository [https://github.com/CoreMedia/coremedia-headless-client](https://github.com/CoreMedia/coremedia-headless-client-react)[react](https://github.com/CoreMedia/coremedia-headless-client-react). It includes an example app written in TypeScript with routing, view dispatching, preview integration and more.

# <span id="page-172-0"></span>14.3 Standalone Component

Instead of rendering a whole page, showing only a fragment is a common and versatile use case and can easily be done with CoreMedia Headless Server, React and Apollo. For example, one placement with a slideshow of banners should be included into a WordPress blog.

This segment describes the most important parts of the standalone fragment. A React App, loading specific data via Apollo, that is compiled into one single JavaScript file and only needs a DOM element as anchor to be rendered into.

## 14.3.1 Usage

```
<script src="dist/full/js/fragment-integration.js"></script>
<script>
 document.addEventListener("DOMContentLoaded", () => {
   fragmentIntegration.render(
       "calista",
     "placement1",
     document.querySelector("#here"),
      ""
   );
 });
</script>
<div id="here"></div>
```
*Example 14.14. Fragment Integration with a separate DOM Placeholder*

```
<script src="dist/full/js/fragment-integration.js"></script>
<div data-cm-react-fragment='{"path":"calista","placement":"placement1",
"url": "}'></div>
```
*Example 14.15. Fragment Integration of DOM element with custom data attribute*

## 14.3.2 Caching and rendering the requested placement

The Fragment.tsx handles the request to the Headless Server, requests the wanted data and calls a component to pass it into.

With the CoreMedia Headless Server a query can ask for a specific placement. Like in the example below, the page is set via the \$path variable and the placement by \$placement.

Additionally, It is also possible to exclude specific placements by passing an exclude Names argument. For example if you like to fetch all placements except "header" and "footer". Although both parameters can be used simultaneously, note that the exclude Names is applied independent of names and may remove some placements which are in the names list.

```
const PLACEMENT OF PATH OUERY = gq<sup>}</sup>
  query PlacementOfPathQuery($path: String!, $placement: String! ) {
    content {
     pageByPath(path: $path) {
        grid {
          rows {
            placements(names:[$placement]) {
               name
              items {
                 ...Teasable
               }
             }
          }
         }
id
        title
      }
    }
  }
${teasableFragment}
`;
```
*Example 14.16. fetching the wanted placement*

Afterwards, the items and the name of the placement are passed to the PageGrid Placement component of the app, and it handles the rendering from here. Since it is used in both, the standalone fragment and the complete app, creating a shared module for the required components becomes handy.

```
const placementName = data.content.pageByPath?.grid?.placements[0].name;
const placementItems = data.content.pageByPath?.grid?.placements[0].items;
return (
  <PageGridPlacement name={placementName} items={placementItems} />
);
```
*Example 14.17. rendering the PageGridPlacement*

# 15. Configuration Property Reference

Different aspects of the *Headless Server* can be configured with different properties. All configuration properties are bundled in the Deployment Manual ([Chapter 3,](deployment-en.pdf#Properties) *CoreMedia [Properties Overview](deployment-en.pdf#Properties)* in *Deployment Manual*). The following links contain the properties that are relevant for the *Headless Server*:

- [Section 3.3.1, "Headless Server Spring Boot Properties"](deployment-en.pdf#headlessServerClientProperties) in *Deployment Manual* contains properties for the general configuration of the *Headless Server*.
- [Section 3.3.2, "Persisted Query Properties"](deployment-en.pdf#headlessServerPersistedQueryProperties) in *Deployment Manual* contains properties for persisted queries.
- [Section 3.3.3, "Metadata Properties"](deployment-en.pdf#headlessMetadataProperties) in *Deployment Manual* contains properties for the configuration of the metadata root of *Headless Server*.
- [Section 3.3.4, "Remote Service Adapter Properties"](deployment-en.pdf#headlessRemoteProperties) in *Deployment Manual* contains properties for the configuration of the remote service of *Headless Server*.
- [Section 3.3.7, "Properties of External Frameworks"](deployment-en.pdf#headlessExternalProperties) in *Deployment Manual* contains properties for the configuration of GraphiQL.
- [Section 3.3.8, "Renamed Properties"](deployment-en.pdf#renamedPropertiesHeadless) in *Deployment Manual* contains an overview of old and new names of renamed *Headless Server* properties.
- [Section 3.11, "UAPI Client Properties"](deployment-en.pdf#uapiClientPropertiesSections) in *Deployment Manual* contains properties for UAPI clients which can also be used by the *Headless Server*.

# **Glossary**

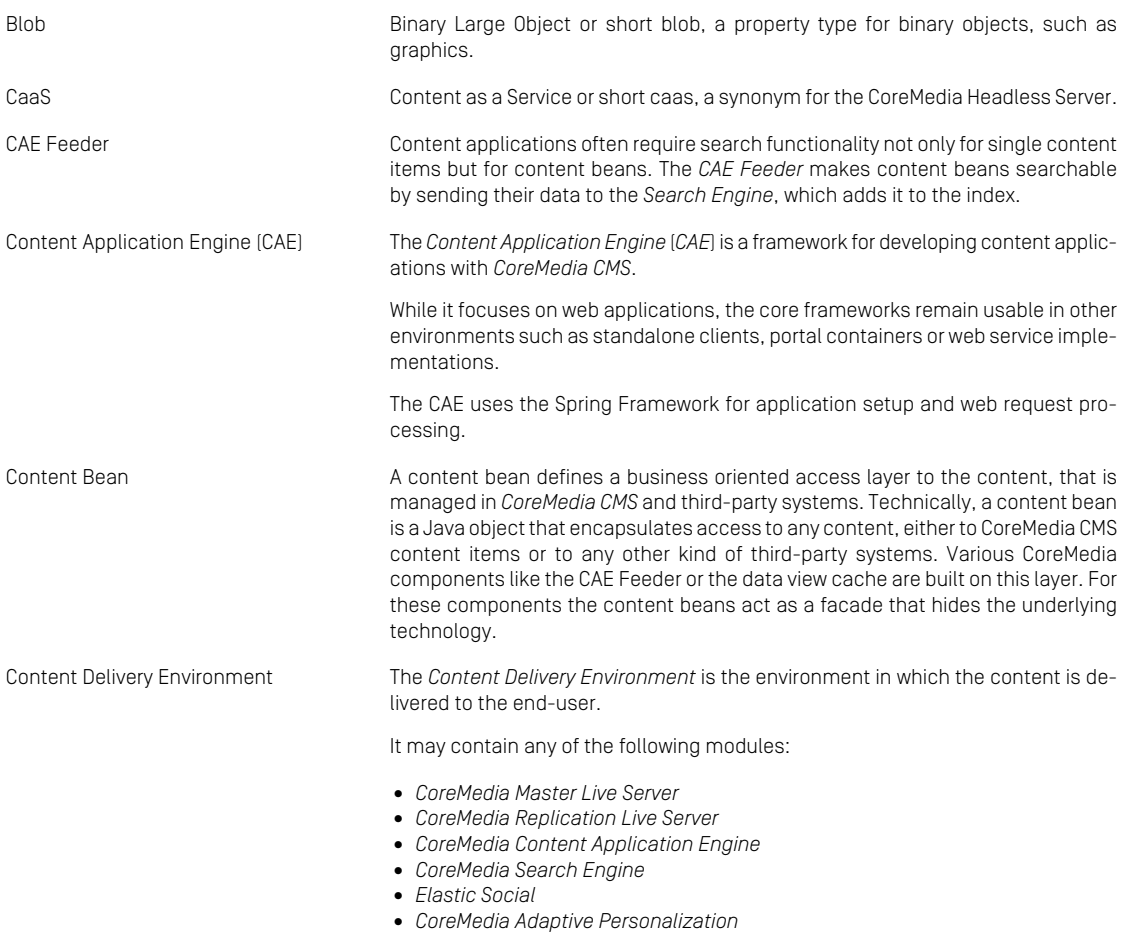

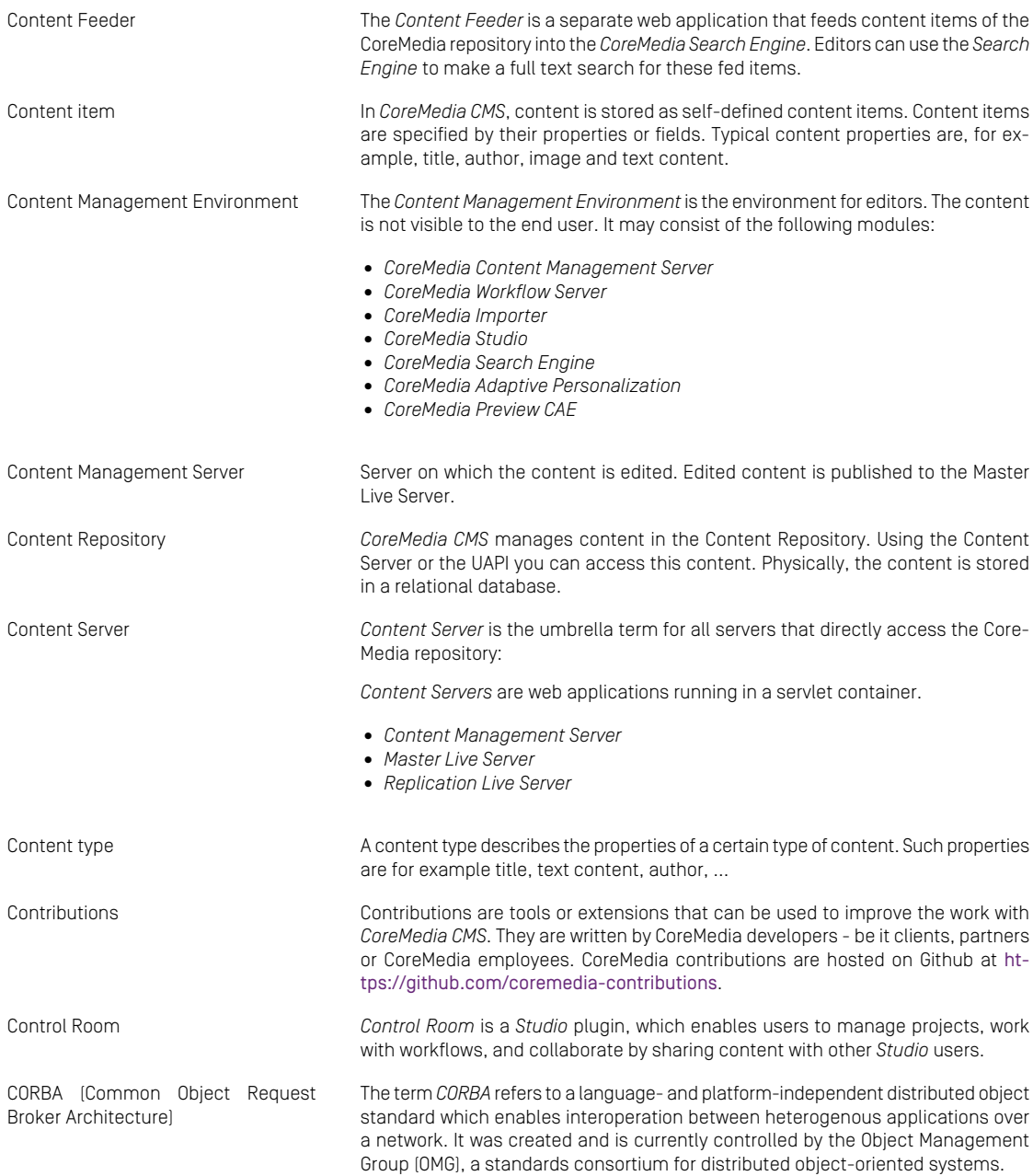

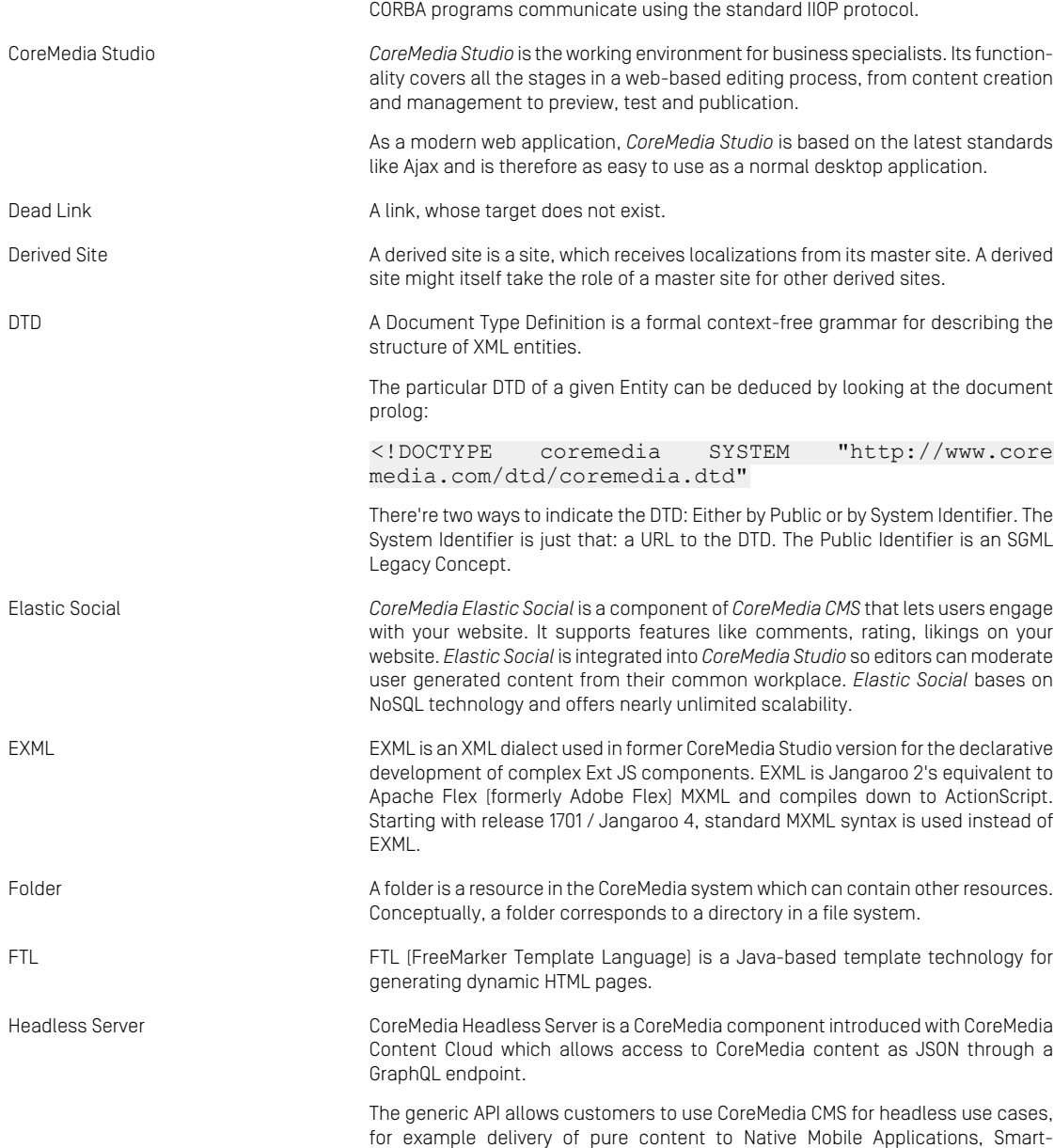

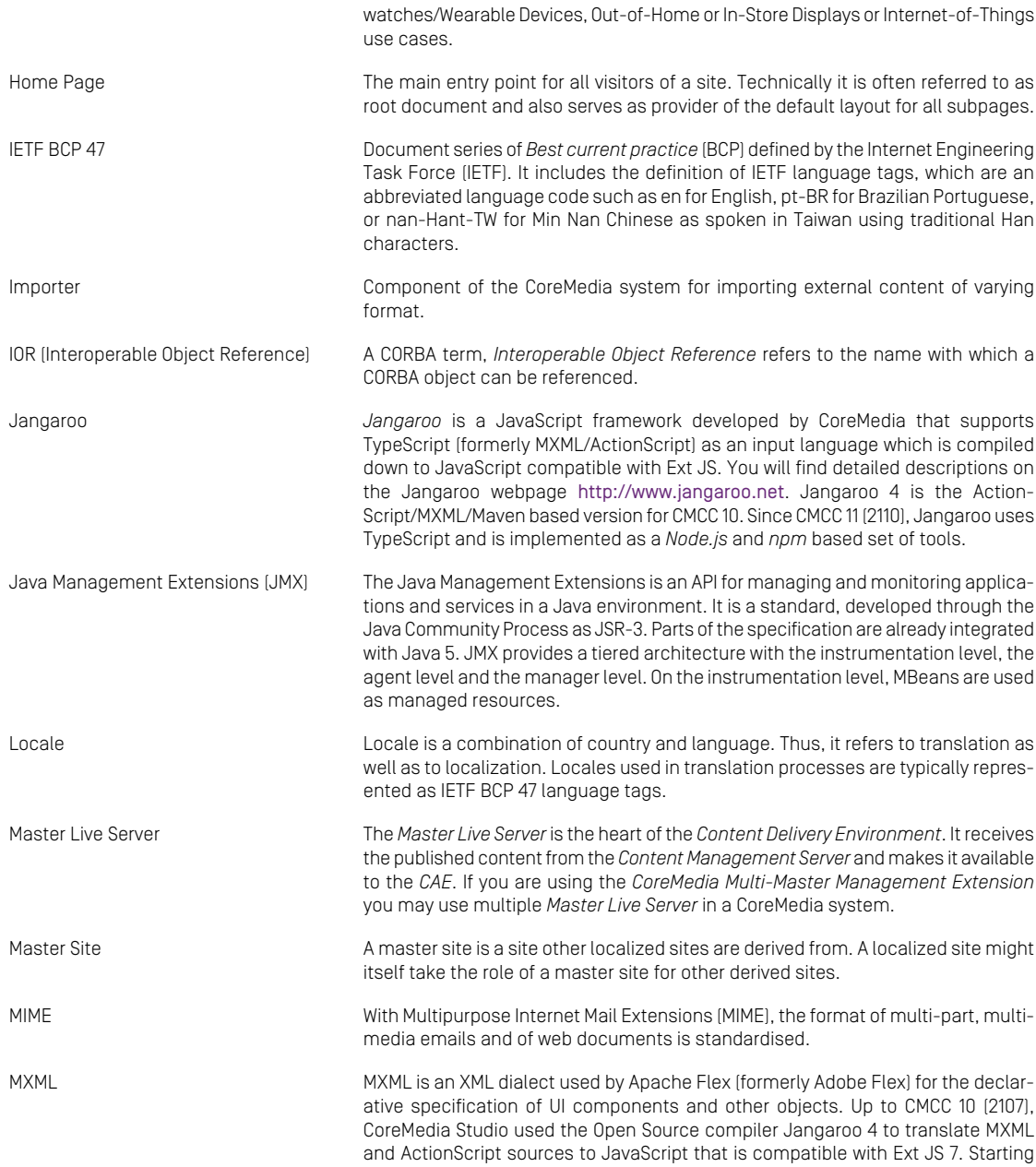

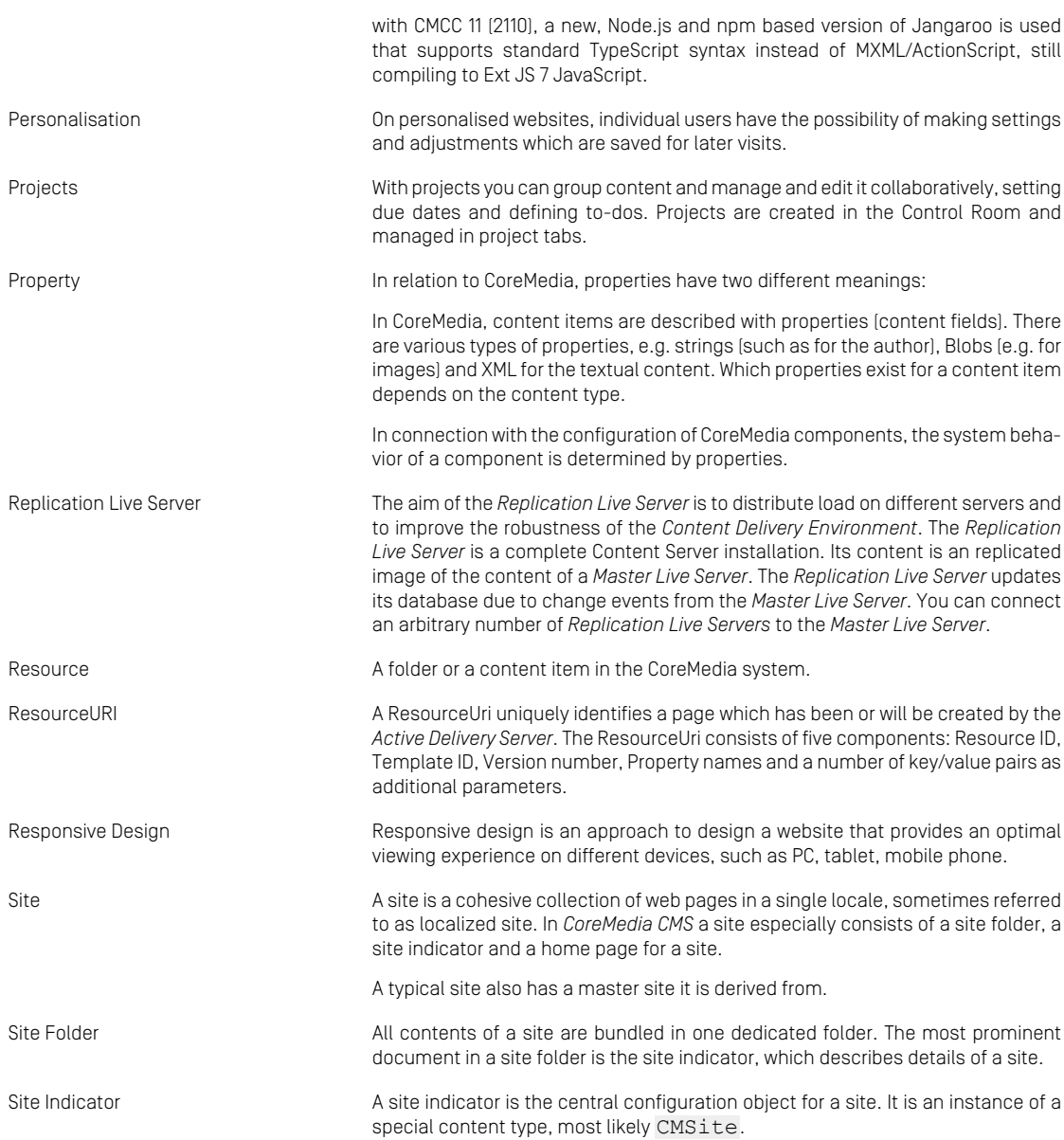
#### Glossary |

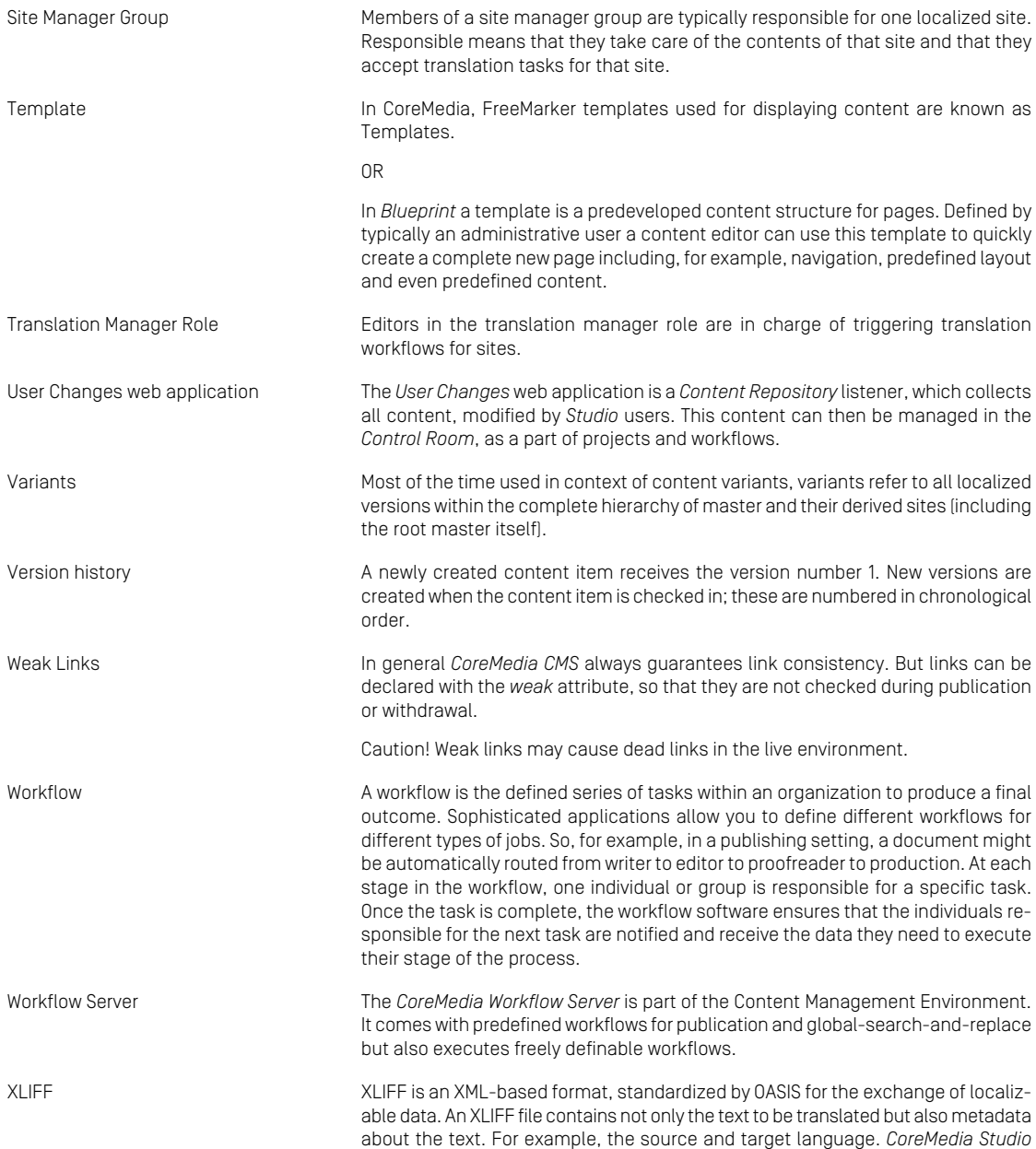

#### Glossary |

allows you to export content items in the XLIFF format and to import the files again after translation.

# Index

# **Symbols**

!Context, [86](#page-93-0) !ElementFromClass, [92](#page-99-0) !ElementWriter, [89](#page-96-0) !EmptyElementWriter, [90](#page-97-0) !Handler, [87](#page-94-0) !ImgWriter, [90](#page-97-1) !LinkWriter, [91](#page-98-0) !Matcher, [87](#page-94-1) !PassStyles, [92](#page-99-1) !Push, [88](#page-95-0) !ReplacePush, [88](#page-95-0) !RootContext, [86](#page-93-0) @fetch directive, [36](#page-43-0) @inherit directive, [38](#page-45-0)

, [122](#page-129-0)

# **A**

adapter, [42](#page-49-0) article query, [47](#page-54-0) Attribute Transformers, [92](#page-99-1)

### **B**

beans for plugins, [77](#page-84-0)

# **C**

cache, [20](#page-27-0) cache control, [21](#page-28-0) changes in manual, [13](#page-20-0) classes property, [85](#page-92-0) content root, [29](#page-36-0) content schema, [29](#page-36-0), [47](#page-54-1) context handler, [85](#page-92-1) context handlers, [88](#page-95-0) contexts property, [85](#page-92-1) ConversionService, [41](#page-48-0)

Converter, [41](#page-48-0) custom filter query, [75](#page-82-0) custom preview client, [23](#page-30-0) custom scalar type, [73](#page-80-0)

# **D**

default view, [81](#page-88-0) derived sites, [51](#page-58-0) download query, [55](#page-62-0) dynamic query lists, [108](#page-115-0)

# **E**

eCommerce augmentation, [116](#page-123-0) eCommerce configuration, [124](#page-131-0) eCommerce schema, [113](#page-120-0) element transformer, [92](#page-99-0) elements property, [84](#page-91-0) endpoints, [18](#page-25-0) Event Matcher, [87](#page-94-1) execution timeout, [26](#page-33-0) extension points, [72](#page-79-0) external link query, [55](#page-62-1) external links, [94](#page-101-0)

# **F**

filter predicate, [40](#page-47-0), [73](#page-80-1) filter query, [110](#page-117-0) filter style classes, [92](#page-99-1)

# **G**

GraphiQL, [18](#page-25-1) GraphQL, [18,](#page-25-2) [29](#page-36-1)

# **H**

handlerSets property, [93](#page-100-0) Headless Server properties, [167](#page-174-0)

# **I**

include directive, [83](#page-90-0) initialContext property, [85](#page-92-1) internal links, [93](#page-100-1)

### **J**

JSLT transformation, [136,](#page-143-0) [140](#page-147-0)

#### Index |

JSON preview, [18](#page-25-3) Json preview, [22](#page-29-0)

### **L**

links, [45](#page-52-0) localized variants, [56](#page-63-0)

### **M**

Media, [19](#page-26-0) Media Endpoint, [143](#page-150-0) mediatype content negotiation, [27](#page-34-0) metadata schema, [148](#page-155-0) model mapper, [39](#page-46-0)

# **N**

name property (transformer), [84](#page-91-1)

### **O**

Output Handlers, [89](#page-96-1)

# **P**

page query, [52](#page-59-0) pagination, [58](#page-65-0) Persisted Queries, [130](#page-137-0) perso schema, [125](#page-132-0) plainFirstParagraph view, [81](#page-88-0) plugin faceted search service provider, [75](#page-82-1) plugin graphql schema generator, [74](#page-81-0) plugin linkcomposer, [74](#page-81-1) plugin schema adapter factory, [73](#page-80-2) plugin search service provider, [75](#page-82-2) plugin suggestion search service provider, [75](#page-82-3) plugin support, [16](#page-23-0), [71](#page-78-0) plugin wiring factory, [74](#page-81-2) preview, [22](#page-29-1) Product lists, [121](#page-128-0)

### **Q**

Query Allow List, [25](#page-32-0) query complexity, [26](#page-33-1) query depth, [26](#page-33-2) query root, [29](#page-36-2)

### **R**

remote links, [61](#page-68-0)

resource file loading, [78](#page-85-0) REST, [18](#page-25-4), [136](#page-143-1) REST endpoints, [137](#page-144-0) REST Mapping, [138](#page-145-0) Rich Text, [81](#page-88-1) Rich Text Transformer, [81](#page-88-1) rich text views, [81](#page-88-2) RichText, [96](#page-103-0) RichTextAdapter, [96](#page-103-1)

# **S**

search, 100 [-101](#page-107-0) search configuration, [106](#page-113-0) search parameters, [101](#page-108-0) search result limit, [25](#page-32-1) Security, [24](#page-31-0) simplified view, [81](#page-88-0) Site Filter, [19](#page-26-1), [141](#page-148-0) site query, [50](#page-57-0) sites query, [49](#page-56-0) Swagger UI, [18](#page-25-5)

# **T**

taxonomy, [64](#page-71-0) time travel, [57](#page-64-0) transformation mapping, [92](#page-99-0) transformation rules, [92](#page-99-2)

# **U**

Unified API cache, [20](#page-27-1) URI template, [139](#page-146-0)

### **V**

viewtype, [69](#page-76-0)

### **Y**

YAMI Alias, [83](#page-90-1) YAML Anchor, [83](#page-90-1) YAML Comment, [84](#page-91-2) YAML configuration, [82](#page-89-0)